### **REST API Solutions Guide 22.4R1**

#### **Copyright Notice**

This document is provided strictly as a guide. No guarantees can be provided or expected. This document contains the confidential information and/or proprietary property of Ivanti, Inc. and its affiliates (referred to collectively as "Ivanti") and may not be disclosed or copied without prior written consent of Ivanti.

Ivanti retains the right to make changes to this document or related product specifications and descriptions, at any time, without notice. Ivanti makes no warranty for the use of this document and assumes no responsibility for any errors that can appear in the document nor does it make a commitment to update the information contained herein. For the most current product information, please visit [www.Ivanti.com](http://www.ivanti.com/).

Copyright © 2023, Ivanti. All rights reserved.

Protected by patents, see <https://www.ivanti.com/patents>.

## **Contents**

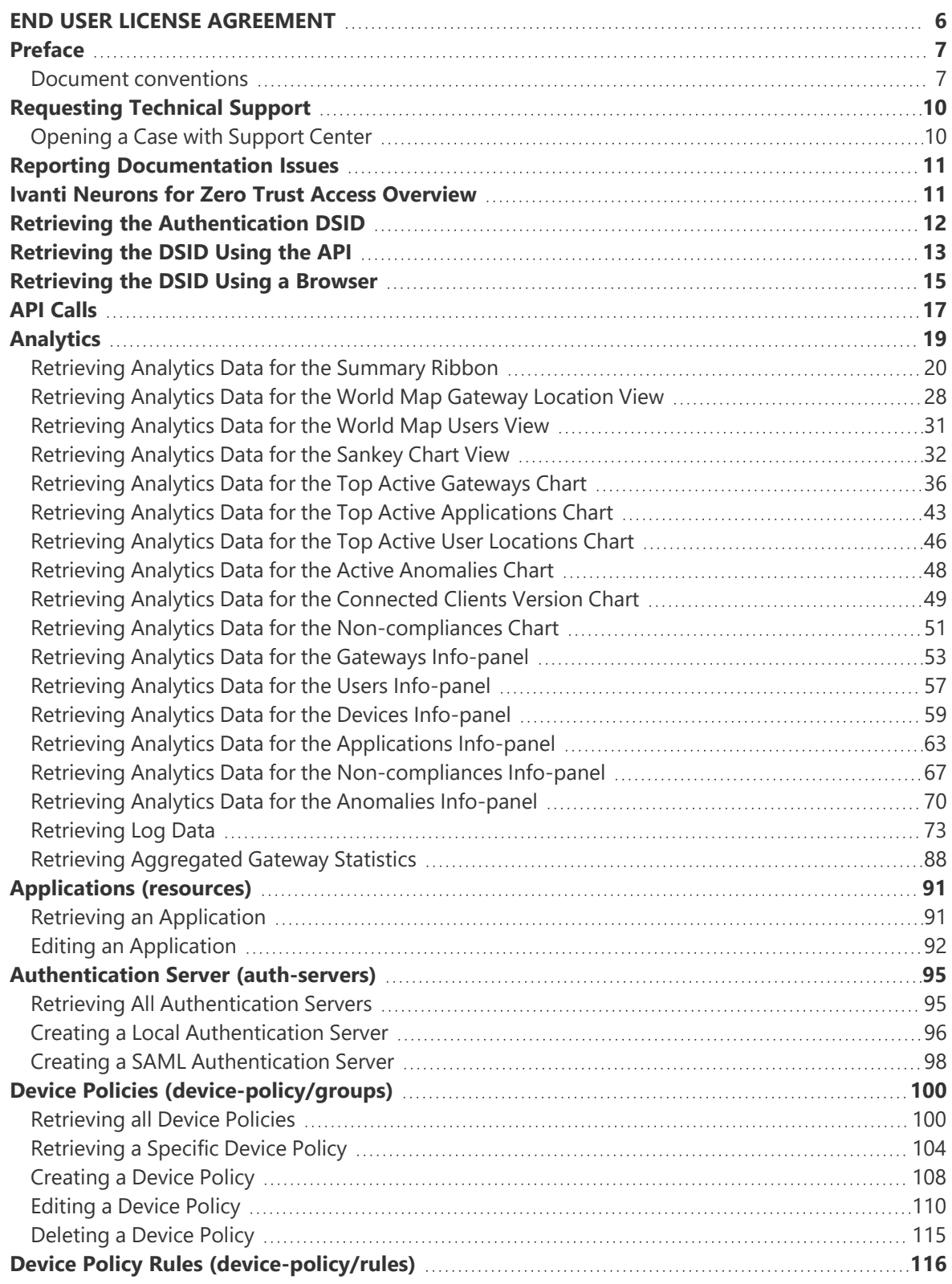

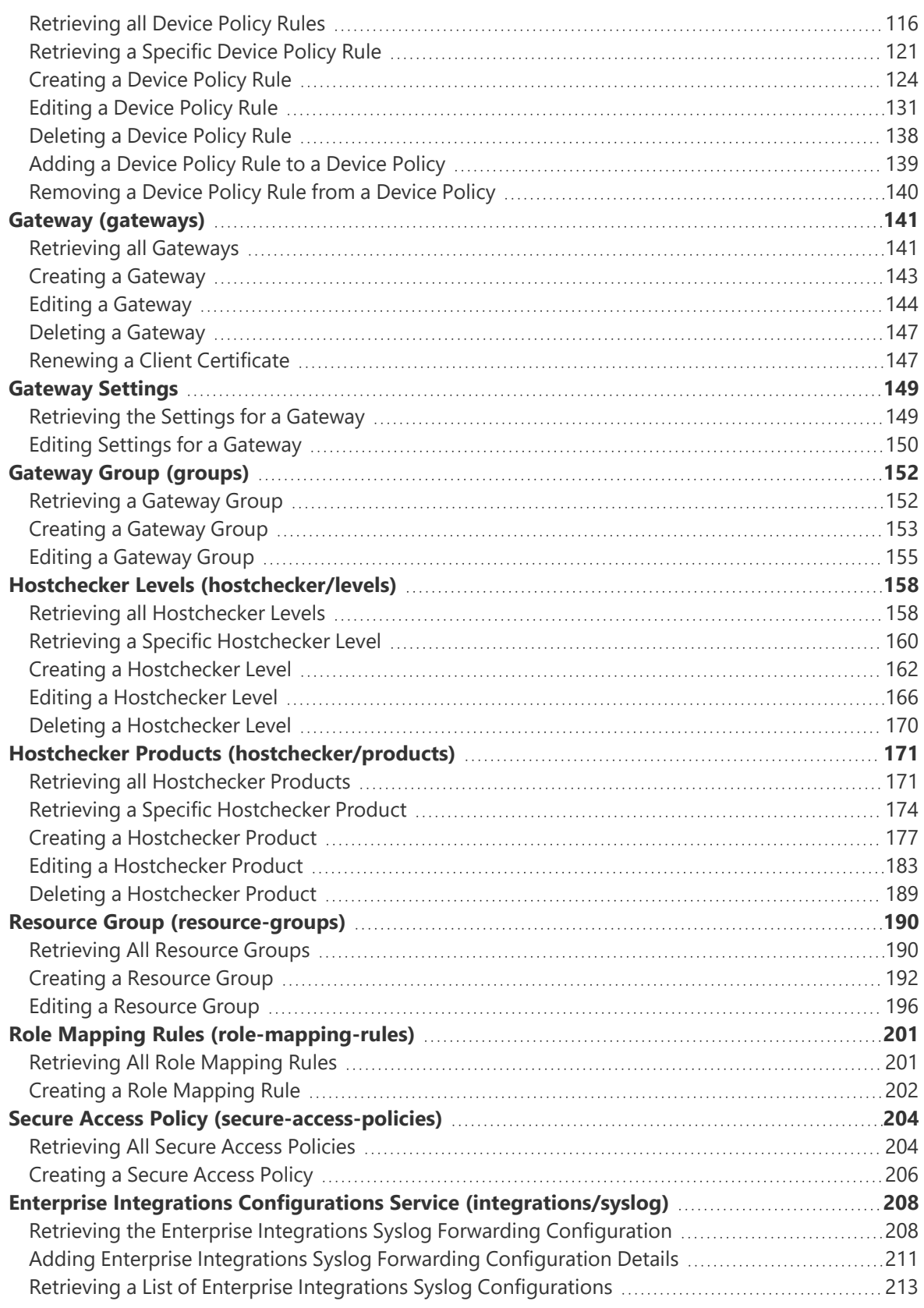

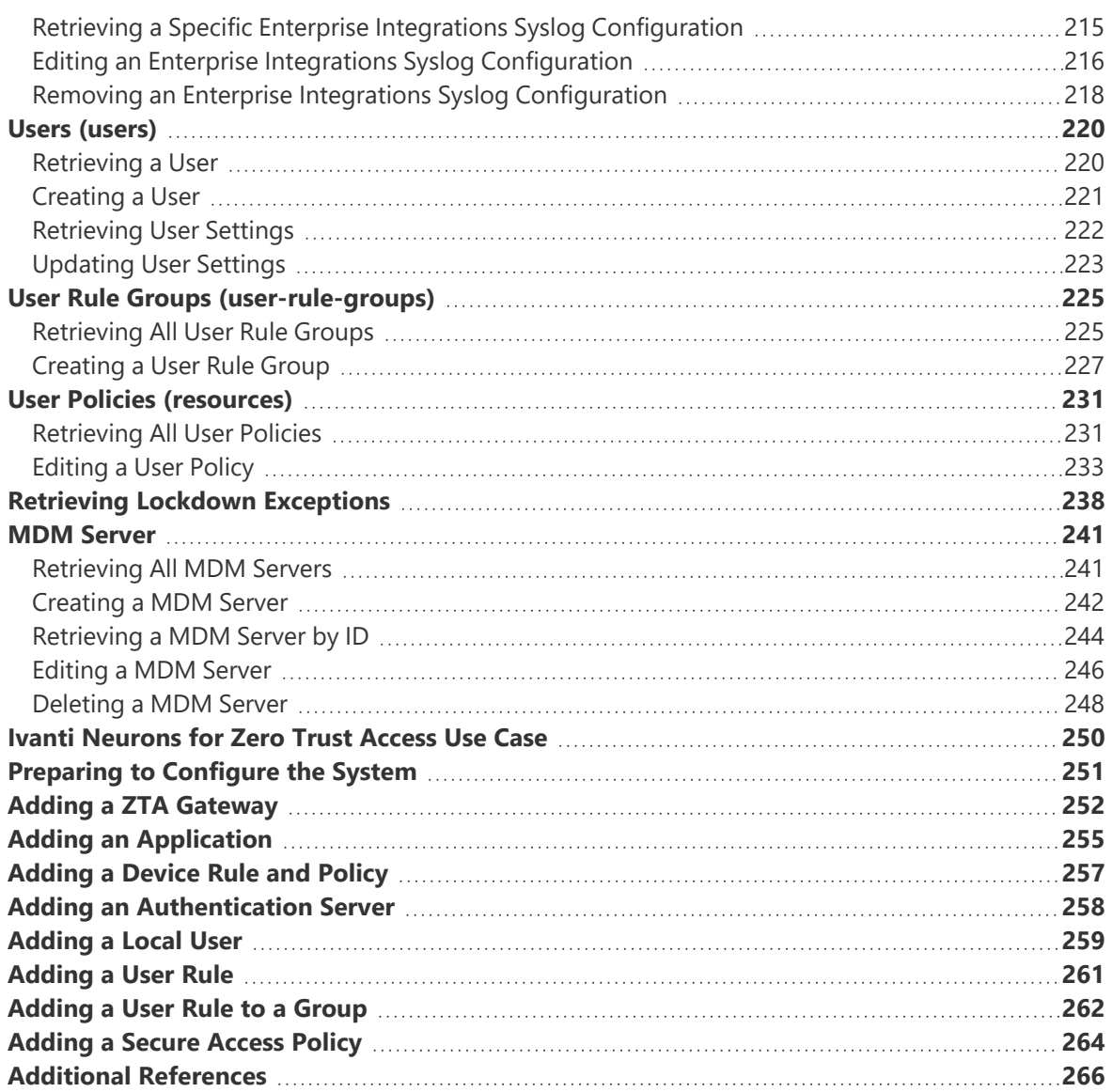

# <span id="page-5-0"></span>**END USER LICENSE AGREEMENT**

The Ivanti product that is the subject of this technical documentation consists of (or is intended for use with) Ivanti software. Use of such software is subject to the terms and conditions of the End User License Agreement ("EULA") posted at https://www.ivanti.com/company/legal/eula. By downloading, installing or using such software, you agree to the terms and conditions of that EULA.

# <span id="page-6-0"></span>**Preface**

- Document [conventions](#page-6-1)
- [Requesting](#page-9-0) Technical Support
- <span id="page-6-1"></span>• Reporting [Documentation](#page-10-0) Issues

### **Document conventions**

The document conventions describe text formatting conventions, command syntax conventions, and important notice formats used in [[[Undefined variable Custom.Company\_Name]]] technical documentation.

### **Text formatting conventions**

Text formatting conventions such as boldface, italic, or Courier font may be used in the flow of the text to highlight specific words or phrases.

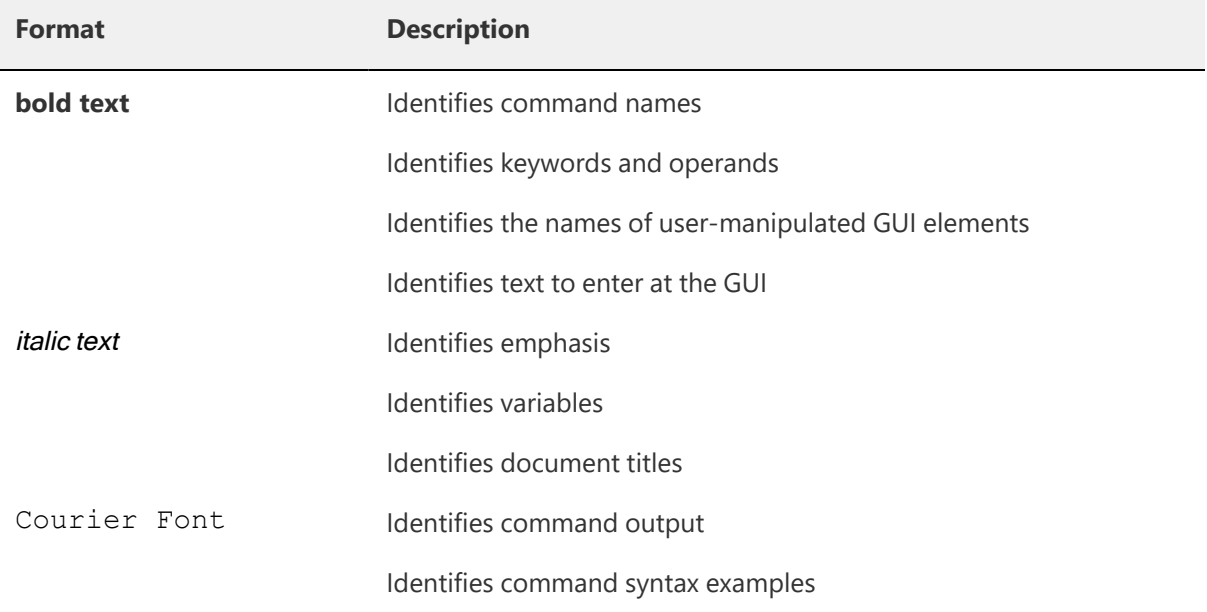

### **Command syntax conventions**

Bold and italic text identify command syntax components. Delimiters and operators define groupings of parameters and their logical relationships.

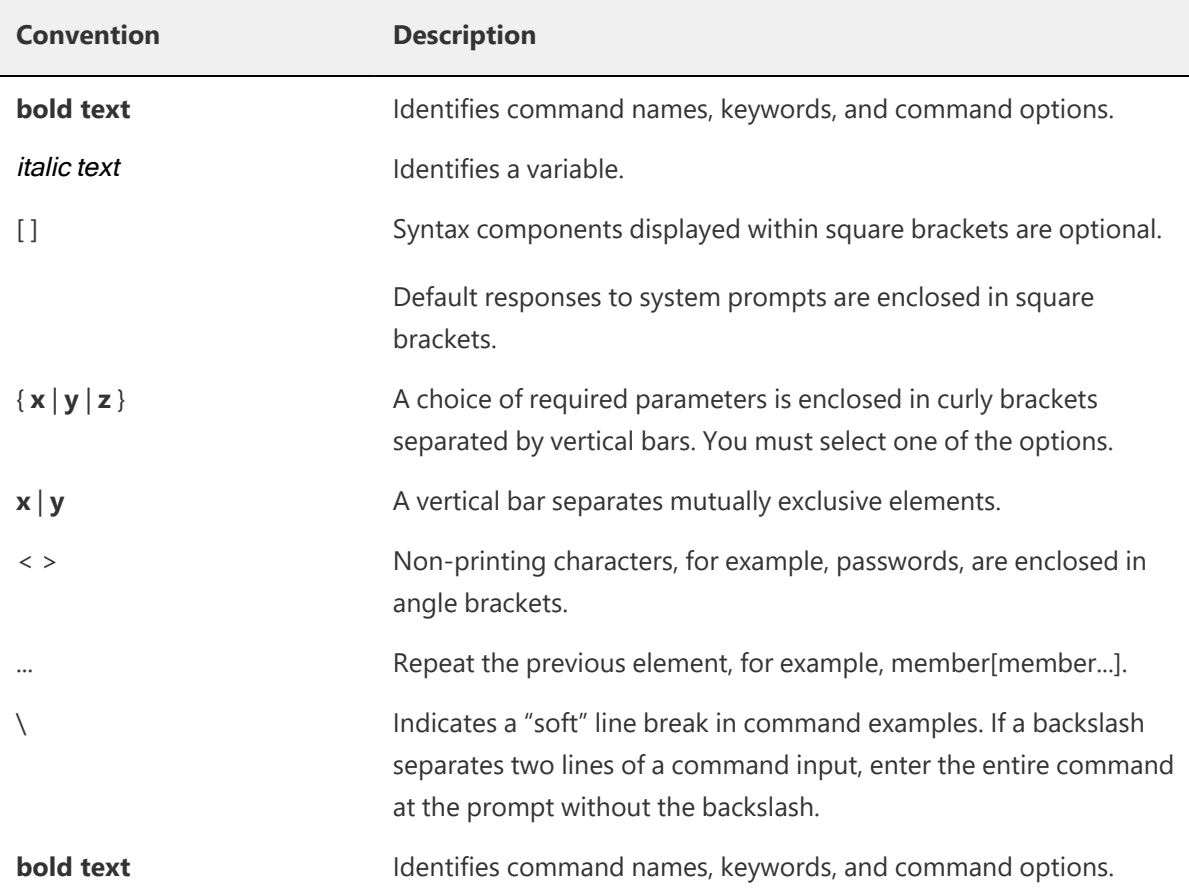

### **Code Block**

Following is an example of Python based code block in the html documentation:

```
def some_function():
interesting = False
print 'This line is highlighted.'
print 'This one is not...'
print '...but this one is.'
```
### **Notes and Warnings**

Note, Attention, and Caution statements might be used in this document.

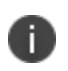

A Note provides a tip, guidance, or advice, emphasizes important information, or provides a reference to related information.

*An Attention statement indicates a stronger note, for example, to alert you when traffic might be interrupted or the device might reboot.*

A Caution statement alerts you to situations that can be potentially hazardous to you or cause damage to *hardware, firmware, software, or data.*

# <span id="page-9-0"></span>**Requesting Technical Support**

Technical product support is available through the Global Support Center (GSC). If you have a support contract, file a ticket with GSC.

• Product warranties—For product warranty information, visit https://forums.ivanti.com/s/allproducts

Self-Help Online Tools and Resources

For quick and easy problem resolution, Ivanti provides an online self-service portal called the Customer Support Center (CSC) that provides you with the following features:

- Find CSC offerings: https://forums.ivanti.com/s/contactsupport
- Search for known bugs: https://forums.ivanti.com/s/contactsupport
- Find product documentation: https://forums.ivanti.com/s/contactsupport
- Download the latest versions of software and review release notes: https://forums.ivanti.com/s/contactsupport
- Open a case online in the CSC Case Management tool: https://forums.ivanti.com/s/contactsupport
- To verify service entitlement by product serial number, use our Serial Number Entitlement (SNE) Tool: https://forums.ivanti.com/s/contactsupport

For important product notices, technical articles, and to ask advice:

- Search the Ivanti Knowledge Center for technical bulletins and security advisories: https://forums.ivanti.com/s/searchallcontent
- <span id="page-9-1"></span>• Ask questions and find solutions at the Community online forum: https://forums.ivanti.com/

### **Opening a Case with Support Center**

You can open a case with support center on the Web or by telephone.

Use the Case Management tool in the support center at https://forums.ivanti.com/s/contactsupport.

For international or direct-dial options in countries without toll-free numbers, see https://forums.ivanti.com/s/contactsupport

# <span id="page-10-0"></span>**Reporting Documentation Issues**

To report any errors or inaccuracies in ivanti technical documentation, or to make suggestions for future improvement, contact ivanti Technical Support (https://forums.ivanti.com/s/contactsupport). Include a full description of your issue or suggestion and the document(s) to which it relates.

# <span id="page-10-1"></span>*Ivanti Neurons for Zero Trust Access* **Overview**

*Ivanti Neurons for Zero Trust Access* (*nZTA*) is a cloud-based SaaS (software as a service) application that provides fully-managed zero-trust authentication and access control for an organization's application infrastructure. *nZTA* enables administrators to define end-to-end authorization and authentication policies that control application visibility, access, and security for all users and their devices.

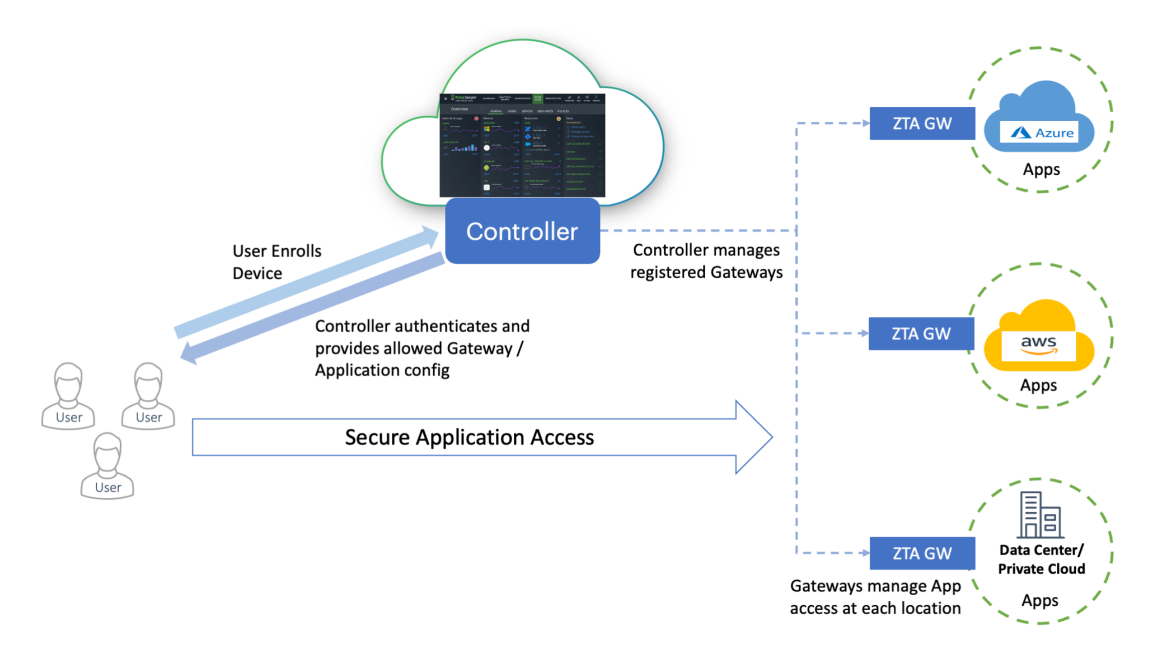

The diagram below illustrates the different components in *nZTA*:

#### A typical *nZTA* deployment

To learn more about *nZTA*, see the *Tenant Admin Guide*.

This guide describes the REST API service running on the *Controller* and includes a list of supported API calls.

## <span id="page-11-0"></span>**Retrieving the Authentication DSID**

The Data Set Identification (DSID) is required for API use.

The following CURL command format uses the DSID to query the REST API server:

curl -v --cookie "DSID=<value>" <api request url>

The DSID can be retrieved in two ways:

- Using the *nZTA* API, see [Retrieving](#page-12-0) the DSID Using the API.
- Using a browser, see [Retrieving](#page-14-0) the DSID Using a Browser.

## <span id="page-12-0"></span>**Retrieving the DSID Using the API**

You can use the following code to get a DSID token to use across all API calls:

```
def login(url, username, password):
   tenant url = urlreturn dict = \{ 'status': 0 \}global user_session, dsid
   login URL = tenant url + '/login/admin'
   data = \{'username': username,
       'password': password,
       'realm': 'ZTA Admin Users',
        'btnSubmit': 'Submit',
        }
   user session = requests.session()
   r = user session.get(url=login URL, verify=False)dssignin = user_session.cookies.get('DSSIGNIN')
   data = {'username': username,'password': password,'realm': 'ZTA Admin
Users','btnContinue':
    'Continue the session'}
   login_cgi = url + '/dana-na/auth/' + dssignin + '/login.cgi'
   print login_cgi
   r = user session.post(url=login cgi, verify=False, data=data)
   print('login status code: ', +r.status_code)
   print('Login_data: ', user_session.cookies)
   d = str(r.contrib)if 'Continue the session' in d:
       formdatastr = xsauth = Nonetry:
           p = r'.*name="FormDataStr" value="(.*)")x = re.findall(p, d)formdatastr = x[0]except IndexError:
           print 'Error: unable to get FormDataStr value'
       try:
           p = r'.*name="xsauth" value="(.*)"'
           x = re.findall(p, d)xsauth = x[0]except IndexError:
           print 'Error: unable to get xsauth value'
       data = {'FormDataStr': formdatastr, 'xsauth': xsauth,
                'btnContinue': 'Continue the session'}
       login_cgi = url + '/dana-na/auth/' + dssignin + '/login.cgi'
       r = user session.post(url=login cgi, verify=False, data=data,allow_redirects=True)
   dsid = user_session.cookies.get('DSID')
   print ('DSID: ', dsid)
```

```
cookies["DSID"]=dsid
if dsid is None:
    raise Exception('LoginError: Unable to get DSID cookie')
        # self.cookie = dsid
session = user_session
```
After the DSID is set in the cookies (refer to code  $\text{dist} = \text{user}$  session.cookies.get('DSID')) use that session for all other API Calls.

You can use the following CURL command format uses the DSID to query the REST API server:

curl -v --cookie "DSID=<value>" <api request url>

The following code demonstrates how to get a list of secure access policies using the API. It updates the cookie information for DSID from the above code.

```
def get secure access policies():
   input payload = { "type": "application" }request_uri = host_url + api_version + "policies/secure-access-
policies"
   output = requests.get(request uri, params=input payload,
cookies=cookies)
   status code = output.status code
   response_json = output.json()
   print response_json
```
## <span id="page-14-0"></span>**Retrieving the DSID Using a Browser**

You can use a browser to access the DSID. The procedure below describes the process for the *Chrome* browser, but any browser that offers similar tools can also be used.

1. Start the *nZTA* user interface in the *Chrome* browser.

The home page appears.

2. Right-click the main map, and select **Inspect** from the context menu.

The screen divides horizontally and the element view appears to the right of the screen.

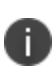

In the *Edge* browser, you click the **...** control, and then click **Other Tools > Developer Tools**. In the *Firefox* browser, you right-click and select **Inspect Element** from the context menu.

- 3. In the element view, select the **Network** tab.
- 4. Select an element from the list of elements (on the left of the tab). For example, *login*, *admin* or *subscriptions*.

A tab bar appears (on the right of the tab).

5. Select the **Cookies** tab.

A list of cookies for the page appears.

6. For the *DSID* entry, copy the DSID value and retain this value for future use. For example:

#### nZTA 22.4R1 REST API Solutions Guide

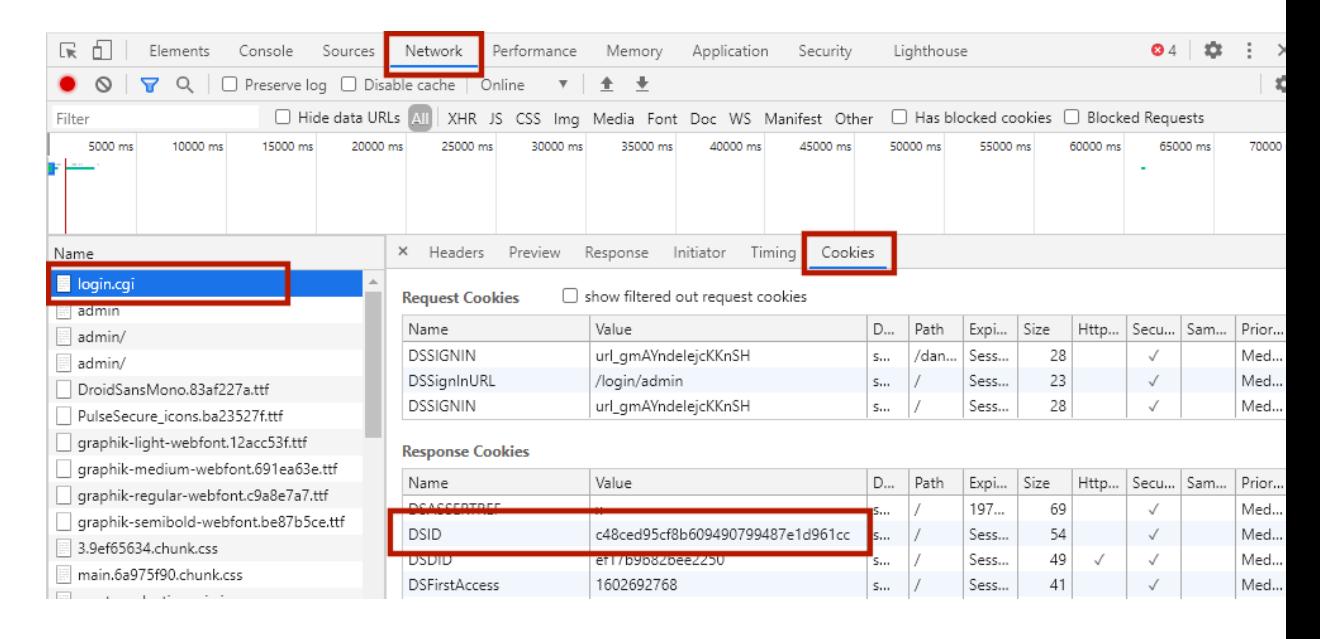

Element View in Chrome Browser

You can use the following CURL command format uses the DSID to query the REST API server:

curl -v --cookie "DSID=<value>" <api request url>

## <span id="page-16-0"></span>**API Calls**

This chapter describes the *Ivanti Neurons for Zero Trust Access* (*nZTA*) entities and the API calls that can be made to them.

- Analytics, see [Analytics.](#page-18-0)
- [Applications](#page-90-0), see Applications (resources).
- [Authentication](#page-94-0) Servers, see Authentication Server (auth-servers).
- Device Policies, see Device Policies [\(device-policy/groups\)](#page-99-0).
- Device Policy Rules, see Device Policy Rules [\(device-policy/rules\)](#page-115-0).
- Gateways, see Gateway [\(gateways\).](#page-140-0)
- [Gateway](#page-148-0) Settings, see Gateway Settings.
- [Gateway](#page-151-0) Groups, see Gateway Group (groups).
- Hostchecker Levels, see Hostchecker Levels [\(hostchecker/levels\)](#page-157-0).
- Hostchecker Products, see Hostchecker Products [\(hostchecker/products\)](#page-170-0).
- Resources, see ["Applications"](#page-90-0) and "User [Policies"](#page-230-0).
- Resource Groups, see Resource Group [\(resource-groups\)](#page-189-0).
- Role Mapping Rules, see Role Mapping Rules [\(role-mapping-rules\).](#page-200-0)
- Secure Access Policies, see Secure Access Policy [\(secure-access-policies\).](#page-203-0)
- **Enterprise Integrations Syslog Server Configuration, see Enterprise Integrations [Configurations](#page-207-0)** Service [\(integrations/syslog\).](#page-207-0)
- Users, see Users [\(users\)](#page-219-0).
- User Rule Groups, see User Rule Groups [\(user-rule-groups\)](#page-224-0).
- User Policies, see User Policies [\(resources\)](#page-230-0).
- Lockdown exceptions, see Lockdown [Exceptions](#page-237-0)
- MDM [Server](#page-240-0), see MDM Server

For all calls, the following CURL command format uses the DSID cookie to query the REST API server:

curl -v --cookie "DSID=<value>" <api\_request\_url>

For a worked example of  $nZTA$  entity use, see Ivanti [Neurons](#page-5-0) for Zero Trust Access Use Case.

## <span id="page-18-0"></span>**Analytics**

The *analytics* resource provides API calls for components and elements within the **Insights** analytics pages of the Tenant Admin Portal. Analytics supports the following Network Overview activities:

- [Retrieving](#page-12-0) data for the Summary Ribbon, see Retrieving Analytics Data for the Summary [Ribbon.](#page-12-0)
- Retrieving data for the World Map Gateway Locations view, see [Retrieving](#page-14-0) Analytics Data for the World Map [Gateway](#page-14-0) Location View.
- Retrieving data for the World Map Users view, see [Retrieving](#page-30-0) Analytics Data for the World Map [Users](#page-30-0) View.
- Retrieving data for the Sankey chart view, see [Retrieving](#page-31-0) Analytics Data for the Sankey Chart [View](#page-31-0).
- Retrieving data for the Top Active Gateways chart, see [Retrieving](#page-35-0) Analytics Data for the Top Active [Gateways](#page-35-0) Chart.
- Retrieving data for the Top Active Applications chart, see [Retrieving](#page-42-0) Analytics Data for the Top Active [Applications](#page-42-0) Chart.
- Retrieving data for the Top Active User Locations chart, see [Retrieving](#page-45-0) Analytics Data for the Top Active User [Locations](#page-45-0) Chart.
- Retrieving data for the Active Anomalies chart, see [Retrieving](#page-47-0) Analytics Data for the Active [Anomalies](#page-47-0) Chart.
- Retrieving data for the Connected Clients Version chart, see [Retrieving](#page-48-0) Analytics Data for the [Connected](#page-48-0) Clients Version Chart.
- Retrieving data for the Non-compliances chart, see [Retrieving](#page-50-0) Analytics Data for the Non[compliances](#page-50-0) Chart.
- Retrieving data for the Gateways Info-panel, see [Retrieving](#page-52-0) Analytics Data for the Gateways [Info-panel.](#page-52-0)
- Retrieving data for the Users Info-panel, see Retrieving Analytics Data for the Users [Info-panel](#page-52-0).
- Retrieving data for the Devices Info-panel, see [Retrieving](#page-56-0) Analytics Data for the Devices Info[panel](#page-56-0).
- [Retrieving](#page-58-0) data for the Applications Info-panel, see Retrieving Analytics Data for the [Applications](#page-58-0) Info-panel.
- Retrieving data for the Non-compliances Info-panel, see [Retrieving](#page-62-0) Analytics Data for the Non[compliances](#page-62-0) Info-panel.
- Retrieving data for the Anomalies Info-panel, see Retrieving Analytics Data for the [Anomalies](#page-66-0) [Info-panel.](#page-66-0)

The analytics resource also provides the following Logs activity:

[Retrieving](#page-72-0) log data, see Retrieving Log Data.

The analytics resource also provides the following Gateways activity:

<span id="page-19-0"></span>Retrieving Gateway metrics, see Retrieving [Aggregated](#page-87-0) Gateway Statistics.

### **Retrieving Analytics Data for the Summary Ribbon**

To retrieve a resource containing Summary Ribbon totals, use the REST API call below:

- Method: POST /api/analytics/summary
- **Resource: Path**
- <sup>l</sup> **JSON Data:** JSON data structure representing the **CommonFilterObject** schema (see [Schema\)](#page-19-1) containing date/time period selection, and optional filter for gateway selection.

If processed correctly, a JSON body containing the *analytics/summary* entity is returned. Otherwise, a JSON body containing an error is returned.

### <span id="page-19-1"></span>**Schema**

The **CommonFilterObject** schema entity contains the following fields:

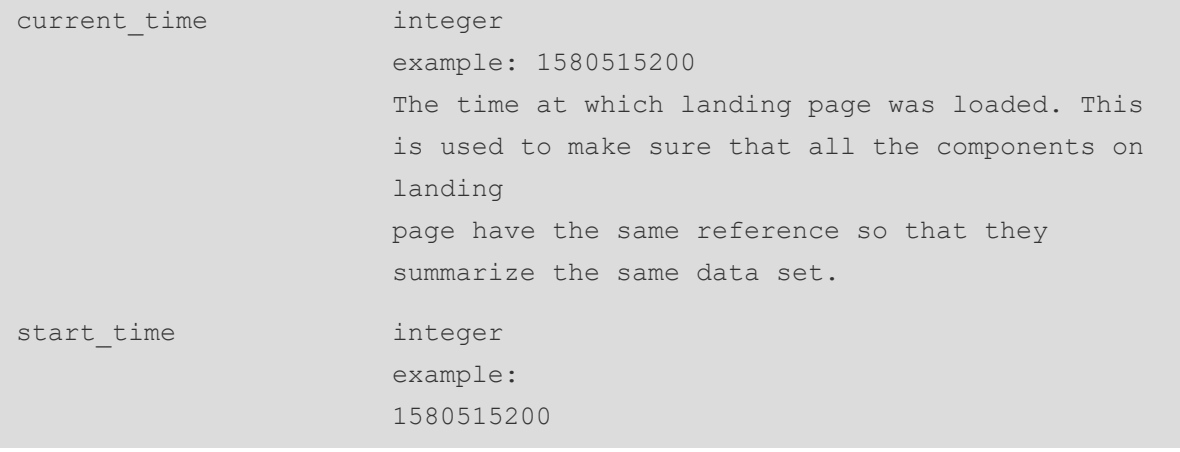

```
Start time (epoch). This needs to be the starting
                       time for the selected time duration type below.
                       Selecting current day will result in displaying
                       data from start of the current day (in UTC) e.g.,
                       - Selecting day for time duration type indicates
                       this value should be start of the calendar day
                       (in UTC)
                       * Selecting week for time duration type indicates
                       this value should be start of the calendar week
                       (in UTC)
                       * Selecting month for time_duration_type
                       indicates this value should be start of the
                       calender month (in UTC)
                       * When time duration type is active, the start
                       time will be ignored. Only (current time) and
                       (current_time - Active Window Period) will be
                       considered as time duration
time duration type string
                       example: day
                       default: active
                       Details of what unit of time duration need to be
                       considered for the data.
                       Enum:
                       [ active, current day, day, week, month, last 24
                       hours, custom ]
timezone offset integer
                       example: 330
gateway type string
                       nullable: true
                       example: pcs
                       default: zta
                       Type of the gateway
                       Enum:
                       [ zta, pcs, pps, vtm ]
overlay filter type string
                       example: non compliance users
```

```
Dashboard overlay text filter type
                       Enum:
                       [ connected users in last one hour, non
                       compliance users, connected users in more than
                       one day, users from most busy gateway, users
                       from least busy gateway, top risky users, geo
                       anomaly users, user roles with most non
                       compliances, top users with auth failures, users
                       with mfa ]
global filter
                             description: Global filter object that is
                             applicable for all pages. If both overlay
                             filter type and global filter are set, only
                             global_fiter would be used
                             gateway ids Array [ string ]
                             example: List [ "74h4h3-u43943-4u3o4",
                             "84h4h3-u43943-4u3o5" ]
                             default: List []
                             Filtering based on multiple gateway ids.
                       }
                       nullable: true
```
### **Request**

The following is an example request:

```
POST /api/analytics/summary
Authorization:
Content-Type: application/json
Request Body
{
 "current time": 1648119483,
 "start time": 1580515200,
 "time duration type": "active",
  "timezone offset": 330,
 "gateway type": "zta",
  "global_filter": {
   "gateway_ids": [
     "74h4h3-u43943-4u3o4",
      "84h4h3-u43943-4u3o5"
    ]
  }
}
```
### **Response**

The following is an example response:

```
HTTP/1.1 200 OK
Content-Type: application/json
Response Body
  \lceil\left\{\right."actual value": 3,
      "description": "Active users",
      "line graph color": "green",
      "line graph data": [
        0,0,0,0,0,0,0,0, 00,0,0,1,
        3
      \left| \right|,
      "name": "users",
      "status": 0,
      "total value": 1000,
      "trend delta": 3,
      "trend direction": "up"
    },
    {
      "actual value": 3,
      "description": "Active devices",
      "line graph color": "green",
      "line graph data": [
        0,0,
        0,0,
        0,
```
{

```
0,0,0,
    0,
    0,0,1,
    3
 ],
 "name": "devices",
 "status": 100,
 "total value": 13,
 "trend_delta": 3,
 "trend_direction": "up"
},
{
 "actual value": 2,
 "description": "Active gateways",
  "line graph color": "green",
 "line graph data": [
    0,0,0<sub>r</sub>0,0,0,0,0,0<sub>r</sub>0,0,1,
    2
 \left| \ \right|,
 "name": "gateways",
 "status": 0,
 "total value": 6,
 "trend delta": 2,
  "trend direction": "up"
},
```

```
"actual_value": 7,
  "description": "Active applications",
  "line graph color": "green",
  "line graph_data": [
    0,0,0,
    0<sub>r</sub>0,0,0f0,0,0,0,3,
    4
  ],
  "name": "applications",
  "status": 0,
  "total value": 43,
  "trend delta": 7,
  "trend_direction": "up"
},
{
 "actual value": 3,
  "description": "Non-compliances",
  "line graph color": "red",
  "line graph_data": [
    0<sub>r</sub>0,0,0,0,0,0,0,0,0,
```
{

```
0,0,0,
    0,0,0,0,0,0,0,0, 00, 00,0,3
  ],
  "name": "non compliance",
  "status": 100,
  "total value": 3,
  "trend delta": 3,
  "trend_direction": "up"
},
{
 "actual value": 13,
  "description": "Anomalies count",
  "line_graph_color": "red",
  "line_graph_data": [
    0,0<sub>r</sub>0<sub>r</sub>0<sub>r</sub>0,0,0,0,0,0,1,
    0,
    0,
```

```
0,0,
        0,
        0,
        5,
        0,
        0,0,
        0,4,
        2,
        0,0,0,0,0,1,
        0
      ],
      "name": "anomalies",
      "status": 100,
      "total value": 13,
      "trend delta": 0,
      "trend_direction": "flat"
   }
  ]
}
```
## <span id="page-27-0"></span>**Retrieving Analytics Data for the World Map Gateway Location View**

To retrieve a resource containing gateway data-points plotted on a map overlay using geographic coordinates, use the REST API call below:

- **Method:** POST /api/analytics/location\_view
- **Resource:** Path

**· JSON Data:** JSON data structure containing map overlay coordinates, date/time period selection, and optional filter for gateway selection.

If processed correctly, a JSON body is returned that contains a list of data-points along with summary information and aggregated information. Otherwise, a JSON body containing an error is returned.

### **Request**

The following is an example request:

```
POST /api/analytics/location_view
Authorization:
Content-Type: application/json
Request Body
{
  "top left lat": 23,
  "top left long": -12,
 "bottom right lat": -34,
  "bottom_right_long": 47,
  "current_time": 1648119483,
  "start time": 1580515200,
  "time duration type": "active",
  "timezone offset": 330,
  "gateway type": "zta",
  "global filter": {
    "gateway_ids": [
      "74h4h3-u43943-4u3o4",
      "84h4h3-u43943-4u3o5"
    \, \,}
}
```
### **Response**

The following is an example response:

```
HTTP/1.1 200 OK
Content-Type: application/json
Response Body
{
  "response type": "string",
 "bubble_items": [
    {
     "status": 73,
     "granularity": "city",
     "city": "Austin",
     "country": "USA",
     "continent": "North America",
      "latitude": 48.5,
     "longitude": 71.923,
      "num gws good": 1,
      "num gws warning": 1,
      "num gws critical": 1,
      "num gws offline": 1,
      "active users": {},
      "active devices": {},
      "active gateways": {},
      "active applications": {},
      "num deviations": {},
      "non compliance count": {},
      "critical errors": {},
      "id": "austin",
      "user location bubble items": [
        {
          "id": "bengaluru",
          "city": "bengaluru",
          "latitude": 48.5,
          "longitude": 71.923,
          "num active users": 10
          "num non compliance users": 0
        }
      ]
    }
  ]
}
```
### <span id="page-30-0"></span>**Retrieving Analytics Data for the World Map Users View**

To retrieve a resource containing user data-points plotted on a map overlay using geographic coordinates, use the REST API call below:

- Method: POST /api/analytics/zta\_users\_location\_view
- **Resource: Path**
- **· JSON Data:** JSON data structure containing date/time period selection, and optional filter for gateway selection

If processed correctly, a JSON body is returned that contains a list of data-points along with summary information. Otherwise, a JSON body containing an error is returned.

#### **Request**

The following is an example request:

```
POST /api/analytics/location_view
Authorization:
Content-Type: application/json
Request Body
{
 "current time": 1580515200,
 "start time": 1580515200,
 "time duration type": "day",
  "timezone offset": 330,
  "gateway type": "pcs",
  "overlay filter type": "non compliance users",
  "global_filter": {
    "gateway_ids": [
      "74h4h3-u43943-4u3o4",
     "84h4h3-u43943-4u3o5"
    ]
  }
}
```
#### **Response**

The following is an example response:

```
HTTP/1.1 200 OK
Content-Type: application/json
Response Body
{
  "count": 10,
  "bubble_items": [
    {
      "granularity": "city",
      "city": "Austin",
      "country": "USA",
      "continent": "North America",
      "bubble_color": "Green",
      "latitude": 48.5,
      "longitude": 71.923,
      "avg_risk_score": {
       "count": 9,
       "color": "Green"
      },
      "num active users": 176,
      "num high risk users": 21,
      "num moderate risk users": 9,
      "num low risk users": 3,
      "num no risk users": 0
    }
  ]
}
```
## <span id="page-31-0"></span>**Retrieving Analytics Data for the Sankey Chart View**

To retrieve a resource containing data-points for plotting a Sankey chart of data flow between user groups, devices, Gateways, and applications, use the REST API call below:

- Method: POST /api/analytics/sankey\_chart
- **Resource: Path**
- <sup>l</sup> **JSON Data:** JSON data structure representing the **CommonFilterObject** schema (see [Schema\)](#page-19-1) containing date/time period selection, and optional filter for gateway selection.

If processed correctly, a JSON body is returned that contains a list of data-points for plotting a Sankey chart. Otherwise, a JSON body containing an error is returned.

#### **Parameters**

• max items per pillar: (integer - in: query)

When this value <= 0, all items in each pillar will be returned. Otherwise, only specified maximum number of items per pillar will be returned in response. Default: -1.

• apps details: (string - in: query)

Flag capturing whether to return all apps or discovered apps details. Available values : all (default), discovered, non\_discovered, default\_gateway.

### **Request**

The following is an example request:

```
POST /api/analytics/sankey chart?max items per pillar=-1&apps
details=all
Authorization:
Content-Type: application/json
Request Body
{
  "current_time": 1648119483,
  "start time": 1580515200,
  "time duration type": "active",
  "timezone offset": 330,
  "gateway type": "zta",
  "global_filter": {
    "gateway_ids": [
      "74h4h3-u43943-4u3o4",
      "84h4h3-u43943-4u3o5"
    ]
  }
}
```
### **Response**

The following is an example response:

```
HTTP/1.1 200 OK
Content-Type: application/json
Response Body
{
  "applications_list": [],
 "device types to gateway names": [
   {
     "source": "Windows",
     "target": "blackthorn-bng-2",
     "value": 12
   },
   {
     "source": "Windows",
     "target": "az-bkthrn-eastus",
     "value": 4
   }
 ],
  "gateway names to application names": [
   {
     "source": "blackthorn-bng-2",
     "target": "amazon",
     "value": 4
   },
   {
     "source": "blackthorn-bng-2",
     "target": "atlassian",
     "value": 3
   },
    {
     "source": "blackthorn-bng-2",
     "target": "bngvc.bnglab.psecure.net",
     "value": 3
   },
    {
     "source": "az-bkthrn-eastus",
     "target": "juniper.net",
     "value": 3
   },
    {
      "source": "blackthorn-bng-2",
```

```
"target": "rdp",
     "value": 1
    },
    {
     "source": "blackthorn-bng-2",
     "target": "telnetresource ip",
     "value": 1
   },
    {
     "source": "az-bkthrn-eastus",
     "target": "community.juniper.net",
     "value": 1
   }
 ],
 "user_groups_to_device_types": [
   \{"source": "bng group",
     "target": "Windows",
     "value": 12
   },
    {
     "source": "sj group",
     "target": "Windows",
     "value": 4
   }
 ]
}
```
### <span id="page-35-0"></span>**Retrieving Analytics Data for the Top Active Gateways Chart**

To retrieve a resource containing data used to create the top Active Gateways chart, use the REST API call below:

- Method: POST /api/analytics/widgets/top\_gateways
- **Resource: Path**
- <sup>l</sup> **JSON Data:** JSON data structure based on the **FilterObject** schema (see [Schema\)](#page-36-0) containing date/time period selection and optional filter for gateway selection.
If processed correctly, a JSON body is returned that contains a list of data-points for plotting the Top Active Gateways chart. Otherwise, a JSON body containing an error is returned.

### <span id="page-36-0"></span>**Schema**

The **FilterObject** schema entity contains the following fields:

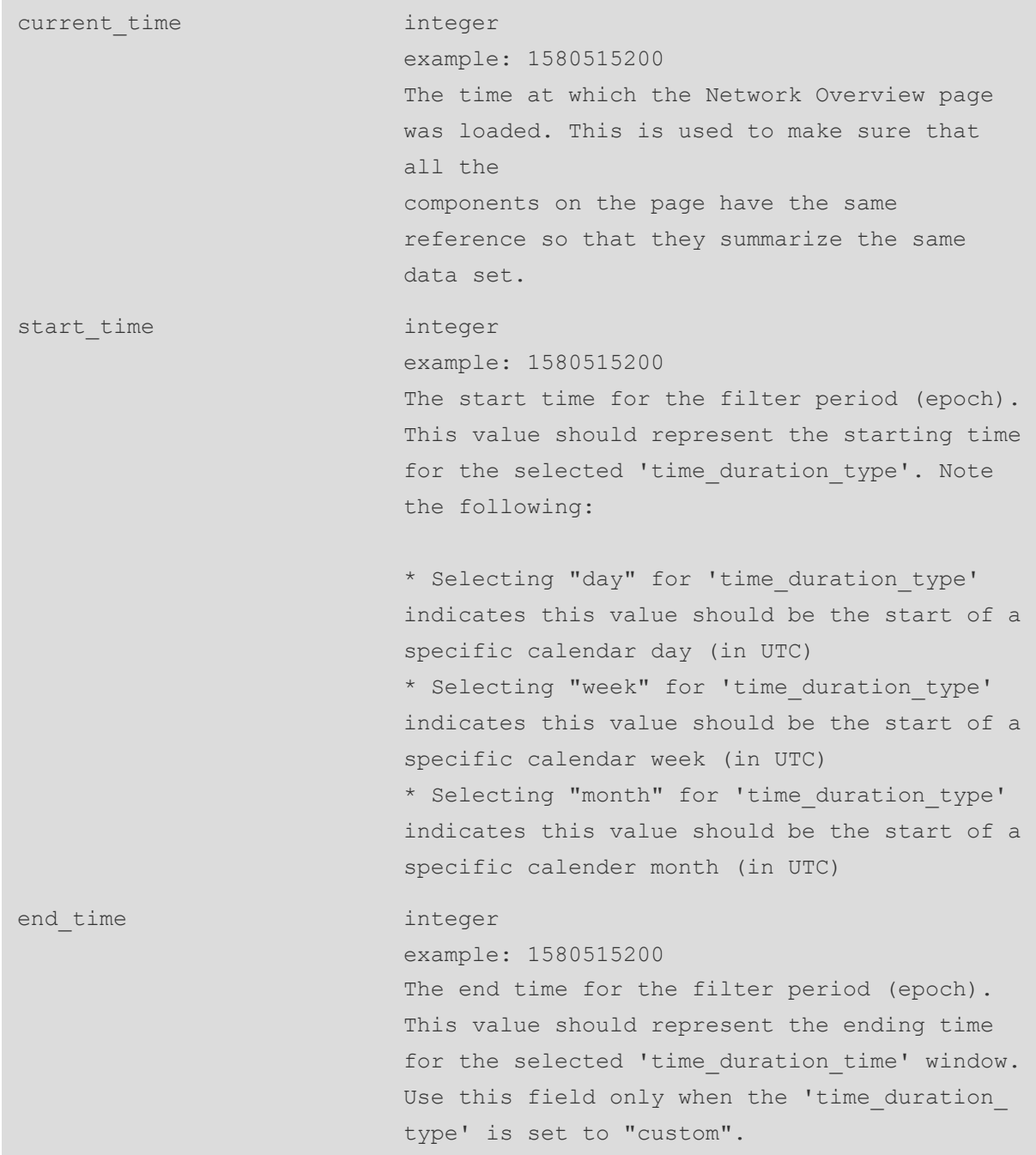

```
time duration type string
                         example: day
                         Details of what unit of time duration need to
                         be considered for the data.
                         Enum:
                         [ active, current day, day, week, month,
                         last 24 hours, custom ]
timezone offset string
                         nullable: true
                         example: pcs
                         default: zta
                         Type of the gateway.
                         Enum:
                         [ zta, pcs, pps, vtm, null ]
user locations Array [ string ]
                          example: List [ "Pune", "Bangalore" ]
                          default: List []
                          User access location filters for queries.
                         Filtering based on multiple locations is
                         supported.
user name string
                         example: List [ "ZTAUser" ]
                         User name filter for queries.
period integer
                          minimum: 0
                          default: 0
                          example: 0
                         Time-range in days (from current time) for
                         queries. 0 (default) means current values.
gateway_names Array [ string ]
                         example: List [ "SanJose Gateway 1", "Paris
                         Gateway 1" ]
```
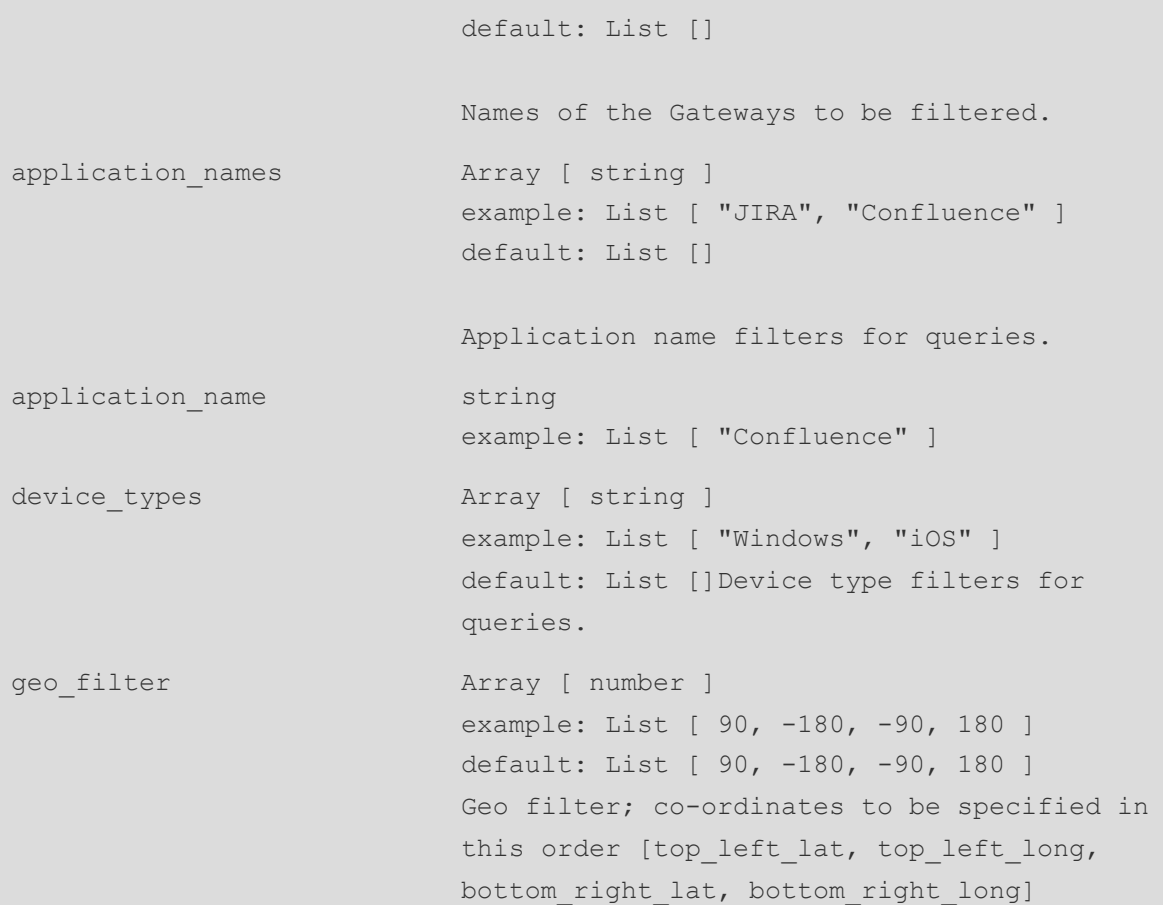

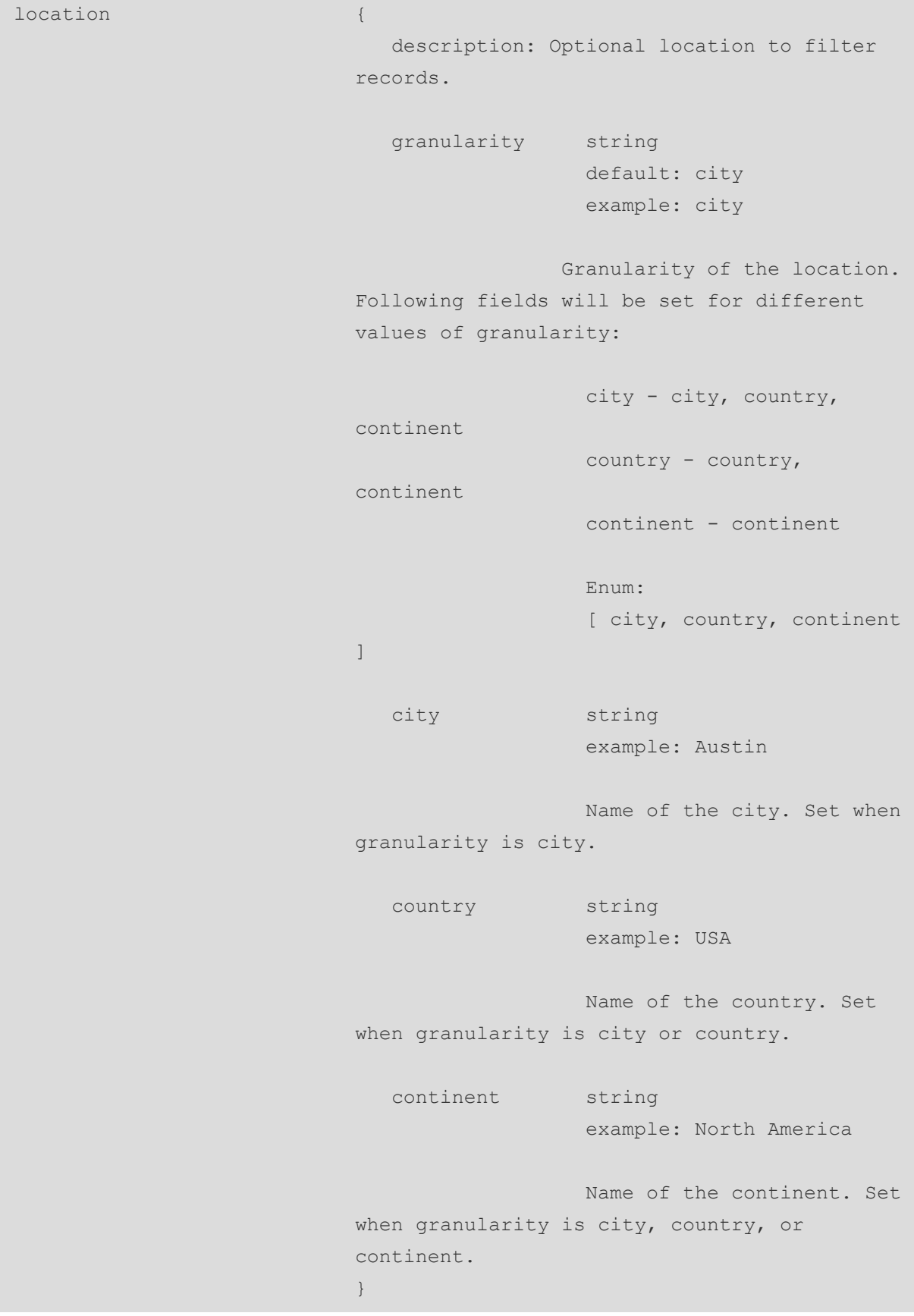

```
overlay filter type string
                           example: non compliance users
                           Dashboard overlay text filter type
                           Enum:
                           [ connected users in last one hour, non
                           compliance users, connected users in more
                           than one day, users from most busy gateway,
                           users from least busy gateway, top risky
                           users, geo anomaly users, user roles with
                           most non compliances, top users with auth
                           failures, users with mfa ]
global filter \{description: Global filter object that is
                           applicable for all pages. If both overlay
                           filter type and global filter are set, only
                           global_fiter would be used
                            gateway ids Array [ string ]
                                         example: List [ "74h4h3-u43943-
                           4u3o4", "84h4h3-u43943-4u3o5" ]
                                         default: List []
                                         Filtering based on multiple
                           gateway_ids.
                           }
                           nullable: true
```
#### **Parameters**

• num gateways: (integer - in: query)

The maximum number of Gateways for which data is returned. Default: 10.

#### **Request**

```
POST /api/analytics/widgets/top_gateways?num_gateways=10
Authorization:
Content-Type: application/json
Request Body
{
 "current_time": 1648119483,
 "start time": 1580515200,
 "time duration type": "active",
 "timezone offset": 330,
 "gateway type": "zta",
 "global_filter": {
   "gateway_ids": [
     "74h4h3-u43943-4u3o4",
     "84h4h3-u43943-4u3o5"
   ]
  }
}
```

```
HTTP/1.1 200 OK
Content-Type: application/json
Response Body
{
  "gateways": [
   \{"name": "blackthorn-bng-2",
     "value": 2
    },
    {
      "name": "az-bkthrn-eastus",
     "value": 1
    }
  \left| \right|,
  "title": "TOP GATEWAYS"
}
```
# **Retrieving Analytics Data for the Top Active Applications Chart**

To retrieve a resource containing data used to create the top Active Applications chart, use the REST API call below:

- **Method:** POST /api/analytics/widgets/top\_applications
- **Resource: Path**
- **JSON Data:** JSON data structure based on the **FilterObject** schema (see [Schema\)](#page-36-0) containing date/time period selection and optional filter for gateway selection.

If processed correctly, a JSON body is returned that contains a list of data-points for plotting the Top Active Applications chart. Otherwise, a JSON body containing an error is returned.

### **Parameters**

• num applications: (integer - in: query)

The maximum number of applications for which data is returned. Default: 10.

### **Request**

```
POST /api/analytics/widgets/top_applications?num_applications=10
Authorization:
Content-Type: application/json
Request Body
{
 "current_time": 1648119483,
 "start time": 1580515200,
 "time duration type": "active",
  "timezone offset": 330,
  "gateway type": "zta",
  "global_filter": {
   "gateway_ids": [
      "74h4h3-u43943-4u3o4",
      "84h4h3-u43943-4u3o5"
   ]
  }
}
```

```
HTTP/1.1 200 OK
Content-Type: application/json
Response Body
{
 "applications": [
  \{"name": "amazon",
    "value": 1
   },
   {
    "name": "atlassian",
    "value": 1
   },
    {
     "name": "bngvc.bnglab.psecure.net",
     "value": 1
   },
    {
     "name": "juniper.net",
     "value": 1
   },
    {
     "name": "community.juniper.net",
     "value": 1
   },
   {
     "name": "rdp",
     "value": 1
   },
   {
     "name": "telnetresource ip",
     "value": 1
   }
 \left| \ \right|,
 "title": "TOP APPLICATIONS"
}
```
# **Retrieving Analytics Data for the Top Active User Locations Chart**

To retrieve a resource containing data used to create the Top Active User Locations chart, use the REST API call below:

- Method: POST /api/analytics/widgets/top\_user\_access\_locations
- **Resource: Path**
- **JSON Data:** JSON data structure based on the **FilterObject** schema (see [Schema\)](#page-36-0) containing date/time period selection and optional filter for gateway selection.

If processed correctly, a JSON body is returned that contains a list of data-points for plotting the Top Active User Locations chart. Otherwise, a JSON body containing an error is returned.

#### **Parameters**

• granularity: (string - in: query)

The level of granularity for location identification. Available values : city (default), country, continent.

• num locations: (integer - in: query)

The maximum number of locations for which data is returned. Default: 10.

### **Request**

```
POST /api/analytics/widgets/top_user_access_
locations?granularity=city&num_locations=10
Authorization:
Content-Type: application/json
Request Body
{
  "current_time": 1648119483,
 "start time": 1580515200,
  "time duration type": "active",
  "timezone offset": 330,
  "gateway type": "zta",
 "global_filter": {
    "gateway_ids": [
      "74h4h3-u43943-4u3o4",
      "84h4h3-u43943-4u3o5"
   ]
  }
}
```

```
HTTP/1.1 200 OK
Content-Type: application/json
Response Body
{
 "title": "TOP USER ACCESS LOCATIONS",
  "user access locations": [
   {
     "name": "bengaluru",
     "value": 2
    },
    {
     "name": "united states",
     "value": 1
    }
  ]
}
```
### **Retrieving Analytics Data for the Active Anomalies Chart**

To retrieve a resource containing data used to create the Active Anomalies chart, use the REST API call below:

- Method: POST /api/analytics/widgets/anomalies
- **Resource: Path**
- **JSON Data:** JSON data structure based on the **FilterObject** schema (see [Schema\)](#page-36-0) containing date/time period selection and optional filter for gateway selection.

If processed correctly, a JSON body is returned that contains a list of data-points for plotting the Active Anomalies chart. Otherwise, a JSON body containing an error is returned.

#### **Request**

The following is an example request:

```
POST /api/analytics/widgets/anomalies
Authorization:
Content-Type: application/json
Request Body
{
 "current_time": 1648119483,
 "start time": 1580515200,
  "time duration type": "active",
  "timezone offset": 330,
  "gateway type": "zta",
  "global_filter": {
    "gateway_ids": [
      "74h4h3-u43943-4u3o4",
      "84h4h3-u43943-4u3o5"
    ]
  }
}
```
#### **Response**

```
HTTP/1.1 200 OK
Content-Type: application/json
Response Body
{
  "buckets": [
   \{"name": "Business Hours",
     "value": 8
    },
    {
     "name": "Geolocation",
     "value": 5
   }
  \left| \right|,
  "chart timestamp": 1648119483,
  "title": "Anomalies"
}
```
# **Retrieving Analytics Data for the Connected Clients Version Chart**

To retrieve a resource containing data used to create the Connected Clients Version chart, use the REST API call below:

- Method: POST /api/analytics/devices/connected\_clients
- **Resource: Path**
- <sup>l</sup> **JSON Data:** JSON data structure based on the **FilterObject** schema (see [Schema\)](#page-36-0) containing date/time period selection and optional filter for gateway selection.

If processed correctly, a JSON body is returned that contains a list of data-points for plotting the Connected Clients Version chart. Otherwise, a JSON body containing an error is returned.

#### **Parameters**

• count: (integer - in: query)

Default: 5.

#### **Request**

The following is an example request:

```
POST /api/analytics/devices/connected_clients?count=5
Authorization:
Content-Type: application/json
Request Body
{
 "current_time": 1648119483,
 "start time": 1580515200,
 "time duration type": "active",
  "timezone offset": 330,
  "users": "active",
  "gateway type": "zta",
  "global_filter": {
    "gateway_ids": [
      "74h4h3-u43943-4u3o4",
      "84h4h3-u43943-4u3o5"
   ]
  }
}
```
#### **Response**

```
HTTP/1.1 200 OK
Content-Type: application/json
Response Body
{
  "chart timestamp": 1648119483,
  "connected_devices": [
    {
      "type": "Windows",
      "values": [
        {
          "count": 2,
          "name": "9.1.14.14887"
        },
        {
         "count": 1,
          "name": "9.1.12.8219"
        }
      ]
    }
  \left| \right|,
  "title": "Pulse Client Versions"
}
```
## **Retrieving Analytics Data for the Non-compliances Chart**

To retrieve a resource containing data used to create the Non-compliances chart, use the REST API call below:

- Method: POST /api/analytics/users/top\_non\_compliance
- **Resource: Path**
- **JSON Data:** JSON data structure based on the **FilterObject** schema (see [Schema\)](#page-36-0) containing date/time period selection and optional filter for gateway selection.

If processed correctly, a JSON body is returned that contains a list of data-points for plotting the Noncompliances chart. Otherwise, a JSON body containing an error is returned.

#### **Parameters**

• count: (integer - in: query)

The number of Top Compliance policies for which data is needed based on the number of failures of the corresponding policy. A value of "-1" returns data for all Compliance policies. Default: 8.

• page level: (string - in: query)

The Insights UI page level/depth for which non-compliance data is to be provided. Available values : L1, L2, L3, L4.

#### **Request**

The following is an example request:

```
POST /api/analytics/users/top_non_compliance?count=8&page_level=L1
Authorization:
Content-Type: application/json
Request Body
{
 "current_time": 1648119483,
 "start time": 1580515200,
 "time duration type": "active",
  "timezone offset": 330,
  "gateway type": "zta",
  "page_level": "L1"
  "global_filter": {
    "gateway_ids": [
      "74h4h3-u43943-4u3o4",
      "84h4h3-u43943-4u3o5"
   ]
  }
}
```
#### **Response**

```
HTTP/1.1 200 OK
Content-Type: application/json
Response Body
{
  "chart timestamp": 1648119483,
  "non compliance policies": [
    {
     "name": "antivirus",
     "value": 1
   },
    {
     "name": "commonpolicy",
     "value": 1
   },
    {
      "name": "symantecavlow",
      "value": 1
    }
 ],
  "title": "Non-compliance"
}
```
## **Retrieving Analytics Data for the Gateways Info-panel**

To retrieve a resource containing data used to populate the Gateways Info-panel, use the REST API call below:

- Method: POST /api/analytics/widgets/top\_gateways/panel
- **Resource: Path**
- **JSON Data:** JSON data structure based on the **FilterObject** schema (see [Schema\)](#page-36-0) containing date/time period selection and optional filter for gateway selection.

If processed correctly, a JSON body is returned that contains data used to populate the Gateways Infopanel. Otherwise, a JSON body containing an error is returned.

#### **Parameters**

• max panel items: (integer - in: query)

The maximum number of items to be returned in the panel output. Default: 500.

• sort order: (string - in: query)

The sort order to apply. Available values: asc, desc (default).

• sort field: (string - in: query)

The field to sort by. Available values: active\_users\_count (default), active\_applications\_count, non\_compliance\_count, active\_devices\_count, active\_sessions\_count, number\_of\_issues, gateway\_name, city\_name.

• city name: (string - in: query)

The selected city name.

• search string: (string - in: query)

The search string to apply.

• status: (string - in: query)

Return all Gateways or only those Gateways with this specified status. Available values : all (default), active, offline, online, unregistered.

#### **Request**

```
POST /api/analytics/widgets/top_gateways/panel?max_panel_
items=500&sort order=desc&sort_field=active_users_count&city_
name=bangalore&search_string=gateway1&status=all
Authorization:
Content-Type: application/json
Request Body
{
 "current_time": 1648532792,
 "start time": 1580515200,
 "time duration type": "active",
  "timezone offset": 330,
  "gateway type": "zta",
  "global_filter": {
   "gateway_ids": [
      "74h4h3-u43943-4u3o4",
      "84h4h3-u43943-4u3o5"
   ]
  }
}
```

```
HTTP/1.1 200 OK
Content-Type: application/json
Response Body
  "info panel items": [
   {
     "id": "feicie-cneineoic-nfeie-32he",
      "gateway name": "eng-mkn-gw-1",
      "city name": "bangalore",
      "overall color": "green",
      "gateway status": "active",
      "number of issues": 10,
      "cpu line graph data": "string",
      "memory line graph data": "string",
      "disk used line graph data": "string",
      "active users count": 10,
      "active devices count": 10,
      "active sessions count": 10,
      "active applications count": 10,
      "non compliance count": 10,
      "issues highest severity": "CRITICAL",
      "issues_details": [
        {
          "message_id": "NTP12456",
          "raw message": "NTP server is not reachable",
          "issue timestamp": 3848462926,
          "number_of_issues": 23
        }
      ],
      "system_uptime": 10748,
      "last config update timestamp": 1063264,
      "ssl sessions count": 10,
      "auth only sessions count": 10,
      "active sync device count": 10,
      "is node part of cluster": true,
      "cluster properties": {
        "cluster_id": "9ccf22b9fe9ccf22b9fe",
        "cluster name": "CoaGroup",
        "cluster type": "Active/Active",
        "cluster node type": "active",
```
{

```
"cluster member type": "leader",
      "is vip owner": false,
      "is node reachable": true,
      "is node enabled": false
    }
  }
],
"count": 10,
"all gateway count": 10,
"active gateway count": 5,
"offline gateway count": 5,
"online gateway count": 5,
"unregistered gateway count": 5
```
### **Retrieving Analytics Data for the Users Info-panel**

To retrieve a resource containing data used to populate the Users Info-panel, use the REST API call below:

- Method: POST /api/analytics/widgets/top\_risky\_users/panel
- **Resource: Path**

}

**• JSON Data:** JSON data structure based on the **FilterObject** schema (see [Schema\)](#page-36-0) - containing date/time period selection and optional filter for gateway selection.

If processed correctly, a JSON body is returned that contains data used to populate the Users Infopanel. Otherwise, a JSON body containing an error is returned.

#### **Parameters**

• offset: (integer - in: query)

The offset from which to fetch panel items. Default: 0.

• limit: (integer - in: query)

The maximum number of panel items to return. Default: 20.

• sort order: (string - in: query)

The sort order to apply. Available values: asc, desc (default).

• sort field: (string - in: query)

The field to sort by. Available values: user\_risk\_score (default), user\_name.

• city name: (string - in: query)

The selected city name.

• search string: (string - in: query)

The search string to apply.

#### **Request**

```
POST /api/analytics/widgets/top_risky_
users/panel?offset=0&limit=20&sort_order=desc&sort_field=user_risk
score&city name=bangalore&search string=user1&status=all
Authorization:
Content-Type: application/json
Request Body
{
  "current_time": 1648532792,
 "start time": 1580515200,
  "time duration type": "active",
  "timezone offset": 330,
  "gateway type": "zta",
  "global_filter": {
    "gateway_ids": [
     "74h4h3-u43943-4u3o4",
      "84h4h3-u43943-4u3o5"
    ]
  }
}
```
The following is an example response:

```
HTTP/1.1 200 OK
Content-Type: application/json
Response Body
{
  "info panel items": [
    {
      "user_name": "user1",
      "timestamp": 1580515200,
      "user risk score": 256,
      "non compliance count": 25,
      "anomalies count": 50,
      "activity deviation count": 25,
      "user_icon_color": "red",
      "device location city": "Austin"
    }
 ],
  "count": 10,
  "total": 20
}
```
## **Retrieving Analytics Data for the Devices Info-panel**

To retrieve a resource containing data used to populate the Devices Info-panel, use the REST API call below:

- Method: POST /api/analytics/widgets/top\_device\_types/panel
- **Resource: Path**
- <sup>l</sup> **JSON Data:** JSON data structure based on the **FilterObject** schema (see [Schema\)](#page-36-0) containing date/time period selection and optional filter for gateway selection.

If processed correctly, a JSON body is returned that contains data used to populate the Devices Infopanel. Otherwise, a JSON body containing an error is returned.

#### **Parameters**

• max panel items: (integer - in: query)

The maximum number of items to be returned in the panel output. Default: 500.

• sort order: (string - in: query)

The sort order to apply. Available values: asc, desc (default).

• sort field: (string - in: query)

The field to sort by. Available values: active\_users\_count (default), active\_applications\_count, non\_compliance\_count, deviations\_count, devices\_count.

• search string: (string - in: query)

The search string to apply.

#### **Request**

```
POST /api/analytics/widgets/top_device_types/panel?max_panel
items=500&sort order=desc&sort_field=active_users_count&search_
string=Windows
Authorization:
Content-Type: application/json
Request Body
{
  "current_time": 1648532792,
  "start time": 1580515200,
  "time duration type": "active",
  "timezone offset": 330,
  "gateway type": "zta",
  "global_filter": {
    "gateway_ids": [
     "74h4h3-u43943-4u3o4",
     "84h4h3-u43943-4u3o5"
    ]
  }
}
```

```
HTTP/1.1 200 OK
Content-Type: application/json
Response Body
{
 "info panel items": [
   {
      "nvt_items": [
       \{"name": "active users count",
         "trend": "Flat",
         "value": 2
        },
        {
         "name": "active applications count",
         "trend": "Flat",
         "value": 7
        },
        {
         "name": "devices count",
         "trend": "Flat",
         "value": 2
        },
        {
          "name": "non compliance count",
         "trend": "Flat",
         "value": 3
        },
        {
         "name": "deviations count",
         "trend": "Flat",
         "value": 0
       }
      \left| \right|,
      "status": 100,
     "sub_title": "",
     "title": "windows"
   }
  ]
}
```
## **Retrieving Analytics Data for the Applications Info-panel**

To retrieve a resource containing data used to populate the Applications Info-panel, use the REST API call below:

- Method: POST /api/analytics/widgets/top\_applications/panel
- **Resource: Path**
- **· JSON Data:** JSON data structure based on the **FilterObject** schema (see [Schema\)](#page-36-0) containing date/time period selection and optional filter for gateway selection.

If processed correctly, a JSON body is returned that contains data used to populate the Applications Info-panel. Otherwise, a JSON body containing an error is returned.

#### **Parameters**

• max panel items: (integer - in: query)

The maximum number of items to be returned in the panel output. Default: 500.

• sort order: (string - in: query)

The sort order to apply. Available values: asc, desc (default).

• sort field: (string - in: query)

The field to sort by. Available values: active\_users\_count (default), active\_applications\_count, non\_compliance\_count, deviations\_count, devices\_count.

• search string: (string - in: query)

The search string to apply.

#### **Request**

```
POST /api/analytics/widgets/top_applications/panel?max_panel_
items=500&sort order=desc&sort_field=active_users_count&search_string=
Authorization:
Content-Type: application/json
Request Body
{
 "current_time": 1648532792,
 "start time": 1580515200,
  "time duration type": "active",
  "timezone offset": 330,
  "gateway type": "zta",
 "global_filter": {
    "gateway_ids": [
      "74h4h3-u43943-4u3o4",
      "84h4h3-u43943-4u3o5"
   ]
  }
}
```

```
HTTP/1.1 200 OK
Content-Type: application/json
Response Body
{
  "info_panel_items": [
   {
      "nvt_items": [
        \left\{ \begin{array}{c} 1 \end{array} \right\}"name": "active users count",
          "trend": "Flat",
          "value": 1
        },
        {
          "name": "active applications count",
          "trend": "Flat",
          "value": 1
        },
        {
          "name": "devices count",
          "trend": "Flat",
          "value": 1
        },
        {
          "name": "application type",
          "trend": "Flat",
          "value": 0
        },
        {
          "name": "application port",
          "trend": "Flat",
          "value": 443
        },
        {
          "name": "non compliance count",
          "trend": "Flat",
          "value": 0
        },
        {
          "name": "deviations count",
           "trend": "Flat",
```

```
"value": 0
  \qquad \}],
 "status": 0,
 "sub_title": "",
 "title": "pulsesecure.net"
},
{
 "nvt_items": [
  \{"name": "active users count",
     "trend": "Flat",
     "value": 1
   },
   {
     "name": "active applications count",
     "trend": "Flat",
     "value": 1
   },
   {
     "name": "devices count",
     "trend": "Flat",
     "value": 1
   },
   {
     "name": "application_type",
     "trend": "Flat",
     "value": 0
   },
   {
     "name": "application port",
     "trend": "Flat",
     "value": 443
   },
    {
     "name": "non compliance count",
     "trend": "Flat",
     "value": 0
   },
    {
```

```
"name": "deviations count",
          "trend": "Flat",
          "value": 0
        }
      ],
      "status": 0,
      "sub_title": "",
      "title": "community.juniper.net"
    },
  ]
}
```
# **Retrieving Analytics Data for the Non-compliances Infopanel**

To retrieve a resource containing data used to populate the Non-compliances Info-panel, use the REST API call below:

- Method: POST /api/analytics/widgets/non\_compliance/panel
- **Resource: Path**
- **JSON Data:** JSON data structure based on the **FilterObject** schema (see [Schema\)](#page-36-0) containing date/time period selection and optional filter for gateway selection.

If processed correctly, a JSON body is returned that contains data used to populate the Noncompliances Info-panel. Otherwise, a JSON body containing an error is returned.

#### **Parameters**

• offset: (integer - in: query)

The offset from which to fetch panel items. Default: 0.

• limit: (integer - in: query)

The maximum number of panel items to return. Default: 20.

• sort order: (string - in: query)

The sort order to apply. Available values: asc, desc (default).

• sort field: (string - in: query)

The field to sort by. Available values: timestamp (default), user\_name.

• search string: (string - in: query)

The search string to apply.

#### **Request**

The following is an example request:

```
POST /api/analytics/widgets/non_
compliance/panel?offset=0&limit=20&sort_order=desc&sort_
field=timestamp&search_string=
Authorization:
Content-Type: application/json
Request Body
{
 "current_time": 1648532792,
 "start time": 1580515200,
 "time duration type": "active",
  "timezone offset": 330,
 "gateway type": "zta",
 "global_filter": {
   "gateway_ids": [
     "74h4h3-u43943-4u3o4",
     "84h4h3-u43943-4u3o5"
   ]
  }
}
```
#### **Response**

```
HTTP/1.1 200 OK
Content-Type: application/json
Response Body
{
  "count": 3,
  "info panel items": [
    {
      "application_name": "Zendesk",
      "device_id": "b71af79efc6c43b2b7e9da58071a23da",
      "device type": "Windows",
      "non compliance policy name": "NetworkPolicy",
      "non compliance policy types list": [
        "Network"
      \frac{1}{\sqrt{2}}"timestamp": 1648532547,
      "user_name": "cambridgetest1"
    },
    {
      "application_name": "Salesforce",
      "device_id": "a1ee1dc5ee5e4263abaf91599f9dc595",
      "device type": "Windows",
      "non compliance policy name": "SymantecAVHigh",
      "non compliance policy types list": [
        "HC"
      ],
      "timestamp": 1648532503,
      "user_name": "sjtest1"
    },
    {
      "application name": "Box",
      "device_id": "a1ee1dc5ee5e4263abaf91599f9dc595",
      "device type": "Windows",
      "non compliance policy name": "CommonPolicy",
      "non compliance policy types list": [
        "Network",
        "HC"
      \left| \right|,
      "timestamp": 1648532497,
      "user_name": "sjtest1"
    }
```

```
\frac{1}{2}"total": 3
}
```
## **Retrieving Analytics Data for the Anomalies Info-panel**

To retrieve a resource containing data used to populate the Anomalies Info-panel, use the REST API call below:

- Method: POST /api/analytics/widgets/anomalies/panel
- **Resource: Path**
- <sup>l</sup> **JSON Data:** JSON data structure representing the **AnomaliesPanelFilterObject** schema (see [Schema\)](#page-69-0) - containing date/time period selection, and optional filter for gateway selection.

If processed correctly, a JSON body is returned that contains data used to populate the Anomalies Infopanel. Otherwise, a JSON body containing an error is returned.

#### <span id="page-69-0"></span>**Schema**

The **AnomaliesPanelFilterObject** schema entity contains the following fields:

```
acknowledged status string
                           default: All
                           example: Acknowledged
                           Acknowledged status of anomalies to be
filtered
                           Enum:
                           [ All, Acknowledged, Open ]
```
#### **Parameters**

• offset: (integer - in: query)

The offset from which to fetch panel items. Default: 0.

• limit: (integer - in: query)

The maximum number of panel items to return. Default: 20.

• sort order: (string - in: query)

The sort order to apply. Available values: asc, desc (default).

• sort field: (string - in: query)

The field to sort by. Available values: timestamp (default), user\_name, acknowledged.

• search string: (string - in: query)

The search string to apply.

#### **Request**

The following is an example request:

```
POST /api/analytics/widgets/anomalies/panel?offset=0&limit=20&sort_
order=desc&sort_field=timestamp&search_string=user1
Authorization:
Content-Type: application/json
Request Body
{
  "acknowledged_status": "Acknowledged"
}
```
#### **Response**

```
HTTP/1.1 200 OK
Content-Type: application/json
Response Body
{
  "info panel items": [
   {
      "anomaly type": "GeoNewLocation",
      "user name": "John Smith",
      "timestamp": 1587972453,
      "device_id": "27178d97948d46c09c205d30e9cf2afe",
      "session_id": "9ccf22b9fe",
      "device type": "Windows",
      "anomaly reason": "Non-familiar user location.",
      "anomaly id": "e4abbb38ce8d4619891e561cedb7c807",
      "acknowledged": true,
      "active session": true,
      "browser": "Google Chrome",
      "locations_history": [
        {
          "location name": "Bangalore",
          "timestamp": 1580515200
       }
     ],
      "current_location": "Bangalore"
    },
    {},
    {
      "anomaly type": "GeoNewLocation",
     "user name": "John Smith",
      "timestamp": 1587972453,
      "device_id": "27178d97948d46c09c205d30e9cf2afe",
      "session_id": "9ccf22b9fe",
      "device type": "Windows",
      "anomaly reason": "Non-familiar user location.",
      "anomaly id": "e4abbb38ce8d4619891e561cedb7c807",
      "acknowledged": true,
      "active session": true,
      "browser": "Google Chrome",
      "application_names": [
        "Microsoft",
```
```
"Facebook"
      \left| \ \right|,
      "details": "Normal access hours range of user is between 9 a.m. to 5
p.m."
    }
  ],
  "count": 20,
  "total": 20
}
```
## **Retrieving Log Data**

To retrieve a resource containing log data, use the REST API call below:

- Method: POST /api/analytics/logs/search
- **Resource: Path**
- **· JSON Data:** JSON data structure representing the LogRequestEntity schema (see [Schema\)](#page-72-0), containing log selection criteria.

If processed correctly, a JSON body is returned that contains log data. Otherwise, a JSON body containing an error is returned.

#### <span id="page-72-0"></span>**Schema**

The **LogRequestEntity** schema entity contains the following fields:

```
name string
            example: Filter1
            Name to be used
start time integer
es
            example: 1576533928
            Start time for logs in seconds since epoch. By default
            start of current day.
end time es integer
            example: 1576533928
```

```
End time for logs in seconds since epoch. By default
            current time i.e now.
current_
time
           integer
            example: 1576533928
            Current time for logs in seconds since epoch. By default
            current time i.e now.
timezone_
offset
           integer
           example: 330
            Offset of the timezone to be used.
offset integer
            example: 0
            Start offsets for logs, default is 0.
limit integer
            example: 100
            Number of logs lines to be returned by the query
search_string string
            example: ZTA
            Search string to be used
```
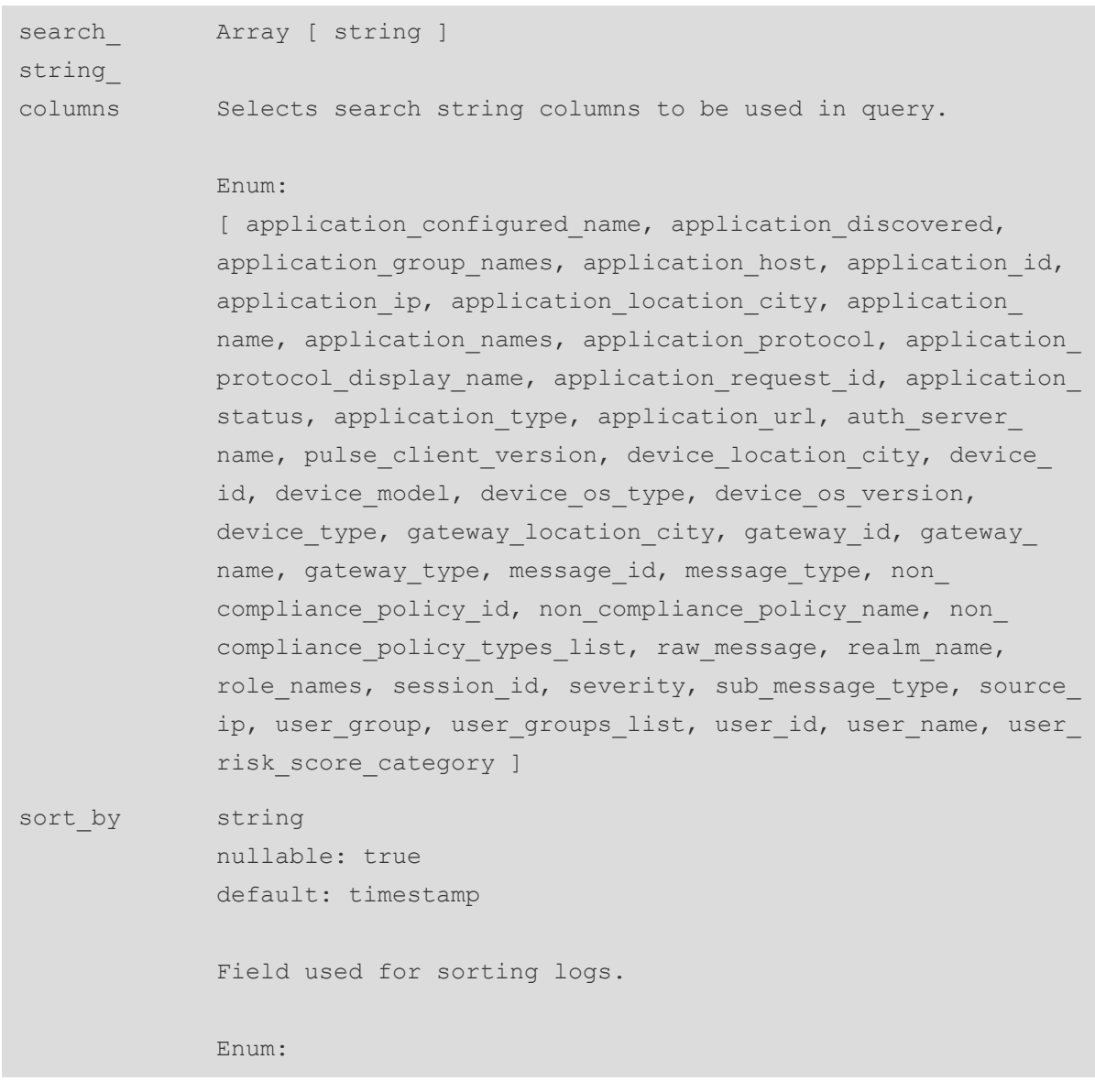

[ timestamp, source ip, message id, severity, gateway id, gateway name, session id, user name, device id, raw message, user group, application name, non compliance policy name, non compliance policy types list, device location city, device location country, sub message type, user risk score, user risk score category, user anomalies count, user alerts count, user activity deviations count, acknowledged, device type, realm name, role names, pulse client version, device os type, gateway location city, application type, application protocol, application protocol display name, application discovered, application group names, application status, application bookmark type, application connection broker, application desktop protocol, application host, application ip, application location city, application url, message, browser, browser id, controller, message type, bandwidth consumed str, connected time, host checker policy name, host checker failed reason, session duration, null ]

sort group { by description: Field used for sorting of grouping logs.

> anyOf -> SortGroupByFieldType string example: application name default: application name

> > Group by field type for sorting

#### Enum:

}

[ application name, application group, device id, gateway id, gateway name, message id, session id, severity, source ip, user name, user group, unique application group names count, unique application ips count, unique application location cities count, unique application names count, unique application protocols count, unique application protocol display names count, unique application urls count, unique device ids count, unique device location cities count, unique gateway ids count, unique gateway names count, unique non compliance policy types count, unique session ids count, unique source ips count, unique user names count, unique user groups\_count ]

```
group by {
                description: Field used for grouping logs.
                anyOf -> GroupFieldType string
                         example: application_name
                         default: application name
                         Group by field type
                         Enum:
                         [ application discovered, application group
             names, application ip, application location city,
             application name, application protocol, application
             protocol display name, application status, application
             type, pulse client version, device id, device location
             city, device os type, device type, gateway id, gateway
             location city, gateway name, message type, non compliance
             policy name, non compliance policy types list, source ip,
             session id, severity, sub message type, user name, user
             group, user risk score category ]
             }
order string
             default: desc
             Order of sorting specified by sortby field.
             Enum:
             [ asc, desc ]
log type string
             default: access
             example: access
             Type of the logs to be exported
             Enum:
             [ access, admin, event ]
```

```
gateway_
string
type
           default: zta
            example: pcs
            Gateway Type of the logs to be exported
            Enum:
            [ pcs, zta ]
columns Array [ LogColumns ]
            default: List [ "timestamp", "message_id", "severity",
            "session_id", "raw_message" ]
            Selects columns to be returned by query response.
            LogColumns string
            Enum:
```
[ acknowledged, adaptive auth reason, application bookmark type, application connection broker, application desktop protocol, application discovered, application group names, application host, application ip, application location city, application name, application protocol, application protocol display name, application status, application type, application url, avg cpu, avg disk, avg memory, avg throughput, bandwidth consumed in bytes, bandwidth consumed str, browser, browser id, concurrent users sessions, connected time, controller, cpu, device id, device location city, device location country, device os type, device type, disk used percentage, esap version, esap version, gateway id, gateway location city, gateway location country, gateway name, gateway status, gateway version, gateway version, host checker failed reason, host checker policy name, is session active, max concurrent user licenses consumed, message, message id, message type, non compliance policy name, non compliance policy types list, physical memory, primary auth failed reason, primary auth server name, primary auth server type, pulse client version, raw message, realm name, role names, secondary auth failed reason, secondary auth server type, secondary auth server name, secondary auth server user name, session created timestamp, session duration, session id, session type, severity, source ip, sub message type, swap memory, throughput value, timestamp, user activity deviations count, user alerts count, user anomalies count, user group, user name, user risk score, user risk score category, ALL, null ]

group by columns Array [ string ] default: List [ "unique gateway names count", "unique user names count", "unique application names count", "summary device types", "summary message types", "unique device ids count", "unique session ids count" ]

Selects group by columns to be returned by query response.

#### Enum:

[ summary acknowledged, summary application discovered, summary application names, summary application types, summary application status, summary pulse client versions, summary device types, summary device os types, summary non compliance policy names, summary non compliance policy types, summary message ids, summary message types, summary severities, summary sub message types, summary application bookmark types, summary application desktop protocols, summary browsers, summary esap versions, summary gateway status, summary gateway versions, summary is session actives, summary user risk score categories, unique application group names count, unique application ips count, unique application location cities count, unique application names count, unique application protocols count, unique application protocol display names count, unique application urls count, unique device ids count, unique device location cities count, unique gateway ids count, unique gateway names count, unique session ids count, unique source ips count, unique user names count, unique user groups count, unique application connection brokers count, unique application hosts count, unqiue device ids count, unique device location countries count, unique gateway location cities count, unique host checker policy names count, unique message ids count, unique raw messages count, unique role names count, unique realm names count, max user activity deviations count, max user alerts count, max user anomalies count, max user risk score, avg user activity deviations count, avg user alerts count, avg\_user\_anomalies\_count, avg\_user\_risk\_score, avg cpu, avg disk used percentage, avg swap memory, avg throughput value, max cpu, max disk used percentage, max swap memory, max throughput value, recent user activity deviations count, recent user alerts count, recent user anomalies count, recent user risk score, recent user risk score category, ALL ]

```
filters Array [ LogFilterEntity ]
             Represents a collection of filters to be applied.
             LogFilterEntity {
                      description: Filter to be used
                       filter by* string
                                      example: message ids
                                       Filter by field to be used
                                       Enum:
                                       [ gateway ids, gateway location
             cities, gateway names, user names, user groups, user risk
             score categories, pulse client versions, device ids,
             device types, device os types, device location cities,
             device location countries, application bookmark types,
             application connection brokers, application desktop
             protocols, application location cities, application names,
             application group names, application hosts, application
             ips, application protocols, application protocol display
             names, application types, application urls, message ids,
             session ids, source ips, realm names, role names,
             severities, non compliance policy names, non compliance
             policy types, message types, sub message types, ignore sub
             message types, application discovered, acknowledged,
             application status list, host checker policy names,
             browsers, browser ids, is session active, controller, raw
             messages, gateway statuses, gateway versions, esap
             versions, cpus, disk used percentages, physical memories,
             swap memories, throughput values, avg cpus, avg disks, avg
             memories, avg throughputs, max concurrent user licenses
             consumed ]
```
operator\* string default: IS example: IS

operator to be used

Enum: [ IS, CONTAINS ]

Copyright © 2023, Ivanti. All Rights Reserved. [Privacy](http://www.ivanti.com/company/legal) and Legal.

value\* string

 $\alpha$ 

## **Request**

The following is an example request:

```
POST /api/analytics/logs/search
Authorization:
Content-Type: application/json
Request Body
{
 "name": "Filter1",
 "start time es": 1576533928,
 "end time es": 1576533928,
 "current_time": 1576533928,
  "timezone offset": 330,
  "offset": 0,
 "limit": 100,
  "search string": "ZTA",
 "search_string_columns": [
    "application configured name"
 \left| \right|,
  "sort by": "timestamp",
  "sort group by": "application name",
  "group by": "application name",
  "order": "desc",
  "log type": "access",
  "gateway type": "zta",
  "columns": [
    "timestamp",
    "message_id",
    "severity",
    "session_id",
    "raw message"
  \left| \right|,
  "group by columns": [
    "unique gateway names count",
    "unique user names count",
    "unique application names count",
    "summary device types",
    "summary message types",
    "unique device ids count",
    "unique session ids count"
  \frac{1}{\sqrt{2}}"filters": [
    {
```

```
"filter_by": "message_ids",
     "operator": "IS",
     "value": "ZTAGateway"
   }
 ]
}
```
### **Response**

```
HTTP/1.1 200 OK
Content-Type: application/json
Response Body
{
  "total": 1000,
  "count": 10,
  "offset": 0,
  "log_lines": [
    {
      "timestamp": 1576533928,
      "message_id": "ADM24682",
      "gateway_id": "123e4567-e89b-12d3-a456-426655440000",
      "gateway name": "Azure-Gateway 1",
      "severity": "INFO",
      "source_ip": "127.0.0.1",
      "raw message": "Primary authentication successful for admindb/SDP
Admin Auth from\n172.21.8.171\n",
      "user_name": "testuser1",
      "user group": "testgroup1",
      "session_id": "fa0726e89c",
      "device_id": "965C34BA98C94F4EAE6F2D8564E6CEAC",
      "application_name": "Jira.abc.com",
      "application_group_names": [
        \sqrt{2}"group-1",
          "group-2"
        ]
      ],
      "application_protocol": "HTTPS",
      "application protocol display name": "Web",
      "application_discovered": false,
      "application type": "url",
      "application status": "Green",
      "application connection broker": "auto.pcs.com",
      "application desktop protocol": "ssh",
      "application_host": "auto.pcs.com",
      "application_ip": "1.2.3.4",
      "application_url": "www.gmail.com",
      "application location city": "Bengaluru",
      "application bookmark type": "Admin defined",
```

```
"non compliance policy name": "Jira access policy",
"non compliance policy types list": [
 \sqrt{ }"Location",
    "HC"
 ]
],
"message type": "Anomaly",
"sub message type": "Anomaly",
"pulse client version": "2021.12.1",
"device type": "Windows",
"device os type": "Windows 10 Pro",
"device location city": "mumbai",
"user risk score": 10.23,
"user_risk_score_category": "High",
"user alerts count": 13,
"user anomalies count": 10,
"user activity deviations count": 5,
"acknowledged": true,
"session type": "local",
"adaptive auth reason": "new location",
"controller": true,
"is session active": true,
"session duration": "2:20:00",
"bandwidth_consumed": 1024,
"bandwidth_consumed_str": "1.00 Kb",
"connected_time": "2:10:30",
"role_names": [
  \lceil"role-1",
   "role-2"
 ]
\left| \right|,
"session_created_timestamp": 1576533928,
"browser": "Google Chrome",
"gateway status": "online",
"gateway version": "21.x Build 1",
"esap version": "21.x Build 1",
"cpu": 26.75,
"physical memory": 18.25,
```

```
"swap_memory": 20.9,
      "disk used percentage": 34.5,
      "throughput value": 67,
      "avg cpu": 26.75,
      "avg_memory": 18.25,
      "avg disk": 34.5,
      "avg throughput": 67,
      "max concurrent user licenses consumed": 200
    }
 ]
}
```
## **Retrieving Aggregated Gateway Statistics**

To retrieve aggregated usage statistics for a list of Gateways, use the REST API call below:

- Method: GET /api/analytics/apm/appstats
- **Resource: Path**
- <sup>l</sup> **JSON Data:** None

If processed correctly, a JSON body containing a *MetricsResponseEntity* resource is returned. Otherwise, a JSON body containing an error is returned.

#### **Parameters**

 $\bullet$  metric: ( array[ string ] - in: query)

A list of the required metrics. Available values: cpu, file\_hits, web\_hits, swap\_memory, physical\_ memory, ssl\_connections, in\_in\_throughput\_bps, in\_out\_throughput\_bps, ext\_in\_throughput\_bps, ext\_out\_throughput\_bps, mul\_in\_throughput\_bps, mul\_out\_throughput\_bps, concurrent\_users\_ sessions, concurrent\_users\_vpn\_sessions, disk\_used\_percentage, ALL.

• start time es: (integer - in: query)

Start time of aggregation since epoch in seconds.

• end time es: (integer - in: query)

End time of aggregation since epoch in seconds.

• bucket size: (string - in: query)

Aggregation based on bucketing. Available values: 5minutes, hours, days.

• gateway ids: (array[ string ] - in: query)

A list of the Gateway ID(s) for which data is required. To request data for all Gateways, use the value 'ALL'.

• agg type: (string - in: query)

The type of aggregation. Available values: SUM, AVG, MAX.

• location: (string - in: query)

The Gateway location to use.

#### **Request**

The following is an example request:

```
GET /api/analytics/apm/appstats?metric=cpu&start_time_
es=1574973734&end time es=1574973777&bucket size=5minutes&gateway
ids=74h4h3-u43943-4u3o4&agg_type=SUM&location=Bangalore
Authorization:
Content-Type: application/json
```
#### **Response**

```
HTTP/1.1 200 OK
Content-Type: application/json
Response Body
{
 "status": {
   "data_points": 0,
   "offset": 0,
   "agg_type": "SUM",
    "gateway_ids": [
     "string"
   ]
  },
  "chart data": [
   \{"cpu": 23,
      "file hits": 32,
      "web hits": 13,
      "swap_memory": 33,
      "physical memory": 56,
      "ssl_connections": 3423,
      "in in throughput bps": 1334,
      "in out throughput_bps": 423423,
      "ext in throughput_bps": 423423,
      "ext out throughput bps": 423423,
      "mul in throughput bps": 423423,
      "mul out throughput bps": 423423,
      "concurrent users sessions": 4213,
      "concurrent users vpn sessions": 4213,
      "disk used percentage": 56,
      "timestamp_es": 0
    }
  \mathbf{I}}
```
# **Applications (resources)**

An application is a type of *resources* entity that represents a *nZTA* application. Applications support the following activities:

- Retrieving all applications, see Retrieving an [Application](#page-90-0).
- Editing an application, see Editing an [Application](#page-91-0).

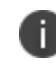

The *resources* entity is also used to represent a *nZTA* user policy. This is enabled by a **type** of "sign-in", see User Policies [\(resources](#page-230-0)).

## <span id="page-90-0"></span>**Retrieving an Application**

To retrieve all application (*resources*) entities, use the REST API call below:

- Method: GET /api/v1/policies/resources
- **Resource: Path**
- <sup>l</sup> **JSON Data:** JSON dictionary representing a *resources* type of "application".

If processed correctly, a JSON body containing a list of all application resources is returned. Otherwise, a JSON body containing an error is returned.

#### **Request**

The following is an example request:

```
GET /api/v1/policies/resources
Authorization:
Content-Type: application/json
Request Body
{
   "type": "application"
}
```
#### **Response**

```
HTTP/1.1 200 OK
Content-Type: application/json
Response Body
{
   "type": "application",
  "name": "app1",
   "description": "app1",
  "app_config": {
     "access type": "saml",
     "name": "app1",
      "resource": "https://www.example.com",
      "resource_type": "url",
      "bookmark config": {
         "name": "app1",
         "type": "web",
         "description": "app1",
         "launch window": True,
         "url": "https://www.example.com",
         "icon": "/admin/static/media/filename.svg"
      },
      "saml_config": {
         "sp_metadata": "string"
      }
   }
}
```
## <span id="page-91-0"></span>**Editing an Application**

To edit an application *resources* entity, use the REST API call below:

- Method: PUT /api/v1/policies/resources/{resource\_id}
- **Resource: Path**
- <sup>l</sup> **JSON Data:** JSON dictionary representing changed properties for an application *resources* entity.

If processed correctly, a JSON body containing the updated application *resources* entity is returned. Otherwise, a JSON body containing an error is returned.

#### **Request**

The following is an example request:

```
PUT /api/v1/policies/resources/{resource_id}
Authorization:
Content-Type: application/json
Request Body
{
   "type": "application",
   "name": "app1",
   "description": "app1",
   "app_config": {
      "access type": "saml",
      "name": "app1",
      "resource": "https://www.example.com",
      "resource type": "url",
      "bookmark_config": {
         "name": "app1",
         "type": "web",
         "description": "app1",
         "launch window": True,
         "url": "https://www.intuit.com",
         "icon": "/admin/static/media/filename.svg"
      },
      "saml_config": {
         "sp_metadata": "string"
      }
   }
}
```
#### **Response**

```
HTTP/1.1 200 OK
Content-Type: application/json
Response Body
{
  "type": "application",
  "name": "app1",
  "description": "app1",
  "app_config": {
     "access type": "saml",
     "name": "app1",
     "resource": "https://www.example.com",
      "resource type": "url",
      "bookmark_config": {
         "name": "app1",
        "type": "web",
        "description": "app1",
         "launch window": True,
         "url": "https://www.example.com",
         "icon": "/admin/static/media/filename.svg"
     },
      "saml_config": {
         "sp_metadata": "string"
      }
   }
}
```
## **Authentication Server (auth-servers)**

The *auth-servers* entity represents a *nZTA* authentication server. Authentication servers support the following activities:

- Retrieving All [Authentication](#page-94-0) Servers, see Retrieving All Authentication Servers.
- Creating a Local [Authentication](#page-95-0) Server, see Creating a Local Authentication Server.
- <span id="page-94-0"></span>• Creating a SAML [Authentication](#page-97-0) Server, see Creating a SAML Authentication Server.

## **Retrieving All Authentication Servers**

To retrieve all *auth-servers* entities, use the REST API call below:

- Method: GET /api/v1/policies/auth-servers
- **Resource: Path**
- **JSON Data:** No JSON is required for this request.

If processed correctly, a JSON body containing a list of all auth-servers is returned. Otherwise, a JSON body containing an error is returned.

#### **Request**

This REST API command always retrieves all *auth-servers* entities.

The following is an example request:

```
GET /api/v1/policies/auth-servers
Authorization:
```
#### **Response**

```
HTTP/1.1 200 OK
Content-Type: application/json
Response Body
{
 "total": 0,
 "auth servers": [
    {
     "id": "3fa85f64-5717-4562-b3fc-2c963f66afa6",
     "type": "Local",
     "name": "string"
    },
    {
     "id": "2c963f64-5717-4562-b3fc-2c963f66afa6",
     "type": "Local",
     "name": "string"
    },
    {
     "id": "66afa664-5717-4562-b3fc-2c963f66afa6",
     "type": "Local",
     "name": "string"
    },
    {
     "id": "63f66a64-5717-4562-b3fc-2c963f66afa6",
     "type": "Local",
     "name": "string"
   }
  ]
}
```
## <span id="page-95-0"></span>**Creating a Local Authentication Server**

To create a local authentication server:

- Method: POST /api/v1/policies/auth-servers
- **Resource: Path**
- **· JSON Data:** JSON dictionary representing a new local *auth-servers* entity.

If processed correctly, a JSON body containing the new local *auth-servers* entity is returned. Otherwise, a JSON body containing an error is returned.

#### **Request**

The following is an example request:

```
POST /api/v1/policies/auth-servers
Authorization:
Request Body
{
 "type": "Local",
 "name": "string",
 "cert_config": {
   "user name template": "string"
 },
  "local config": {
    "users": [
      {
        "name": "string",
        "full name": "string",
        "password": "string",
        "password_change_required": true
      }
   ]
  },
  "samlsp_config": {
    "metadata config type": "url",
    "metadata config url": "string",
    "idp_type": "Azure AD",
    "idp_metadata_xml": "string"
  }
}
```
### **Response**

```
HTTP/1.1 200 OK
Content-Type: application/json
Response Body
{
  "id": "3fa85f64-5717-4562-b3fc-2c963f66afa6",
 "type": "Local",
 "name": "string",
 "cert_config": {
   "user name template": "string"
  },
  "samlsp_config": {
   "metadata config type": "url",
   "metadata config url": "string",
   "idp_type": "Azure AD",
    "idp_metadata_xml": "string"
  }
}
```
## <span id="page-97-0"></span>**Creating a SAML Authentication Server**

To create a remote SAML authentication server:

- Method: POST /api/v1/policies/auth-servers
- **Resource: Path**
- **· JSON Data:** JSON dictionary representing a new SAML *auth-servers* entity.

If processed correctly, a JSON body containing the new SAML *auth-servers* entity is returned. Otherwise, a JSON body containing an error is returned.

#### **Request**

The following is an example request:

```
POST /api/v1/policies/auth-servers
Authorization:
Request Body
{
  "type": "SAML (Azure AD)",
 "name": "auth server 1",
 "samlsp_config": {
   "idp_metadata_xml": "string"
   "idp_type": "Azure AD",
   "metadata config type": "file",
    "metadata config url": "string",
  }
}
```
#### **Response**

```
HTTP/1.1 200 OK
Content-Type: application/json
Response Body
{
 "id": "ab45c43278b42312f00fab4321af54c0543b",
 "type": "SAML (Azure AD)",
 "name": "auth server 1",
 "samlsp_config": {
    "idp_metadata_xml": "string"
   "idp_type": "Azure AD",
    "metadata config type": "file",
    "metadata config url": "string",
  }
}
```
# **Device Policies (device-policy/groups)**

The *device-policy/groups* entity represents a *nZTA* device policy configuration.

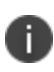

Hostchecker levels must be created and configured before device policies can be created successfully, see Hostchecker Levels [\(hostchecker/levels\).](#page-157-0)

Device policies support the following activities:

- [Retrieving](#page-99-0) all device policies, see Retrieving all device policies.
- [Retrieving](#page-103-0) a specific device policy, see Retrieving a specific device policy
- [Creating](#page-107-0) a device policy, see Creating a device policy.
- [Editing](#page-109-0) a device policy, see Editing a device policy.
- <span id="page-99-0"></span>• [Deleting](#page-114-0) a device policy, see Deleting a device policy.

## **Retrieving all Device Policies**

To retrieve all *device-policy/groups* entities, use the REST API call below:

- Method: GET /api/v1/policies/device-policies/device-policy/groups
- **Resource: Path**

If processed correctly, a JSON body containing a list of all *device-policy/groups* entities is returned. Otherwise, a JSON body containing an error is returned.

#### **Request**

The following is an example request:

```
GET /api/v1/policies/device-policies/device-policy/groups
Authorization:
Content-Type: application/json
```
#### **Response**

```
HTTP/1.1 200 OK
Content-Type: application/json
Response Body
{
  "items": [
   \left\{ \begin{array}{c} 1 \end{array} \right\}"id": "3fa85f64-5717-4562-b3fc-2c963f66afa6",
      "name": "string",
      "description": "string",
      "is default": true,
      "rules": [
        {
          "id": "3fa85f64-5717-4562-b3fc-2c963f66afa6",
          "name": "string",
          "description": "string",
          "type": "browser",
          "label": "high",
          "browser config": {
            "user agent": "string",
            "mode": "allow"
          },
           "network config": {
             "ip address": "string",
            "netmask": "string",
            "mode": "allow"
          },
           "hostchecker config": {
             "name": "string",
             "type": "predefined",
             "predefined rule": {
               "type": "antivirus",
               "hostchecker level id": "3fa85f64-5717-4562-b3fc-
2c963f66afa6",
               "hostchecker product list id": "3fa85f64-5717-4562-b3fc-
2c963f66afa6",
               "hostchecker level name": "string",
               "hostchecker product list": {
                 "windows": {
                   "products": [
                     "string"
```

```
],
      "vendors": [
       "string"
      ]
    },
    "mac": {
      "products": [
       "string"
      \left| \right|,
      "vendors": [
       "string"
      \overline{1}}
  },
  "user settings": {
    "hdd encryption settings": {
      "encrypt drives": [
       "string"
     \Box}
  }
},
"custom_rule": {
  "platform": "windows",
  "type": "process",
  "registry": {
    "root key": "HKEY LOCAL MACHINE",
    "sub_key": "string",
    "type": "string",
    "key": "string",
    "value": "string",
    "is 64 bit": true,
    "remediate": true,
    "monitor": true
  },
  "process": {
    "process name": "string",
    "md5 checksum": "string",
    "sha256 checksum": "string",
    "monitor": true,
```

```
"action": "allow"
    },
    "mobile os check": {
      "os_version": "string",
      "rule separator": "above"
    },
    "desktop os check": [
      \left\{ \begin{array}{c} 1 \end{array} \right\}"os_version": "string",
        "service_pack_version": "string"
      }
    \left| \right|,
    "file": {
      "file_name": "string",
      "md5 checksum": "string",
      "sha256 checksum": "string",
      "monitor": true,
      "action": "allow"
    },
    "cve check": {
     "check all": true,
      "cve_list": [
        "string"
      ]
    },
    "mobile_jail_break_root_check_enabled": true,
    "netbios": {
      "allow": true,
      "names": [
        "string"
      ]
    },
    "mac_address": {
      "allow": true,
      "address": [
        "string"
      ]
    }
  }
},
```

```
"allow delete": true,
           "is default": true
        }
      ]
    }
  ]
}
```
## <span id="page-103-0"></span>**Retrieving a Specific Device Policy**

To retrieve a single *device-policy/groups* entity, use the REST API call below:

- Method: GET /api/v1/policies/device-policies/device-policy/groups/{id}
- **· Resource: Path**

If processed correctly, a JSON body containing the *device-policy/groups* entity is returned. Otherwise, a JSON body containing an error is returned.

### **Request**

The following is an example request:

```
GET /api/v1/policies/device-policies/device-policy/groups/{id}
Authorization:
Content-Type: application/json
```
### **Response**

```
HTTP/1.1 200 OK
Content-Type: application/json
Response Body
{
  "id": "3fa85f64-5717-4562-b3fc-2c963f66afa6",
 "name": "string",
 "description": "string",
 "is default": true,
  "rules": [
   \left\{ \begin{array}{c} 1 \end{array} \right\}"id": "3fa85f64-5717-4562-b3fc-2c963f66afa6",
      "name": "string",
      "description": "string",
      "type": "browser",
      "label": "high",
      "browser_config": {
        "user agent": "string",
        "mode": "allow"
      },
      "network config": {
        "ip address": "string",
        "netmask": "string",
        "mode": "allow"
      },
      "hostchecker config": {
        "name": "string",
        "type": "predefined",
        "predefined rule": {
          "type": "antivirus",
          "hostchecker_level_id": "3fa85f64-5717-4562-b3fc-2c963f66afa6",
           "hostchecker product list id": "3fa85f64-5717-4562-b3fc-
2c963f66afa6",
           "hostchecker level name": "string",
           "hostchecker product list": {
             "windows": {
               "products": [
                 "string"
               \left| \ \right|,
               "vendors": [
                 "string"
```

```
]
    },
    "mac": {
      "products": [
        "string"
      ],
      "vendors": [
       "string"
      ]
    }
  },
  "user settings": {
    "hdd encryption settings": {
      "encrypt_drives": [
       "string"
     ]
    }
  }
},
"custom rule": {
  "platform": "windows",
  "type": "process",
  "registry": {
    "root key": "HKEY LOCAL MACHINE",
    "sub_key": "string",
    "type": "string",
    "key": "string",
    "value": "string",
    "is 64 bit": true,
    "remediate": true,
    "monitor": true
  },
  "process": {
    "process_name": "string",
    "md5 checksum": "string",
    "sha256 checksum": "string",
    "monitor": true,
    "action": "allow"
  },
  "mobile_os_check": {
```

```
"os_version": "string",
        "rule separator": "above"
     },
      "desktop os check": [
      \{"os_version": "string",
         "service pack version": "string"
       }
     ],
      "file": {
       "file name": "string",
       "md5 checksum": "string",
        "sha256 checksum": "string",
       "monitor": true,
       "action": "allow"
     },
      "cve_check": {
       "check all": true,
       "cve_list": [
         "string"
       \Box},
      "mobile jail break root check enabled": true,
     "netbios": {
       "allow": true,
       "names": [
         "string"
       ]
     },
     "mac_address": {
       "allow": true,
       "address": [
         "string"
       ]
      }
   }
 },
 "allow delete": true,
 "is default": true
}
```
## <span id="page-107-0"></span>**Creating a Device Policy**

To create a *device-policy/groups* entity, use the REST API call below:

- Method: POST /api/v1/policies/device-policies/device-policy/groups
- **Resource: Path**
- <sup>l</sup> **JSON Data:** JSON dictionary representing a new *device-policy/groups* entity.

If processed correctly, a JSON body containing the new *device-policy/groups* entity is returned. Otherwise, a JSON body containing an error is returned.

### **Request**

] }

The following is an example request:
```
POST /api/v1/policies/device-policies/device-policy/groups
Authorization:
Content-Type: application/json
Request Body
{ 
        "name": "string",
        "description": "string",
        "is default": true,
        "rules": [
        {
        "additionalProp1": {}
        }
        \frac{1}{\sqrt{2}}"rule_requirements": [
        {
        "id": "3fa85f64-5717-4562-b3fc-2c963f66afa6",
        "device policy id": "3fa85f64-5717-4562-b3fc-2c963f66afa6",
        "all of the above": "string",
        "any of the above": "string",
        "custom_expression_enabled": true,
        "custom expression": "string",
        "platform": "windows"
        }
        \frac{1}{\sqrt{2}}"remediation": {
        "additionalProp1": {}
        },
        "enable custom instructions": true,
        "custom_instructions": "string"
        }
```

```
HTTP/1.1 200 OK
Content-Type: application/json
Response Body
{
       "id": "3fa85f64-5717-4562-b3fc-2c963f66afa6",
       "name": "string",
       "description": "string",
       "is default": true,
       "rule_names": [
       "string"
       \left| \right|,
       "rules": [
       {
       "additionalProp1": {}
       }
       \frac{1}{\sqrt{2}}"rule_requirements": [
       {
       "id": "3fa85f64-5717-4562-b3fc-2c963f66afa6",
       "device policy id": "3fa85f64-5717-4562-b3fc-2c963f66afa6",
       "all of the above": "string",
       "any_of_the_above": "string",
       "custom expression enabled": true,
       "custom expression": "string",
       "platform": "windows"
       }
       ],
       "remediation": {
       "additionalProp1": {}
       },
       "enable_custom_instructions": true,
       "custom_instructions": "string"
}
```
# **Editing a Device Policy**

To edit a *device-policy/groups* entity, use the REST API call below:

- Method: PUT /api/v1/policies/device-policies/device-policy/groups/{id}
- **Resource: Path**
- <sup>l</sup> **JSON Data:** JSON dictionary representing changed properties for a *device-policy/groups* entity.

If processed correctly, a JSON body containing the updated *device-policy/groups* entity is returned. Otherwise, a JSON body containing an error is returned.

### **Request**

The following is an example request:

```
PUT /api/v1/policies/device-policies/device-policy/groups/{id}
Authorization:
Content-Type: application/json
Request Body
{
 "name": "string",
 "description": "string"
}
```
### **Response**

```
HTTP/1.1 200 OK
Content-Type: application/json
Response Body
{
  "id": "3fa85f64-5717-4562-b3fc-2c963f66afa6",
 "name": "string",
 "description": "string",
 "is default": true,
  "rules": [
   \left\{ \begin{array}{c} 1 \end{array} \right\}"id": "3fa85f64-5717-4562-b3fc-2c963f66afa6",
      "name": "string",
      "description": "string",
      "type": "browser",
      "label": "high",
      "browser_config": {
        "user agent": "string",
        "mode": "allow"
      },
      "network config": {
        "ip address": "string",
        "netmask": "string",
        "mode": "allow"
      },
      "hostchecker config": {
        "name": "string",
        "type": "predefined",
        "predefined rule": {
          "type": "antivirus",
          "hostchecker_level_id": "3fa85f64-5717-4562-b3fc-2c963f66afa6",
           "hostchecker product list id": "3fa85f64-5717-4562-b3fc-
2c963f66afa6",
           "hostchecker level name": "string",
           "hostchecker product list": {
             "windows": {
               "products": [
                 "string"
               \left| \ \right|,
               "vendors": [
                 "string"
```

```
]
    },
    "mac": {
      "products": [
        "string"
      ],
      "vendors": [
       "string"
      ]
    }
  },
  "user settings": {
    "hdd encryption settings": {
      "encrypt_drives": [
       "string"
     ]
    }
  }
},
"custom rule": {
  "platform": "windows",
  "type": "process",
  "registry": {
    "root key": "HKEY LOCAL MACHINE",
    "sub_key": "string",
    "type": "string",
    "key": "string",
    "value": "string",
    "is 64 bit": true,
    "remediate": true,
    "monitor": true
  },
  "process": {
    "process_name": "string",
    "md5 checksum": "string",
    "sha256 checksum": "string",
    "monitor": true,
    "action": "allow"
  },
  "mobile_os_check": {
```

```
"os_version": "string",
        "rule separator": "above"
     },
      "desktop os check": [
      \{"os_version": "string",
         "service pack version": "string"
       }
     ],
      "file": {
       "file name": "string",
       "md5 checksum": "string",
        "sha256 checksum": "string",
       "monitor": true,
       "action": "allow"
     },
      "cve_check": {
       "check all": true,
       "cve_list": [
         "string"
       \Box},
      "mobile jail break root check enabled": true,
     "netbios": {
       "allow": true,
       "names": [
         "string"
       ]
     },
     "mac_address": {
       "allow": true,
       "address": [
         "string"
       ]
      }
   }
 },
 "allow delete": true,
 "is default": true
}
```
# **Deleting a Device Policy**

To delete a *device-policy/groups* entity, use the REST API call below:

- Method: DELETE /api/v1/policies/device-policies/device-policy/groups/{id}
- **Resource:** Path

If processed correctly, a confirmation is returned. Otherwise, an error is returned.

### **Request**

] }

The following is an example request:

```
DELETE /api/v1/policies/device-policies/device-policy/groups/{id}
Authorization:
Content-Type: application/json
```
### **Response**

```
HTTP/1.1 204 Device-policy/groups deleted successfully
Content-Type: application/json
```
# **Device Policy Rules (device-policy/rules)**

The *device-policy/rules* entity represents a *nZTA* policy rule configuration. Device policy rules support the following activities:

- [Retrieving](#page-115-0) all device policy rules, see Retrieving all device policy rules.
- [Retrieving](#page-120-0) a specific device policy rule, see Retrieving a specific device policy rule.
- [Creating](#page-123-0) a device policy rule, see Creating a device policy rule.
- [Editing](#page-130-0) a device policy rule, see Editing a device policy rule.
- [Deleting](#page-137-0) a device policy rule, see Deleting a device policy rule.
- [Adding](#page-138-0) a device policy rule to a device policy, see Adding a device policy rule to a device policy.
- [Removing](#page-139-0) a device policy rule from a device policy, see Removing a device policy rule from a [device](#page-139-0) policy.

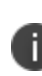

Device rules added or edited through the API are considered *custom* and do not use the "Security Level" field. This field applies only to built-in default device rules.

### <span id="page-115-0"></span>**Retrieving all Device Policy Rules**

To retrieve all *device-policy/rules* entities, use the REST API call below:

- Method: GET /api/v1/policies/device-policies/device-policy/rules
- **Resource: Path**

If processed correctly, a JSON body containing a list of all *device-policy/rules* entities is returned. Otherwise, a JSON body containing an error is returned.

### **Request**

```
GET /api/v1/policies/device-policies/device-policy/rules
Authorization:
Content-Type: application/json
```

```
HTTP/1.1 200 OK
Content-Type: application/json
Response Body
{
  "items": [
   \left\{ \begin{array}{c} \end{array} \right."id": "3fa85f64-5717-4562-b3fc-2c963f66afa6",
      "name": "string",
      "description": "string",
      "type": "browser",
      "label": "high",
      "browser config": {
        "user agent": "string",
        "mode": "allow"
      },
      "network config": {
        "ip_address": "string",
        "netmask": "string",
        "mode": "allow"
      },
      "hostchecker config": {
        "name": "string",
        "type": "predefined",
        "predefined rule": {
          "type": "antivirus",
          "hostchecker_level_id": "3fa85f64-5717-4562-b3fc-2c963f66afa6",
          "hostchecker product list id": "3fa85f64-5717-4562-b3fc-
2c963f66afa6",
           "hostchecker level name": "string",
           "hostchecker product list": {
             "windows": {
               "products": [
                 "string"
               \left| \ \right|,
               "vendors": [
                 "string"
               ]
             },
             "mac": {
               "products": [
```

```
"string"
      ],
      "vendors": [
        "string"
      ]
    }
  },
  "user_settings": {
    "hdd encryption settings": {
      "encrypt_drives": [
       "string"
     ]
    }
  }
},
"custom_rule": {
  "platform": "windows",
  "type": "process",
  "registry": {
    "root key": "HKEY LOCAL MACHINE",
    "sub_key": "string",
    "type": "string",
    "key": "string",
    "value": "string",
    "is 64 bit": true,
    "remediate": true,
   "monitor": true
  },
  "process": {
    "process name": "string",
    "md5 checksum": "string",
    "sha256 checksum": "string",
    "monitor": true,
    "action": "allow"
  },
  "mobile os check": {
   "os_version": "string",
    "rule separator": "above"
  },
  "desktop os check": [
```

```
{
            "os_version": "string",
            "service pack version": "string"
         }
        ],
        "file": {
         "file_name": "string",
         "md5 checksum": "string",
         "sha256 checksum": "string",
         "monitor": true,
         "action": "allow"
        },
        "cve check": {
         "check all": true,
         "cve_list": [
           "string"
         \Box},
        "mobile_jail_break_root_check_enabled": true,
        "netbios": {
         "allow": true,
         "names": [
           "string"
         \Box},
        "mac_address": {
         "allow": true,
         "address": [
           "string"
         ]
        }
      }
    },
    "allow delete": true,
   "is default": true
 }
]
```
}

# <span id="page-120-0"></span>**Retrieving a Specific Device Policy Rule**

To retrieve a single *device-policy/rules* entity, use the REST API call below:

- Method: GET /api/v1/policies/device-policies/device-policy/rules/{id}
- **Resource: Path**

If processed correctly, a JSON body containing the *device-policy/rules* entity is returned. Otherwise, a JSON body containing an error is returned.

### **Request**

The following is an example request:

```
GET /api/v1/policies/device-policies/device-policy/rules/{id}
Authorization:
Content-Type: application/json
```
### **Response**

```
HTTP/1.1 200 OK
Content-Type: application/json
Response Body
{
 "id": "3fa85f64-5717-4562-b3fc-2c963f66afa6",
 "name": "string",
 "description": "string",
 "type": "browser",
 "label": "high",
 "browser_config": {
   "user agent": "string",
   "mode": "allow"
  },
  "network config": {
   "ip_address": "string",
   "netmask": "string",
   "mode": "allow"
  },
  "hostchecker config": {
    "name": "string",
   "type": "predefined",
    "predefined rule": {
      "type": "antivirus",
      "hostchecker_level_id": "3fa85f64-5717-4562-b3fc-2c963f66afa6",
      "hostchecker product list id": "3fa85f64-5717-4562-b3fc-
2c963f66afa6",
      "hostchecker level name": "string",
      "hostchecker product list": {
        "windows": {
          "products": [
            "string"
          \left| \right|,
          "vendors": [
            "string"
          ]
        },
        "mac": {
          "products": [
            "string"
          \left],
```

```
"vendors": [
       "string"
      ]
    }
  },
  "user settings": {
    "hdd encryption settings": {
      "encrypt_drives": [
       "string"
     ]
    }
  }
},
"custom_rule": {
 "platform": "windows",
 "type": "process",
 "registry": {
    "root key": "HKEY LOCAL MACHINE",
    "sub key": "string",
    "type": "string",
    "key": "string",
    "value": "string",
    "is 64 bit": true,
    "remediate": true,
    "monitor": true
  },
  "process": {
   "process_name": "string",
    "md5 checksum": "string",
    "sha256 checksum": "string",
    "monitor": true,
    "action": "allow"
  },
  "mobile os check": {
   "os_version": "string",
    "rule separator": "above"
  },
  "desktop os check": [
    {
      "os_version": "string",
```

```
"service pack version": "string"
     }
    ],
    "file": {
     "file name": "string",
      "md5 checksum": "string",
      "sha256 checksum": "string",
      "monitor": true,
      "action": "allow"
    },
    "cve check": {
     "check all": true,
      "cve list": [
       "string"
     ]
    },
    "mobile jail break root check enabled": true,
    "netbios": {
     "allow": true,
      "names": [
       "string"
     \Box},
    "mac_address": {
     "allow": true,
     "address": [
       "string"
     ]
   }
  }
},
"allow delete": true,
"is default": true
```
# **Creating a Device Policy Rule**

<span id="page-123-0"></span>}

You can create rules for the following rule types:

- antispyware
- cve check
- firewall
- hdd\_encryption
- mac\_address
- $\cdot$  netbios
- patch\_management
- process
- network
- registry
- $\cdot$  file
- $\cdot$  antivirus
- $\bullet$  OS
- jail\_break\_root

To create a *device-policy/rules* entity, use the REST API call below:

- Method: POST /api/v1/policies/device-policies/device-policy/rules
- **Resource: Path**
- <sup>l</sup> **JSON Data:** JSON dictionary representing a new *device-policy/rules* entity.

If processed correctly, a JSON body containing the new *device-policy/rules* entity is returned. Otherwise, a JSON body containing an error is returned.

### **Request**

```
POST /api/v1/policies/device-policies/device-policy/rules
Authorization:
Content-Type: application/json
Request Body
{
 "name": "string",
 "description": "string",
 "type": "browser",
 "label": "high",
 "browser_config": {
   "user agent": "string",
   "mode": "allow"
  },
  "network config": {
   "ip_address": "string",
   "netmask": "string",
   "mode": "allow"
  },
  "hostchecker config": {
    "name": "string",
    "type": "predefined",
    "predefined rule": {
      "type": "antivirus",
      "hostchecker_level_id": "3fa85f64-5717-4562-b3fc-2c963f66afa6",
      "hostchecker product list id": "3fa85f64-5717-4562-b3fc-
2c963f66afa6",
      "user settings": {
        "hdd encryption settings": {
          "encrypt_drives": [
            "string"
          ]
        }
      },
      "hostchecker level name": "string",
      "hostchecker_product_list": {
        "products": [
          "string"
        \left| \right|,
        "vendors": [
          "string"
```

```
]
  },
  "platform": "windows"
},
"custom_rule": {
 "platform": "windows",
  "type": "process",
 "registry": {
    "root key": "HKEY LOCAL MACHINE",
    "sub_key": "string",
    "type": "string",
    "key": "string",
    "value": "string",
    "is 64 bit": true,
    "remediate": true,
    "monitor": true
  },
  "process": {
   "process_name": "string",
    "md5 checksum": "string",
    "sha256 checksum": "string",
    "monitor": true,
    "action": "allow"
  },
  "mobile_os_check": {
   "os_version": "string",
   "rule_separator": "above"
  },
  "desktop os check": [
   \left\{ \right."os_version": "string",
      "service pack version": "string"
   }
  \frac{1}{\sqrt{2}}"file": {
    "file name": "string",
    "md5 checksum": "string",
    "sha256 checksum": "string",
    "monitor": true,
    "action": "allow"
```

```
},
   "cve_check": {
     "check all": true,
     "cve_list": [
      "string"
     ]
   },
   "mobile_jail_break_root_check_enabled": true,
   "netbios": {
     "allow": true,
     "names": [
       "string"
     ]
   },
   "mac_address": {
     "allow": true,
     "address": [
       "string"
     ]
   }
 }
}
```
}

```
HTTP/1.1 200 OK
Content-Type: application/json
Response Body
{
 "id": "3fa85f64-5717-4562-b3fc-2c963f66afa6",
 "name": "string",
 "description": "string",
 "type": "browser",
 "label": "high",
 "browser_config": {
   "user agent": "string",
   "mode": "allow"
  },
  "network config": {
   "ip_address": "string",
   "netmask": "string",
   "mode": "allow"
  },
  "hostchecker config": {
    "name": "string",
   "type": "predefined",
    "predefined rule": {
      "type": "antivirus",
      "hostchecker_level_id": "3fa85f64-5717-4562-b3fc-2c963f66afa6",
      "hostchecker product list id": "3fa85f64-5717-4562-b3fc-
2c963f66afa6",
      "hostchecker level name": "string",
      "hostchecker product list": {
        "windows": {
          "products": [
            "string"
          \left| \right|,
          "vendors": [
            "string"
          ]
        },
        "mac": {
          "products": [
            "string"
          \left],
```

```
"vendors": [
       "string"
      ]
    }
  },
  "user settings": {
    "hdd encryption settings": {
      "encrypt_drives": [
       "string"
     ]
    }
  }
},
"custom_rule": {
 "platform": "windows",
 "type": "process",
 "registry": {
    "root key": "HKEY LOCAL MACHINE",
    "sub key": "string",
    "type": "string",
    "key": "string",
    "value": "string",
    "is 64 bit": true,
    "remediate": true,
    "monitor": true
  },
  "process": {
   "process_name": "string",
    "md5 checksum": "string",
    "sha256 checksum": "string",
    "monitor": true,
    "action": "allow"
  },
  "mobile os check": {
   "os_version": "string",
    "rule separator": "above"
  },
  "desktop os check": [
    {
      "os_version": "string",
```

```
"service pack version": "string"
     }
    ],
    "file": {
     "file name": "string",
      "md5 checksum": "string",
      "sha256 checksum": "string",
      "monitor": true,
      "action": "allow"
   },
    "cve check": {
     "check_all": true,
      "cve list": [
      "string"
     ]
    },
    "mobile jail break root check enabled": true,
    "netbios": {
     "allow": true,
     "names": [
       "string"
     \Box},
   "mac_address": {
     "allow": true,
     "address": [
       "string"
     ]
   }
  }
},
"allow delete": true,
"is default": true
```
# **Editing a Device Policy Rule**

<span id="page-130-0"></span>}

To edit a *device-policy/rules* entity, use the REST API call below:

- Method: PUT /api/v1/policies/device-policies/device-policy/rules/{id}
- **Resource: Path**
- **· JSON Data:** JSON dictionary representing changed properties for a *device-policy/rules* entity.

If processed correctly, a JSON body containing the updated *device-policy/rules* entity is returned. Otherwise, a JSON body containing an error is returned.

### **Request**

```
PUT /api/v1/policies/device-policies/device-policy/rules/{id}
Authorization:
Content-Type: application/json
Request Body
{
 "name": "string",
 "description": "string",
 "type": "browser",
 "label": "high",
 "browser_config": {
   "user agent": "string",
   "mode": "allow"
  },
  "network config": {
   "ip_address": "string",
   "netmask": "string",
   "mode": "allow"
  },
  "hostchecker config": {
    "name": "string",
    "type": "predefined",
    "predefined rule": {
      "type": "antivirus",
      "hostchecker_level_id": "3fa85f64-5717-4562-b3fc-2c963f66afa6",
      "hostchecker product list id": "3fa85f64-5717-4562-b3fc-
2c963f66afa6",
      "user settings": {
        "hdd encryption settings": {
          "encrypt_drives": [
            "string"
          ]
        }
      },
      "hostchecker level name": "string",
      "hostchecker_product_list": {
        "products": [
          "string"
        \left| \right|,
        "vendors": [
          "string"
```

```
]
  },
  "platform": "windows"
},
"custom_rule": {
 "platform": "windows",
  "type": "process",
 "registry": {
    "root key": "HKEY LOCAL MACHINE",
    "sub_key": "string",
    "type": "string",
    "key": "string",
    "value": "string",
    "is 64 bit": true,
    "remediate": true,
    "monitor": true
  },
  "process": {
   "process_name": "string",
    "md5 checksum": "string",
    "sha256 checksum": "string",
    "monitor": true,
    "action": "allow"
  },
  "mobile_os_check": {
   "os_version": "string",
   "rule_separator": "above"
  },
  "desktop os check": [
   \left\{ \right."os_version": "string",
      "service pack version": "string"
   }
  \frac{1}{\sqrt{2}}"file": {
    "file name": "string",
    "md5 checksum": "string",
    "sha256 checksum": "string",
    "monitor": true,
    "action": "allow"
```

```
},
   "cve_check": {
     "check all": true,
     "cve_list": [
      "string"
     ]
   },
   "mobile_jail_break_root_check_enabled": true,
   "netbios": {
     "allow": true,
     "names": [
       "string"
     ]
   },
   "mac_address": {
     "allow": true,
     "address": [
       "string"
     ]
   }
 }
}
```
}

```
HTTP/1.1 200 OK
Content-Type: application/json
Response Body
{
 "id": "3fa85f64-5717-4562-b3fc-2c963f66afa6",
 "name": "string",
 "description": "string",
 "type": "browser",
 "label": "high",
 "browser_config": {
   "user agent": "string",
   "mode": "allow"
  },
  "network config": {
   "ip_address": "string",
   "netmask": "string",
   "mode": "allow"
  },
  "hostchecker config": {
    "name": "string",
   "type": "predefined",
    "predefined rule": {
      "type": "antivirus",
      "hostchecker_level_id": "3fa85f64-5717-4562-b3fc-2c963f66afa6",
      "hostchecker product list id": "3fa85f64-5717-4562-b3fc-
2c963f66afa6",
      "hostchecker level name": "string",
      "hostchecker product list": {
        "windows": {
          "products": [
            "string"
          \left| \right|,
          "vendors": [
            "string"
          ]
        },
        "mac": {
          "products": [
            "string"
          \left],
```

```
"vendors": [
       "string"
      ]
    }
  },
  "user settings": {
    "hdd encryption settings": {
      "encrypt_drives": [
       "string"
     ]
    }
  }
},
"custom_rule": {
 "platform": "windows",
 "type": "process",
 "registry": {
    "root key": "HKEY LOCAL MACHINE",
    "sub key": "string",
    "type": "string",
    "key": "string",
    "value": "string",
    "is 64 bit": true,
    "remediate": true,
    "monitor": true
  },
  "process": {
   "process_name": "string",
    "md5 checksum": "string",
    "sha256 checksum": "string",
    "monitor": true,
    "action": "allow"
  },
  "mobile os check": {
   "os_version": "string",
    "rule separator": "above"
  },
  "desktop os check": [
    {
      "os_version": "string",
```

```
"service pack version": "string"
     }
    ],
    "file": {
     "file name": "string",
      "md5 checksum": "string",
      "sha256 checksum": "string",
      "monitor": true,
      "action": "allow"
   },
    "cve check": {
     "check_all": true,
      "cve list": [
      "string"
     ]
    },
    "mobile jail break root check enabled": true,
    "netbios": {
     "allow": true,
     "names": [
       "string"
     \Box},
   "mac_address": {
     "allow": true,
     "address": [
       "string"
     ]
   }
  }
},
"allow delete": true,
"is default": true
```
# **Deleting a Device Policy Rule**

<span id="page-137-0"></span>}

To delete a *device-policy/rules* entity, use the REST API call below:

- Method: DELETE /api/v1/policies/device-policies/device-policy/rules/{id}
- **Resource: Path**

If processed correctly, a confirmation is returned. Otherwise, an error is returned.

### **Request**

The following is an example request:

```
DELETE /api/v1/policies/device-policies/device-policy/rules/{id}
Authorization:
Content-Type: application/json
```
#### **Response**

The following is an example response:

```
HTTP/1.1 204 Device-policy/rules deleted successfully
Content-Type: application/json
```
## <span id="page-138-0"></span>**Adding a Device Policy Rule to a Device Policy**

To add a *device-policy/rule* entity to a *device-policy/rule* entity, use the REST API call below:

- Method: PUT /api/v1/policies/device-policies/groups/{id}/rules/{rule\_id}
- **Resource: Path**

If processed correctly, a confirmation is returned. Otherwise, an error is returned.

### **Request**

```
PUT /api/v1/policies/device-policies/groups/{id}/rules/{rule_id}
Authorization:
Content-Type: application/json
```
The following is an example response:

```
HTTP/1.1 204 Rule added to Device Policy successfully
Content-Type: application/json
```
### <span id="page-139-0"></span>**Removing a Device Policy Rule from a Device Policy**

To remove a *device-policy/rule* entity from a *device-policy/rule* entity, use the REST API call below:

- Method: DELETE /api/v1/policies/device-policies/groups/{id}/rules/{rule\_id}
- **Resource: Path**

If processed correctly, a confirmation is returned. Otherwise, an error is returned.

### **Request**

The following is an example request:

```
DELETE /api/v1/policies/device-policies/groups/{id}/rules/{rule_id}
Authorization:-
Content-Type: application/json
```
### **Response**

```
HTTP/1.1 204 Rule in Device Policy Group deleted successfully
Content-Type: application/json
```
# **Gateway (gateways)**

The *gateways* entity represents a *ZTA Gateway*. Gateways support the following activities:

- [Retrieving](#page-140-0) all gateways, see Retrieving all gateways.
- [Creating](#page-142-0) a gateway, see Creating a gateway.
- Editing a gateway, see Editing a [gateway.](#page-143-0)
- Deleting a gateway, see Deleting a [gateway.](#page-146-0)
- <span id="page-140-0"></span>• Renewing a client certificate, see Renewing a client [certificate.](#page-146-1)

# **Retrieving all Gateways**

To retrieve all *gateways* entities, use the REST API call below:

- Method: GET /api/gateways
- **Resource: Path**

If processed correctly, a JSON body containing a list of all *gateways* entities is returned. Otherwise, a JSON body containing an error is returned.

### **Request**

The following is an example request:

```
GET /api/gateways
Authorization:
Content-Type: application/json
```
### **Response**

```
HTTP/1.1 200 OK
Content-Type: application/json
Response Body
\lceil{
    "id": "e274bf3ebe3841a88ade1630515624c6",
    "name": "string",
    "gateway type": "pzt gateway",
    "state": "unregistered",
    "created": "string",
    "updated": "string",
   "type": "string",
    "model": "string",
    "serial number": "string",
    "appliance version": "string",
    "sdp_mode": "pzt-gateway",
    "location": {
      "name": "string",
      "city id": 0
    },
    "notification channel status": "online",
    "orchestration": {
     "type": "vsphere",
     "mode": "auto",
      "state": "waiting-to-create"
    },
    "external ip": "string",
    "external fqdn": "string",
    "public_ip": "string",
    "public_ips": [
      "xx.xx.xx.xx"
    \frac{1}{\sqrt{2}}"dns_cname": "string",
    "salient_task": {
      "id": "e274bf3ebe3841a88ade1630515624c6",
      "status": "pending",
      "type": "system.operations.appliance.task",
      "group_id": "3fa85f64-5717-4562-b3fc-2c963f66afa6",
      "created": "string",
      "completed": "string"
```

```
},
    "group_id": "3fa85f64-5717-4562-b3fc-2c963f66afa6",
    "is ready": true,
    "actions": [
      "upgrade"
    \left| \right|,
    "auto upgrade": true,
    "capabilities": [
      "readiness"
    ]
  }
\, \,
```
## <span id="page-142-0"></span>**Creating a Gateway**

To create a *gateways* entity, use the REST API call below:

- Method: POST /api/gateways
- **Resource:** Path
- <sup>l</sup> **JSON Data:** JSON dictionary representing a new *gateways* entity.

If processed correctly, a JSON body containing the new *gateways* entity is returned. Otherwise, a JSON body containing an error is returned.

### **Request**

```
POST /api/gateways
Authorization:
Content-Type: application/json
Request Body
{
 "name": "test gateway",
  "orchestration_type": "vsphere"
}
```
The following is an example response:

```
HTTP/1.1 200 OK
Content-Type: application/json
Response Body
{
 "id": "e274bf3ebe3841a88ade1630515624c6",
 "name": "test gateway",
 "state": "unregistered",
 "sdp_mode": "gateway",
 "notification channel status": "offline",
 "orchestration": {
   "type": "vsphere",
    "mode": "manual"
  }
}
```
## <span id="page-143-0"></span>**Editing a Gateway**

To edit a *gateways* entity, use the REST API call below:

- Method: PUT /api/gateways/{gateway\_id}
- **Resource: Path**
- <sup>l</sup> **JSON Data:** JSON dictionary representing changed properties for a *gateways* entity.

If processed correctly, a JSON body containing the updated *gateways* entity is returned. Otherwise, a JSON body containing an error is returned.

### **Request**
```
PUT /api/gateways/{gateway_id}
Authorization:
Content-Type: application/json
Request Body
{
 "group_id": "3fa85f64-5717-4562-b3fc-2c963f66afa6"
}
```

```
HTTP/1.1 200 OK
Content-Type: application/json
Response Body
{
 "id": "e274bf3ebe3841a88ade1630515624c6",
 "name": "string",
 "state": "unregistered",
 "created": "string",
 "updated": "string",
 "type": "string",
 "model": "string",
 "serial number": "string",
 "appliance version": "string",
 "sdp_mode": "pzt-gateway",
 "location": {
   "name": "string",
   "city id": 0
  },
  "notification channel status": "online",
  "orchestration": {
   "type": "vsphere",
   "mode": "auto",
   "state": "waiting-to-create"
  },
  "external ip": "string",
  "external fqdn": "string",
 "public_ip": "string",
 "salient_task": {
   "id": "e274bf3ebe3841a88ade1630515624c6",
   "status": "pending",
   "type": "system.operations.appliance.task",
    "group_id": "3fa85f64-5717-4562-b3fc-2c963f66afa6",
   "created": "string",
    "completed": "string"
  },
  "group_id": "3fa85f64-5717-4562-b3fc-2c963f66afa6",
 "is ready": true,
 "actions": [
   "upgrade"
 \left| \ \right|,
```

```
"auto upgrade": true,
 "capabilities": [
    "readiness"
  ]
}
```
## **Deleting a Gateway**

To delete a *gateways* entity, use the REST API call below:

- Method: DELETE /api/gateways/{gateway\_id}
- **Resource: Path**

If processed correctly, a confirmation is returned. Otherwise, an error is returned.

#### **Request**

The following is an example request:

```
DELETE /api/gateways/{gateway_id}
Authorization:
Content-Type: application/json
Request Body
{
  "id": "e274bf3ebe3841a88ade1630515624c6",
}
```
#### **Response**

The following is an example response:

```
HTTP/1.1 204 Gateway deleted successfully
Content-Type: application/json
```
## **Renewing a Client Certificate**

To renew a certificate for a client, use the REST API call below:

- Method: POST /api/gateways/self/certificates/client
- **Resource: Path**
- **· JSON Data:** JSON dictionary representing a certificate signing request (CSR).

If processed correctly, a JSON body containing the new client certificate is returned. Otherwise, a JSON body containing an error is returned.

#### **Request**

The following is an example request:

```
POST /api/gateways/self/certificates/client
Authorization:
Content-Type: application/json
Request Body
{
  "csr": "string"
}
```
#### **Response**

```
HTTP/1.1 200 OK
Content-Type: application/json
Response Body
{
  "certificate": "string",
  "format": "PEM"
}
```
# **Gateway Settings**

Gateway settings are additional properties for a *ZTA Gateway*. Gateway settings support the following activities:

- [Retrieving](#page-148-0) the settings for a gateway, see Retrieving the Settings for a Gateway.
- <span id="page-148-0"></span>• Editing the settings for a gateway, see Editing Settings for a [Gateway.](#page-149-0)

# **Retrieving the Settings for a Gateway**

To retrieve the settings for a *gateways* entity, use the REST API call below:

- Method: GET /api/gateways/{gateway\_id}/settings/current
- **Resource: Path**

If processed correctly, a JSON body containing the properties for the *gateways* entity is returned. Otherwise, a JSON body containing an error is returned.

### **Request**

The following is an example request:

```
GET /api/gateways/{gateway_id}/settings/current
Authorization:
Content-Type: application/json
```
### **Response**

```
HTTP/1.1 200 OK
Content-Type: application/json
Response Body
{
  "version": "string",
 "primary dns": "string",
 "secondary dns": "string",
 "dns search domain": "string",
 "internal ip address": "string",
 "internal subnet": "string",
 "internal gateway": "string",
 "external ip address": "string",
  "external subnet": "string",
 "external gateway": "string",
 "management ip address": "string",
 "management subnet": "string",
 "management gateway": "string",
  "connect via mgmt interface": true,
  "model": "string",
  "rollback version": "string",
  "use dhcp": true,
  "previous version": "string",
  "updated": "string",
  "public ip address": "string",
  "public_ip_addresses": [
   "10.1.2.3"
 ],
  "dns_cname": "string"
}
```
# <span id="page-149-0"></span>**Editing Settings for a Gateway**

To edit the settings for a *gateways* entity, use the REST API call below:

- Method: PUT /api/gateways/self/settings/current
- **Resource: Path**
- **JSON Data:** JSON dictionary representing updated settings

If processed correctly, a JSON body containing the updated properties for the *gateways* entity is returned. Otherwise, a JSON body containing an error is returned.

#### **Request**

The following is an example request:

```
PUT /api/gateways/self/settings/current
Authorization:
Content-Type: application/json
Request Body
{
  "version": "string",
 "primary dns": "string",
 "secondary dns": "string",
 "dns search domain": "string",
 "internal ip address": "string",
 "internal subnet": "string",
 "internal gateway": "string",
 "external ip address": "string",
 "external subnet": "string",
 "external gateway": "string",
 "management ip address": "string",
 "management_subnet": "string",
  "management_gateway": "string",
  "connect via mgmt interface": true,
  "model": "string",
  "rollback version": "string"
}
```
#### **Response**

```
HTTP/1.1 204 Gateway settings updated successfully
Content-Type: application/json
```
# **Gateway Group (groups)**

The groups entity represents a *ZTA Gateway* group. Gateway groups support the following activities:

- [Retrieving](#page-151-0) a gateway groups, see Retrieving a gateway groups.
- [Creating](#page-152-0) a gateway group, see Creating a gateway group.
- <span id="page-151-0"></span>• Editing a [gateway](#page-154-0) group, see Editing a gateway group.

# **Retrieving a Gateway Group**

To retrieve all gateway groups, use the REST API call below:

- Method: GET /api/gateways/groups
- **Resource: Path**

If processed correctly, a JSON body containing a list of all gateway groups is returned. Otherwise, a JSON body containing an error is returned.

#### **Request**

The following is an example request:

```
GET /api/gateways/groups
Authorization:
Content-Type: application/json
```
#### **Response**

```
HTTP/1.1 200 OK
Content-Type: application/json
Response Body
{
   "items": [
      {
         "name": "asia-pacific-grp",
          "description": "Gateway group assigned to Asia Pacific region",
          "load balancer ips": [
            "10.1.2.3"
         ],
          "dns_cname": "string",
          "id": "e274bf3ebe3841a88ade1630515624c6",
          "external fqdn": "string",
          "created": "string",
          "updated": "string",
          "members": [
             "e274bf3ebe3841a88ade1630515624c6"
         \left| \right|,
          "connected_members": [
             "e274bf3ebe3841a88ade1630515624c6"
         \left| \right|,
          "ready_members": [
             "e274bf3ebe3841a88ade1630515624c6"
         ]
      }
   \left| \right|,
   "total": 10
}
```
## <span id="page-152-0"></span>**Creating a Gateway Group**

To create a gateway group, use the REST API call below:

- Method: POST /api/gateways/groups
- **Resource: Path**
- **· JSON Data:** JSON dictionary representing a new gateway group.

If processed correctly, a JSON body containing the new gateway group is returned. Otherwise, a JSON body containing an error is returned.

#### **Request**

The following is an example request:

```
POST /api/gateways/groups
Authorization:
Content-Type: application/json
Request Body
{
   "name": "asia-pacific-grp",
   "description": "Gateway group assigned to Asia Pacific region",
   "load balancer ips": [
      "10.1.2.3"
  ],
   "dns cname": "string",
   "members": [
      "e274bf3ebe3841a88ade1630515624c6"
   ]
}
```
#### **Response**

```
HTTP/1.1 200 OK
Content-Type: application/json
Response Body
{
   "name": "asia-pacific-grp",
   "description": "Gateway group assigned to Asia Pacific region",
   "load balancer ips": [
      "10.1.2.3"
   ],
   "dns_cname": "string",
   "id": "e274bf3ebe3841a88ade1630515624c6",
   "external fqdn": "string",
   "created": "string",
   "updated": "string",
   "members": [
      "e274bf3ebe3841a88ade1630515624c6"
   \left| \right|,
   "connected_members": [
      "e274bf3ebe3841a88ade1630515624c6"
   \left| \right|,
   "ready members": [
      "e274bf3ebe3841a88ade1630515624c6"
   ]
}
```
## <span id="page-154-0"></span>**Editing a Gateway Group**

To edit a gateway group, use the REST API call below:

- Method: PUT /api/gateways/groups/{id}
- **Resource: Path**
- **JSON Data:** JSON dictionary representing changed properties for a gateway group.

If processed correctly, a JSON body containing the updated gateway group is returned. Otherwise, a JSON body containing an error is returned.

#### **Request**

The following is an example request:

```
PUT /api/gateways/groups/{id}
Authorization:
Content-Type: application/json
Request Body
{
  "name": "asia-pacific-grp",
   "description": "Gateway group assigned to Asia Pacific region",
  "load balancer ips": [
     "10.1.2.3"
  ],
   "dns cname": "string"
}
```

```
HTTP/1.1 200 OK
Content-Type: application/json
Response Body
{
   "name": "asia-pacific-grp",
   "description": "Gateway group assigned to Asia Pacific region",
   "load balancer ips": [
     "10.1.2.3"
  ],
   "dns cname": "string",
   "id": "e274bf3ebe3841a88ade1630515624c6",
  "external_fqdn": "string",
   "created": "string",
   "updated": "string",
   "members": [
      "e274bf3ebe3841a88ade1630515624c6"
   \left| \right|,
   "connected_members": [
      "e274bf3ebe3841a88ade1630515624c6"
  ],
   "ready members": [
      "e274bf3ebe3841a88ade1630515624c6"
   ]
}
```
# **Hostchecker Levels (hostchecker/levels)**

The *hostchecker/levels* entity represents a *nZTA* hostchecker configuration.

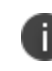

Hostchecker levels must be created and configured before device policies can be created successfully.

Hostchecker levels support the following activities:

- Retrieving all [hostchecker](#page-157-0) levels, see Retrieving all hostchecker levels.
- Retrieving a specific [hostchecker](#page-159-0) level, see Retrieving a specific hostchecker level.
- Creating a [hostchecker](#page-161-0) level, see Creating a hostchecker level.
- Editing a [hostchecker](#page-165-0) level, see Editing a hostchecker level.
- <span id="page-157-0"></span>• Deleting a [hostchecker](#page-169-0) level, see Deleting a hostchecker level.

## **Retrieving all Hostchecker Levels**

To retrieve all *hostchecker/levels* entities, use the REST API call below:

- **Method:** GET /api/v1/policies/device-policies/hostchecker/levels
- **Resource: Path**

If processed correctly, a JSON body containing a list of all *hostchecker/levels* entities is returned. Otherwise, a JSON body containing an error is returned.

#### **Request**

The following is an example request:

```
GET /api/v1/policies/device-policies/hostchecker/levels
Authorization:
Content-Type: application/json
```
#### **Response**

```
HTTP/1.1 200 OK
Content-Type: application/json
Response Body
{
 "items": [
   \{"id": "3fa85f64-5717-4562-b3fc-2c963f66afa6",
     "name": "string",
      "antivirus": {
        "check last scan": true,
        "last scan period": 0,
        "check definition": true,
        "definition check_type": "days",
        "remediate_last_scan": true,
        "remediate download signatures": true,
        "monitor": true
      },
      "firewall": {
        "remediate": true,
        "monitor": true
      },
      "hdd encryption": {
        "encrypt_all_drives": true,
        "pass no drive detected": true
      },
      "antispyware": {
       "monitor": true
      },
      "patch_management": {
        "severity": {
          "critical": true,
          "important": true,
          "moderate": true,
          "low": true,
          "unspecified": true
        },
        "category": {
          "security": true,
          "rollup": true,
          "critical": true,
```

```
"regular": true,
            "driver": true,
            "service pack": true,
            "unknown": true
         }
       }
    }
  \left| \right|,
  "total": 0
}
```
## <span id="page-159-0"></span>**Retrieving a Specific Hostchecker Level**

To retrieve a single *hostchecker/levels* entity, use the REST API call below:

- Method: GET /api/v1/policies/device-policies/hostchecker/levels/{id}
- **Resource:** Path

If processed correctly, a JSON body containing the *hostchecker/levels* entity is returned. Otherwise, a JSON body containing an error is returned.

#### **Request**

The following is an example request:

```
GET /api/v1/policies/device-policies/hostchecker/levels/{id}
Authorization:
Content-Type: application/json
```
#### **Response**

```
HTTP/1.1 200 OK
Content-Type: application/json
Response Body
{
 "id": "3fa85f64-5717-4562-b3fc-2c963f66afa6",
 "name": "string",
 "antivirus": {
   "check last scan": true,
   "last scan period": 0,
   "check definition": true,
   "definition check type": "days",
   "remediate_last_scan": true,
    "remediate download_signatures": true,
    "monitor": true
  },
 "firewall": {
   "remediate": true,
   "monitor": true
  },
  "hdd encryption": {
   "encrypt_all_drives": true,
   "pass no drive detected": true
  },
  "antispyware": {
   "monitor": true
  },
  "patch_management": {
   "severity": {
     "critical": true,
     "important": true,
     "moderate": true,
     "low": true,
      "unspecified": true
    },
    "category": {
     "security": true,
     "rollup": true,
      "critical": true,
      "regular": true,
      "driver": true,
```

```
"service pack": true,
    "unknown": true
  }
}
```
# **Creating a Hostchecker Level**

To create a *hostchecker/levels* entity, use the REST API call below:

- Method: POST /api/v1/policies/device-policies/hostchecker/levels
- **Resource: Path**
- <sup>l</sup> **JSON Data:** JSON dictionary representing a new *hostchecker/levels* entity.

If processed correctly, a JSON body containing the new *hostchecker/levels* entity is returned. Otherwise, a JSON body containing an error is returned.

#### **Request**

<span id="page-161-0"></span>}

The following is an example request:

```
POST /api/v1/policies/device-policies/hostchecker/levels
Authorization:
Content-Type: application/json
Request Body
{
 "name": "string",
 "antivirus": {
   "check last scan": true,
   "last scan period": 0,
   "check definition": true,
    "definition check type": "days",
   "remediate_last_scan": true,
    "remediate download_signatures": true,
    "monitor": true
  },
  "firewall": {
   "remediate": true,
   "monitor": true
  },
  "hdd encryption": {
   "encrypt all drives": true,
   "pass no drive detected": true
  },
  "antispyware": {
   "monitor": true
  },
  "patch_management": {
   "severity": {
     "critical": true,
     "important": true,
     "moderate": true,
      "low": true,
      "unspecified": true
    },
    "category": {
     "security": true,
     "rollup": true,
      "critical": true,
      "regular": true,
      "driver": true,
```

```
"service_pack": true,
      "unknown": true
    }
  }
}
```

```
HTTP/1.1 200 OK
Content-Type: application/json
Response Body
{
 "id": "3fa85f64-5717-4562-b3fc-2c963f66afa6",
 "name": "string",
 "antivirus": {
   "check last scan": true,
   "last scan period": 0,
   "check definition": true,
   "definition check type": "days",
   "remediate_last_scan": true,
    "remediate download_signatures": true,
    "monitor": true
  },
 "firewall": {
   "remediate": true,
   "monitor": true
  },
  "hdd encryption": {
   "encrypt_all_drives": true,
   "pass no drive detected": true
  },
  "antispyware": {
   "monitor": true
  },
  "patch_management": {
   "severity": {
     "critical": true,
     "important": true,
     "moderate": true,
     "low": true,
      "unspecified": true
    },
    "category": {
     "security": true,
     "rollup": true,
      "critical": true,
      "regular": true,
      "driver": true,
```

```
"service_pack": true,
    "unknown": true
  }
}
```
# **Editing a Hostchecker Level**

To edit a *hostchecker/levels* entity, use the REST API call below:

- Method: PUT /api/v1/policies/device-policies/hostchecker/levels/{id}
- **Resource: Path**
- <sup>l</sup> **JSON Data:** JSON dictionary representing changed properties for a *hostchecker/levels* entity.

If processed correctly, a JSON body containing the updated *hostchecker/levels* entity is returned. Otherwise, a JSON body containing an error is returned.

#### **Request**

<span id="page-165-0"></span>}

The following is an example request:

```
PUT /api/v1/policies/device-policies/hostchecker/levels/{id}
Authorization:
Content-Type: application/json
Request Body
{
 "name": "string",
 "antivirus": {
   "check last scan": true,
   "last scan period": 0,
   "check definition": true,
    "definition check type": "days",
   "remediate_last_scan": true,
    "remediate download_signatures": true,
    "monitor": true
  },
  "firewall": {
   "remediate": true,
   "monitor": true
  },
  "hdd encryption": {
   "encrypt all drives": true,
   "pass no drive detected": true
  },
  "antispyware": {
   "monitor": true
  },
  "patch_management": {
   "severity": {
     "critical": true,
     "important": true,
     "moderate": true,
      "low": true,
      "unspecified": true
    },
    "category": {
     "security": true,
     "rollup": true,
      "critical": true,
      "regular": true,
      "driver": true,
```

```
"service_pack": true,
      "unknown": true
    }
  }
}
```

```
HTTP/1.1 200 OK
Content-Type: application/json
Response Body
{
 "id": "3fa85f64-5717-4562-b3fc-2c963f66afa6",
 "name": "string",
 "antivirus": {
   "check last scan": true,
   "last scan period": 0,
   "check definition": true,
   "definition check type": "days",
   "remediate_last_scan": true,
    "remediate download_signatures": true,
    "monitor": true
  },
 "firewall": {
   "remediate": true,
   "monitor": true
  },
  "hdd encryption": {
   "encrypt_all_drives": true,
   "pass no drive detected": true
  },
  "antispyware": {
   "monitor": true
  },
  "patch_management": {
   "severity": {
     "critical": true,
     "important": true,
     "moderate": true,
     "low": true,
      "unspecified": true
    },
    "category": {
     "security": true,
     "rollup": true,
      "critical": true,
      "regular": true,
      "driver": true,
```

```
"service pack": true,
    "unknown": true
  }
}
```
## **Deleting a Hostchecker Level**

To delete a *hostchecker/levels* entity, use the REST API call below:

- Method: DELETE /api/v1/policies/device-policies/hostchecker/levels/{id}
- **Resource: Path**

If processed correctly, a confirmation is returned. Otherwise, an error is returned.

#### **Request**

<span id="page-169-0"></span>}

The following is an example request:

```
DELETE /api/v1/policies/device-policies/hostchecker/levels/{id}
Authorization:
Content-Type: application/json
```
## **Response**

```
HTTP/1.1 204 Hostchecker/levels deleted successfully
Content-Type: application/json
```
# **Hostchecker Products (hostchecker/products)**

The *hostchecker/products* entity represents a *nZTA* hostchecker configuration. Hostchecker products support the following activities:

- Retrieving all [hostchecker](#page-170-0) products, see Retrieving all hostchecker products.
- Retrieving a specific [hostchecker](#page-173-0) product, see Retrieving a specific hostchecker product.
- Creating a [hostchecker](#page-176-0) product, see Creating a hostchecker product.
- Editing a [hostchecker](#page-182-0) product, see Editing a hostchecker product.
- <span id="page-170-0"></span>• Deleting a [hostchecker](#page-188-0) product, see Deleting a hostchecker product.

# **Retrieving all Hostchecker Products**

To retrieve all *hostchecker/products* entities, use the REST API call below:

- Method: GET /api/v1/policies/device-policies/hostchecker/products
- **Resource: Path**

If processed correctly, a JSON body containing a list of all *hostchecker/products* entities is returned. Otherwise, a JSON body containing an error is returned.

## **Request**

The following is an example request:

```
GET /api/v1/policies/device-policies/hostchecker/products
Authorization:
Content-Type: application/json
```
### **Response**

```
HTTP/1.1 200 OK
Content-Type: application/json
Response Body
{
  "items": [
   \{"id": "3fa85f64-5717-4562-b3fc-2c963f66afa6",
      "name": "string",
      "windows": {
        "antivirus": {
           "vendors": [
            "string"
          ],
           "products": [
           "string"
          ]
        },
        "firewall": {
           "vendors": [
            "string"
           \left| \right|,
           "products": [
            "string"
          ]
        },
        "antispyware": {
           "vendors": [
             "string"
           \left| \ \right|,
           "products": [
            "string"
           ]
        },
        "hdd encryption": {
           "vendors": [
             "string"
           \left| \ \right|,
           "products": [
            "string"
           \mathbf{I}
```

```
},
  "patch management": {
    "vendors": [
     "string"
    \left| \ \right|,
    "products": [
     "string"
    ]
  }
},
"mac": {
  "antivirus": {
    "vendors": [
     "string"
    ],
    "products": [
    "string"
    ]
  },
  "firewall": {
    "vendors": [
     "string"
    \left| \ \right|,
    "products": [
     "string"
    ]
  },
  "antispyware": {
    "vendors": [
     "string"
    \left| \right|,
    "products": [
     "string"
    ]
  },
  "hdd encryption": {
    "vendors": [
      "string"
    ],
    "products": [
```

```
"string"
             ]
          },
          "patch_management": {
             "vendors": [
               "string"
             \left| \right|,
             "products": [
                "string"
             ]
          }
        }
     }
  \left| \right|,
  "total": 0
}
```
## <span id="page-173-0"></span>**Retrieving a Specific Hostchecker Product**

To retrieve a single *hostchecker/products* entity, use the REST API call below:

- Method: GET /api/v1/policies/device-policies/hostchecker/products/{id}
- **Resource: Path**

If processed correctly, a JSON body containing the *hostchecker/products* entity is returned. Otherwise, a JSON body containing an error is returned.

#### **Request**

The following is an example request:

```
GET /api/v1/policies/device-policies/hostchecker/products/{id}
Authorization:
Content-Type: application/json
```
#### **Response**

```
HTTP/1.1 200 OK
Content-Type: application/json
Response Body
{
 "id": "3fa85f64-5717-4562-b3fc-2c963f66afa6",
 "name": "string",
 "windows": {
   "antivirus": {
     "vendors": [
      "string"
     ],
     "products": [
      "string"
     ]
    },
    "firewall": {
     "vendors": [
      "string"
     ],
      "products": [
       "string"
     ]
    },
    "antispyware": {
     "vendors": [
       "string"
     ],
      "products": [
       "string"
     ]
    },
    "hdd encryption": {
      "vendors": [
       "string"
      \frac{1}{\sqrt{2}}"products": [
        "string"
     ]
    },
    "patch management": {
```

```
"vendors": [
    "string"
   ],
   "products": [
    "string"
   ]
 }
},
"mac": {
 "antivirus": {
   "vendors": [
    "string"
   ],
   "products": [
   "string"
   ]
 },
 "firewall": {
   "vendors": [
    "string"
   ],
   "products": [
    "string"
   ]
 },
 "antispyware": {
   "vendors": [
     "string"
   ],
   "products": [
    "string"
   ]
 },
 "hdd encryption": {
   "vendors": [
     "string"
   \left],
   "products": [
    "string"
   ]
```

```
},
    "patch_management": {
      "vendors": [
        "string"
      ],
      "products": [
        "string"
      ]
    }
  }
}
```
# <span id="page-176-0"></span>**Creating a Hostchecker Product**

To create a *hostchecker/products* entity, use the REST API call below:

- Method: POST /api/v1/policies/device-policies/hostchecker/products
- **Resource:** Path
- <sup>l</sup> **JSON Data:** JSON dictionary representing a new *hostchecker/products* entity.

If processed correctly, a JSON body containing the new *hostchecker/products* entity is returned. Otherwise, a JSON body containing an error is returned.

#### **Request**

The following is an example request:

```
POST /api/v1/policies/device-policies/hostchecker/products
Authorization:
Content-Type: application/json
Request Body
{
  "name": "string",
  "windows": {
    "antivirus": {
      "vendors": [
       "string"
      ],
      "products": [
       "string"
      ]
    },
    "firewall": {
      "vendors": [
       "string"
      ],
      "products": [
        "string"
      ]
    },
    "antispyware": {
      "vendors": [
        "string"
      \frac{1}{\sqrt{2}}"products": [
        "string"
      ]
    },
    "hdd encryption": {
      "vendors": [
        "string"
      \left| \right|,
      "products": [
        "string"
      ]
    },
    "patch_management": {
```

```
"vendors": [
    "string"
   ],
   "products": [
    "string"
   ]
 }
},
"mac": {
 "antivirus": {
   "vendors": [
    "string"
   ],
   "products": [
   "string"
   ]
 },
 "firewall": {
   "vendors": [
    "string"
   ],
   "products": [
    "string"
   ]
 },
 "antispyware": {
   "vendors": [
     "string"
   ],
   "products": [
    "string"
   ]
 },
 "hdd encryption": {
   "vendors": [
     "string"
   \left],
   "products": [
    "string"
   ]
```

```
},
   "patch_management": {
     "vendors": [
       "string"
     ],
     "products": [
       "string"
     ]
    }
 }
}
```
```
HTTP/1.1 200 OK
Content-Type: application/json
Response Body
{
 "id": "3fa85f64-5717-4562-b3fc-2c963f66afa6",
 "name": "string",
 "windows": {
   "antivirus": {
     "vendors": [
      "string"
     ],
     "products": [
      "string"
     ]
    },
    "firewall": {
     "vendors": [
      "string"
     ],
      "products": [
       "string"
     ]
    },
    "antispyware": {
     "vendors": [
       "string"
     ],
      "products": [
       "string"
     ]
    },
    "hdd encryption": {
      "vendors": [
       "string"
      \frac{1}{\sqrt{2}}"products": [
        "string"
     ]
    },
    "patch_management": {
```

```
"vendors": [
    "string"
   ],
   "products": [
    "string"
   ]
 }
},
"mac": {
 "antivirus": {
   "vendors": [
    "string"
   ],
   "products": [
   "string"
   ]
 },
 "firewall": {
   "vendors": [
    "string"
   ],
   "products": [
    "string"
   ]
 },
 "antispyware": {
   "vendors": [
     "string"
   ],
   "products": [
    "string"
   ]
 },
 "hdd encryption": {
   "vendors": [
     "string"
   \left],
   "products": [
    "string"
   ]
```

```
},
    "patch_management": {
      "vendors": [
        "string"
      ],
      "products": [
        "string"
      ]
    }
  }
}
```
## **Editing a Hostchecker Product**

To edit a *hostchecker/products* entity, use the REST API call below:

- Method: PUT /api/v1/policies/device-policies/hostchecker/products/{id}
- **Resource:** Path
- <sup>l</sup> **JSON Data:** JSON dictionary representing changed properties for a *hostchecker/products* entity.

If processed correctly, a JSON body containing the updated *hostchecker/products* entity is returned. Otherwise, a JSON body containing an error is returned.

### **Request**

```
PUT /api/v1/policies/device-policies/hostchecker/products/{id}
Authorization:
Content-Type: application/json
Request Body
{
  "name": "string",
  "windows": {
    "antivirus": {
      "vendors": [
       "string"
      ],
      "products": [
        "string"
      ]
    },
    "firewall": {
      "vendors": [
       "string"
      ],
      "products": [
        "string"
      ]
    },
    "antispyware": {
      "vendors": [
        "string"
      ],
      "products": [
        "string"
      ]
    },
    "hdd encryption": {
      "vendors": [
        "string"
      \left| \right|,
      "products": [
        "string"
      ]
    },
    "patch_management": {
```

```
"vendors": [
    "string"
   ],
   "products": [
    "string"
   ]
 }
},
"mac": {
 "antivirus": {
   "vendors": [
    "string"
   ],
   "products": [
   "string"
   ]
 },
 "firewall": {
   "vendors": [
    "string"
   ],
   "products": [
    "string"
   ]
 },
 "antispyware": {
   "vendors": [
     "string"
   ],
   "products": [
    "string"
   ]
 },
 "hdd encryption": {
   "vendors": [
     "string"
   \left],
   "products": [
    "string"
   ]
```

```
},
   "patch_management": {
     "vendors": [
       "string"
     ],
     "products": [
       "string"
     ]
    }
 }
}
```

```
HTTP/1.1 200 OK
Content-Type: application/json
Response Body
{
 "id": "3fa85f64-5717-4562-b3fc-2c963f66afa6",
 "name": "string",
 "windows": {
   "antivirus": {
     "vendors": [
      "string"
     ],
     "products": [
      "string"
     ]
    },
    "firewall": {
     "vendors": [
      "string"
     ],
      "products": [
       "string"
     ]
    },
    "antispyware": {
     "vendors": [
       "string"
     ],
      "products": [
       "string"
     ]
    },
    "hdd encryption": {
      "vendors": [
       "string"
      \frac{1}{\sqrt{2}}"products": [
        "string"
     ]
    },
    "patch_management": {
```

```
"vendors": [
    "string"
   ],
   "products": [
    "string"
   ]
 }
},
"mac": {
 "antivirus": {
   "vendors": [
    "string"
   ],
   "products": [
   "string"
   ]
 },
 "firewall": {
   "vendors": [
    "string"
   ],
   "products": [
    "string"
   ]
 },
 "antispyware": {
   "vendors": [
     "string"
   ],
   "products": [
    "string"
   ]
 },
 "hdd encryption": {
   "vendors": [
     "string"
   \left],
   "products": [
    "string"
   ]
```

```
},
    "patch_management": {
       "vendors": [
         "string"
       \left| \right|,
       "products": [
         "string"
       ]
     }
  }
}
```
## **Deleting a Hostchecker Product**

To delete a *hostchecker/products* entity, use the REST API call below:

- Method: DELETE /api/v1/policies/device-policies/hostchecker/products/{id}
- **Resource:** Path

If processed correctly, a confirmation is returned. Otherwise, an error is returned.

#### **Request**

The following is an example request:

```
DELETE /api/v1/policies/device-policies/hostchecker/products/{id}
Authorization:
Content-Type: application/json
```
#### **Response**

```
HTTP/1.1 204 Hostchecker/products deleted successfully
Content-Type: application/json
```
# **Resource Group (resource-groups)**

The resource-groups entity represents a *nZTA* group of resources (both sign-in resources and applications). Resource groups support the following activities:

- [Retrieving](#page-189-0) all resource groups, see Retrieving All Resource Groups.
- Creating a resource group, see Creating a [Resource](#page-191-0) Group.
- <span id="page-189-0"></span>• Editing a resource group, see Editing a [Resource](#page-195-0) Group.

## **Retrieving All Resource Groups**

To retrieve a resource\_groups entity, use the REST API call below:

- Method: GET /api/v1/policies/resource-groups
- **Resource: Path**

If processed correctly, a JSON body containing a list of all resource-groups entities is returned. Otherwise, a JSON body containing an error is returned.

#### **Request**

The following is an example request:

```
GET /api/v1/policies/resource-groups
Authorization:
```
#### **Response**

```
{
   "items": [
      {
         "id": "3fa85f64-5717-4562-b3fc-2c963f66afa6",
         "name": "string",
         "type": "sign_in",
         "resources": [
            {
               "id": "3fa85f64-5717-4562-b3fc-2c963f66afa6",
               "name": "string",
               "type": "sign_in",
               "description": "string",
               "sign_in_config": {
                  "id": "3fa85f64-5717-4562-b3fc-2c963f66afa6",
                  "policy type": "admin",
                  "url pattern": "string",
                  "realm": "string",
                  "primary auth server id": "3fa85f64-5717-4562-b3fc-
2c963f66afa6",
                  "secondary_auth_server_id": "3fa85f64-5717-4562-b3fc-
2c963f66afa6",
                  "primary authorization server id": "3fa85f64-5717-4562-
b3fc-2c963f66afa6"
               },
               "app_config": {
               "id": "3fa85f64-5717-4562-b3fc-2c963f66afa6",
               "name": "string",
               "access type": "application",
               "resource type": "fqdn",
               "resource": "string",
               "bookmark_config": {
                  "id": "3fa85f64-5717-4562-b3fc-2c963f66afa6",
                  "name": "string",
                  "type": "web",
                  "description": "string",
                  "launch window": true,
                  "url": "string",
                  "icon": "string"
               },
               "saml_config": {
```

```
"id": "3fa85f64-5717-4562-b3fc-2c963f66afa6",
                "sp_metadata": "string"
             }
         }
      ]
   }
]
```
## **Creating a Resource Group**

To create a resource\_group entity, use the REST API call below:

- Method: POST /api/v1/policies/resource-groups
- **Resource:** Path
- **JSON Data:** JSON dictionary representing a new resource-groups entity.

If processed correctly, a JSON body containing the new resource-groups is returned. Otherwise, a JSON body containing an error is returned.

## **Request**

<span id="page-191-0"></span>}

```
POST /api/v1/policies/resource-groups
Authorization:
Content-Type: application/json
Request Body
{
   "name": "string",
   "type": "string",
   "resources": [
      {
         "id": "3fa85f64-5717-4562-b3fc-2c963f66afa6",
         "name": "string",
         "type": "sign_in",
         "description": "string",
         "sign_in_config": {
            "id": "3fa85f64-5717-4562-b3fc-2c963f66afa6",
            "policy type": "admin",
            "url pattern": "string",
            "realm": "string",
            "primary auth server id": "3fa85f64-5717-4562-b3fc-
2c963f66afa6",
            "secondary auth server id": "3fa85f64-5717-4562-b3fc-
2c963f66afa6",
            "primary authorization server id": "3fa85f64-5717-4562-b3fc-
2c963f66afa6"
         },
         "app_config": {
            "id": "3fa85f64-5717-4562-b3fc-2c963f66afa6",
            "name": "string",
            "access type": "application",
            "resource type": "fqdn",
            "resource": "string",
            "bookmark_config": {
               "id": "3fa85f64-5717-4562-b3fc-2c963f66afa6",
               "name": "string",
               "type": "web",
               "description": "string",
               "launch window": true,
               "url": "string",
               "icon": "string"
            },
```

```
"saml_config": {
               "id": "3fa85f64-5717-4562-b3fc-2c963f66afa6",
               "sp_metadata": "string"
            }
         }
      }
  ]
}
```

```
HTTP/1.1 200 OK
Content-Type: application/json
Response Body
{
   "id": "3fa85f64-5717-4562-b3fc-2c963f66afa6",
   "name": "string",
   "type": "sign_in",
   "resources": [
      {
         "id": "3fa85f64-5717-4562-b3fc-2c963f66afa6",
         "name": "string",
         "type": "sign_in",
         "description": "string",
         "sign_in_config": {
            "id": "3fa85f64-5717-4562-b3fc-2c963f66afa6",
            "policy type": "admin",
            "url pattern": "string",
            "realm": "string",
            "primary auth server id": "3fa85f64-5717-4562-b3fc-
2c963f66afa6",
            "secondary auth server id": "3fa85f64-5717-4562-b3fc-
2c963f66afa6",
            "primary authorization server id": "3fa85f64-5717-4562-b3fc-
2c963f66afa6"
         },
         "app_config": {
            "id": "3fa85f64-5717-4562-b3fc-2c963f66afa6",
            "name": "string",
            "access type": "application",
            "resource type": "fqdn",
            "resource": "string",
            "bookmark_config": {
               "id": "3fa85f64-5717-4562-b3fc-2c963f66afa6",
               "name": "string",
               "type": "web",
               "description": "string",
               "launch window": true,
               "url": "string",
               "icon": "string"
            },
```

```
"saml config": {
         "id": "3fa85f64-5717-4562-b3fc-2c963f66afa6",
         "sp_metadata": "string"
         }
      }
   }
]
```
## **Editing a Resource Group**

To edit a resource-group entity, use the REST API call below:

- Method: PUT /api/v1/policies/resource-groups/<id>
- **Resource: Path**
- **· JSON Data:** JSON dictionary representing changed properties for a resource-groups entity.

If processed correctly, a JSON body containing the updated resources-group entity is returned. Otherwise, a JSON body containing an error is returned.

## **Request**

<span id="page-195-0"></span>}

```
PUT /api/v1/policies/resource-groups/{id}
Authorization:
Content-Type: application/json
Request Body
{
   "name": "string",
   "type": "string",
   "resources": [
      {
         "id": "3fa85f64-5717-4562-b3fc-2c963f66afa6",
         "name": "string",
         "type": "sign_in",
         "description": "string",
         "sign_in_config": {
            "id": "3fa85f64-5717-4562-b3fc-2c963f66afa6",
            "policy type": "admin",
            "url pattern": "string",
            "realm": "string",
            "primary auth server id": "3fa85f64-5717-4562-b3fc-
2c963f66afa6",
            "secondary auth server id": "3fa85f64-5717-4562-b3fc-
2c963f66afa6",
            "primary authorization server id": "3fa85f64-5717-4562-b3fc-
2c963f66afa6"
         },
         "app_config": {
            "id": "3fa85f64-5717-4562-b3fc-2c963f66afa6",
            "name": "string",
            "access type": "application",
            "resource type": "fqdn",
            "resource": "string",
            "bookmark_config": {
               "id": "3fa85f64-5717-4562-b3fc-2c963f66afa6",
               "name": "string",
               "type": "web",
               "description": "string",
               "launch window": true,
               "url": "string",
               "icon": "string"
            },
```

```
"saml_config": {
               "id": "3fa85f64-5717-4562-b3fc-2c963f66afa6",
               "sp_metadata": "string"
            }
         }
      }
  ]
}
```

```
HTTP/1.1 200 OK
Content-Type: application/json
Response Body
{
   "id": "3fa85f64-5717-4562-b3fc-2c963f66afa6",
   "name": "string",
   "type": "sign_in",
   "resources": [
      {
         "id": "3fa85f64-5717-4562-b3fc-2c963f66afa6",
         "name": "string",
         "type": "sign_in",
         "description": "string",
         "sign_in_config": {
            "id": "3fa85f64-5717-4562-b3fc-2c963f66afa6",
            "policy type": "admin",
            "url pattern": "string",
            "realm": "string",
            "primary auth server id": "3fa85f64-5717-4562-b3fc-
2c963f66afa6",
            "secondary auth server id": "3fa85f64-5717-4562-b3fc-
2c963f66afa6",
            "primary authorization server id": "3fa85f64-5717-4562-b3fc-
2c963f66afa6"
         },
         "app_config": {
            "id": "3fa85f64-5717-4562-b3fc-2c963f66afa6",
            "name": "string",
            "access type": "application",
            "resource type": "fqdn",
            "resource": "string",
            "bookmark_config": {
               "id": "3fa85f64-5717-4562-b3fc-2c963f66afa6",
               "name": "string",
               "type": "web",
               "description": "string",
               "launch window": true,
               "url": "string",
               "icon": "string"
            },
```

```
"saml_config": {
            "id": "3fa85f64-5717-4562-b3fc-2c963f66afa6",
            "sp_metadata": "string"
         }
      }
   }
]
```
}

# **Role Mapping Rules (role-mapping-rules)**

The *role-mapping-rules* entity represents a *nZTA* role mapping rule. Role mapping rules support the following activities:

- [Retrieving](#page-200-0) role map rules, see Retrieving All Role Mapping Rules.
- <span id="page-200-0"></span>• Creating a role mapping rule, see Creating a Role [Mapping](#page-201-0) Rule.

## **Retrieving All Role Mapping Rules**

To retrieve a list of all *role-mapping-rules* entities, use the REST API call below:

- Method: GET /api/v1/policies/role-mapping-rules
- **Resource: Path**

If processed correctly, a JSON body containing a list of all *role-mapping-rules* entities is returned. Otherwise, a JSON body containing an error is returned.

#### **Request**

The following is an example request:

```
GET /api/v1/policies/role-mapping-rules
Authorization:
Content-Type: application/json
```
#### **Response**

```
HTTP/1.1 200 OK
Content-Type: application/json
Response Body
{
  "items": [
   \left\{ \begin{array}{c} 1 \end{array} \right\}"id": "3fa85f64-5717-4562-b3fc-2c963f66afa6",
       "type": "username",
       "name": "string",
       "attribute": "string",
       "value": "string"
    }
  ]
}
```
## <span id="page-201-0"></span>**Creating a Role Mapping Rule**

To create a *role-mapping-rules* entity, use the REST API call below:

- Method: POST /api/v1/policies/role-mapping-rules
- **Resource: Path**
- **· JSON Data:** JSON dictionary representing a new *role-mapping-rules* entity.

If processed correctly, a JSON body containing the new *role-mapping-rules* entity is returned. Otherwise, a JSON body containing an error is returned.

### **Request**

```
POST /api/v1/policies/role-mapping-rules
Authorization:
Content-Type: application/json
Request Body
{
 "type": "username",
 "name": "string",
 "attribute": "string",
  "value": "string"
}
```

```
HTTP/1.1 200 OK
Content-Type: application/json
Response Body
{
 "id": "3fa85f64-5717-4562-b3fc-2c963f66afa6",
 "type": "username",
 "name": "string",
 "attribute": "string",
  "value": "string"
}
```
# **Secure Access Policy (secure-accesspolicies)**

The *secure-access-policies* entity represents a *nZTA* secure access policy. Secure access policies support the following activities:

- [Retrieving](#page-203-0) All Secure Access Policies, see Retrieving All Secure Access Policies.
- <span id="page-203-0"></span>• [Creating](#page-205-0) a Secure Access Policy, see Creating a Secure Access Policy.

## **Retrieving All Secure Access Policies**

To retrieve all *secure-access-policies* entities, use the REST API call below:

- Method: GET /api/v1/policies/secure-access-policies
- **Resource: Path**

If processed correctly, a JSON body containing a list of all *secure-access-policies* entities is returned. Otherwise, a JSON body containing an error is returned.

### **Request**

The following is an example request:

```
GET /api/v1/policies/secure-access-policies
Authorization:
Content-Type: application/json
```
#### **Response**

```
HTTP/1.1 200 OK
Content-Type: application/json
Response Body
{
  "items": [
   \left\{ \begin{array}{c} 1 \end{array} \right\}"id": "3fa85f64-5717-4562-b3fc-2c963f66afa6",
      "type": "sign in",
      "resource type": "single",
      "resource_id": "3fa85f64-5717-4562-b3fc-2c963f66afa6",
      "resource_group_id": "3fa85f64-5717-4562-b3fc-2c963f66afa6",
      "device policy id": "3fa85f64-5717-4562-b3fc-2c963f66afa6",
      "gateway type": "single",
      "gateway_id": "3fa85f64-5717-4562-b3fc-2c963f66afa6",
      "gateway group id": "3fa85f64-5717-4562-b3fc-2c963f66afa6",
      "user_rule_group_id": "3fa85f64-5717-4562-b3fc-2c963f66afa6",
      "resource_config": {
        "name": "string"
      },
      "resource_group_config": {
        "name": "string"
      },
      "device policy config": {
        "name": "string"
      },
      "user rule group config": {
        "name": "string",
        "role_config": {
          "id": "3fa85f64-5717-4562-b3fc-2c963f66afa6",
          "type": "admin",
          "name": "string",
          "redirect_url": "string"
        }
      }
    }
  ]
}
```
## <span id="page-205-0"></span>**Creating a Secure Access Policy**

To create a *secure-access-policies* entity, use the REST API call below:

- Method: POST /api/v1/policies/secure-access-policies
- **Resource: Path**
- **· JSON Data:** JSON dictionary representing a new secure-access-policies entity.

If processed correctly, a JSON body containing the new secure-access-policies entity is returned. Otherwise, a JSON body containing an error is returned.

#### **Request**

The following is an example request:

```
POST /api/v1/policies/secure-access-policies
Authorization:
Content-Type: application/json
Request Body
{
 "type": "sign_in",
 "resource type": "single",
 "resource_id": "3fa85f64-5717-4562-b3fc-2c963f66afa6",
 "resource_group_id": "3fa85f64-5717-4562-b3fc-2c963f66afa6",
  "device policy id": "3fa85f64-5717-4562-b3fc-2c963f66afa6",
  "gateway type": "single",
  "gateway_id": "3fa85f64-5717-4562-b3fc-2c963f66afa6",
  "gateway group id": "3fa85f64-5717-4562-b3fc-2c963f66afa6",
  "user_rule_group_id": "3fa85f64-5717-4562-b3fc-2c963f66afa6"
}
```
#### **Response**

```
HTTP/1.1 200 OK
Content-Type: application/json
Response Body
{
 "id": "3fa85f64-5717-4562-b3fc-2c963f66afa6",
 "type": "sign in",
 "resource type": "single",
 "resource_id": "3fa85f64-5717-4562-b3fc-2c963f66afa6",
 "resource_group_id": "3fa85f64-5717-4562-b3fc-2c963f66afa6",
 "device_policy_id": "3fa85f64-5717-4562-b3fc-2c963f66afa6",
 "gateway type": "single",
 "gateway_id": "3fa85f64-5717-4562-b3fc-2c963f66afa6",
 "gateway group id": "3fa85f64-5717-4562-b3fc-2c963f66afa6",
 "user_rule_group_id": "3fa85f64-5717-4562-b3fc-2c963f66afa6",
 "resource_config": {
   "name": "string"
  },
  "resource_group_config": {
   "name": "string"
  },
  "device policy config": {
   "name": "string"
  },
  "user rule group config": {
   "name": "string",
   "role_config": {
     "id": "3fa85f64-5717-4562-b3fc-2c963f66afa6",
     "type": "admin",
     "name": "string",
     "redirect_url": "string"
    }
  }
}
```
# **Enterprise Integrations Configurations Service (integrations/syslog)**

The *integrations/syslog* entity holds information about third party Enterprise Integrations Syslog Server configurations. This entity support the following activities:

- Retrieving the Enterprise Integrations Syslog forwarding configuration details, grouped by log type, see Retrieving the Enterprise Integrations Syslog Forwarding [Configuration.](#page-207-0)
- Creating an [Enterprise](#page-210-0) Integrations Syslog forwarding configuration, see Adding Enterprise Integrations Syslog Forwarding [Configuration](#page-210-0) Details.
- [Retrieving](#page-212-0) a List of Enterprise Integrations Syslog forwarding configurations, see Retrieving a List of Enterprise Integrations Syslog [Configurations](#page-212-0).
- [Retrieving](#page-214-0) a specific Enterprise Integrations Syslog forwarding configuration, see Retrieving a Specific Enterprise Integrations Syslog [Configuration.](#page-214-0)
- Editing an [Enterprise](#page-215-0) Integrations Syslog forwarding configuration, see Editing an Enterprise Integrations Syslog [Configuration](#page-215-0).
- [Removing](#page-217-0) an Enterprise Integrations Syslog forwarding configuration, see Removing an Enterprise Integrations Syslog [Configuration.](#page-217-0)

# <span id="page-207-0"></span>**Retrieving the Enterprise Integrations Syslog Forwarding Configuration**

To retrieve an *integrations/syslog* entity, use the REST API call below:

- Method: GET /api/integrations/syslog
- **Resource: Path**

If processed correctly, a JSON body is returned that contains a list of syslog servers categorized by log type (access, event, admin). Otherwise, a JSON body containing an error is returned.

## **Request**

GET /api/integrations/syslog Authorization: Content-Type: application/json

## **Response**

```
HTTP/1.1 200 OK
Content-Type: application/json
Response Body
{
  "access": [
   \{"name": "string",
      "server": "string",
      "log_types": [
       "access"
      \frac{1}{\sqrt{2}}"facility": "LOCAL0",
      "protocol": "TLS",
      "certificate_id": "3fa85f6457174562b3fc2c963f66afa6",
      "filter_id": "123e4567e89b12d3a456426614174000",
      "gateway_ids": [
        "123e4567e89b12d3a456wr6614175643"
      \frac{1}{\sqrt{2}}"proxy_gateway_id": "123e4567e89b12d3a456wr6614175643",
      "id": "824411c22bf94e719ea757f8f3fd818e",
      "filter name": "string",
      "created": "2021-01-27T00:00:00+00:00",
      "updated": "2021-01-27T00:00:00+00:00"
    }
  \left| \right|,
  "admin": [
    {
      "name": "string",
      "server": "string",
      "log_types": [
        "access"
      \left| \right|,
      "facility": "LOCAL0",
      "protocol": "TLS",
      "certificate_id": "3fa85f6457174562b3fc2c963f66afa6",
      "filter_id": "123e4567e89b12d3a456426614174000",
      "gateway_ids": [
        "123e4567e89b12d3a456wr6614175643"
      \frac{1}{\sqrt{2}}"proxy_gateway_id": "123e4567e89b12d3a456wr6614175643",
```

```
"id": "824411c22bf94e719ea757f8f3fd818e",
      "filter name": "string",
      "created": "2021-01-27T00:00:00+00:00",
      "updated": "2021-01-27T00:00:00+00:00"
    }
  ],
  "events": [
   \left\{ \right."name": "string",
      "server": "string",
      "log_types": [
       "access"
      \left| \right|,
      "facility": "LOCAL0",
      "protocol": "TLS",
      "certificate_id": "3fa85f6457174562b3fc2c963f66afa6",
      "filter_id": "123e4567e89b12d3a456426614174000",
      "gateway_ids": [
        "123e4567e89b12d3a456wr6614175643"
      ],
      "proxy_gateway_id": "123e4567e89b12d3a456wr6614175643",
      "id": "824411c22bf94e719ea757f8f3fd818e",
      "filter name": "string",
      "created": "2021-01-27T00:00:00+00:00",
      "updated": "2021-01-27T00:00:00+00:00"
    }
  ]
}
```
## <span id="page-210-0"></span>**Adding Enterprise Integrations Syslog Forwarding Configuration Details**

To add an *integrations/syslog* entity containing a syslog forwarding configuration, use the REST API call below:

- **Method:** POST /api/integrations/syslog
- **Resource: Path**

**· JSON Data:** JSON dictionary representing a new integrations/syslog entity.

If processed correctly, a JSON body containing the new integrations/syslog entity is returned. Otherwise, a JSON body containing an error is returned.

### **Request**

The following is an example request:

```
POST /api/integrations/syslog
Authorization:
Content-Type: application/json
Request Body
{
  "name": "string",
  "server": "string",
  "log_types": [
    "access"
  \frac{1}{\sqrt{2}}"facility": "LOCAL0",
  "protocol": "TLS",
  "certificate_id": "3fa85f6457174562b3fc2c963f66afa6",
  "filter id": "123e4567e89b12d3a456426614174000",
  "gateway_ids": [
    "123e4567e89b12d3a456wr6614175643"
  \left| \right|,
  "proxy_gateway_id": "123e4567e89b12d3a456wr6614175643"
}
```
### **Response**

```
HTTP/1.1 200 OK
Content-Type: application/json
Response Body
{
  "name": "string",
 "server": "string",
  "log_types": [
   "access"
  \left| \right|,
  "facility": "LOCAL0",
  "protocol": "TLS",
  "certificate_id": "3fa85f6457174562b3fc2c963f66afa6",
  "filter_id": "123e4567e89b12d3a456426614174000",
  "gateway_ids": [
    "123e4567e89b12d3a456wr6614175643"
  \frac{1}{\sqrt{2}}"proxy_gateway_id": "123e4567e89b12d3a456wr6614175643",
  "id": "824411c22bf94e719ea757f8f3fd818e",
  "filter name": "string",
  "created": "2021-01-27T00:00:00+00:00",
  "updated": "2021-01-27T00:00:00+00:00"
}
```
## <span id="page-212-0"></span>**Retrieving a List of Enterprise Integrations Syslog Configurations**

To retrieve a list of Enterprise Integrations Syslog Server configurations, use the REST API call below:

- Method: GET /api/integrations/syslog/ui
- **Resource: Path**

If processed correctly, a JSON body containing a list of all *integrations/syslog/ui* entities is returned. Otherwise, a JSON body containing an error is returned.

## **Request**

```
GET /api/integrations/syslog/ui
Authorization:
Content-Type: application/json
```

```
HTTP/1.1 200 OK
Content-Type: application/json
Response Body
{
  "total": 0,
  "items": [
    {
      "name": "string",
      "server": "string",
      "log_types": [
        "access"
      \left| \right|,
      "facility": "LOCAL0",
      "protocol": "TLS",
      "certificate_id": "3fa85f6457174562b3fc2c963f66afa6",
      "filter_id": "123e4567e89b12d3a456426614174000",
      "gateway_ids": [
        "123e4567e89b12d3a456wr6614175643"
      \left| \right|,
      "proxy_gateway_id": "123e4567e89b12d3a456wr6614175643",
      "id": "824411c22bf94e719ea757f8f3fd818e",
      "filter name": "string",
      "created": "2021-01-27T00:00:00+00:00",
      "updated": "2021-01-27T00:00:00+00:00"
    }
  ]
}
```
# <span id="page-214-0"></span>**Retrieving a Specific Enterprise Integrations Syslog Configuration**

To retrieve a single *integrations/syslog* entity, use the REST API call below:

- Method: GET /api/integrations/syslog/{syslog\_id}
- **Resource: Path**

If processed correctly, a JSON body containing the *integrations/syslog* entity is returned. Otherwise, a JSON body containing an error is returned.

## **Request**

The following is an example request:

```
GET /api/integrations/syslog/{syslog_id}
Authorization:
Content-Type: application/json
```
## **Response**

```
HTTP/1.1 200 OK
Content-Type: application/json
Response Body
{
  "name": "string",
 "server": "string",
  "log_types": [
   "access"
  \left| \right|,
  "facility": "LOCAL0",
  "protocol": "TLS",
  "certificate_id": "3fa85f6457174562b3fc2c963f66afa6",
  "filter_id": "123e4567e89b12d3a456426614174000",
  "gateway_ids": [
    "123e4567e89b12d3a456wr6614175643"
  \frac{1}{\sqrt{2}}"proxy_gateway_id": "123e4567e89b12d3a456wr6614175643",
  "id": "824411c22bf94e719ea757f8f3fd818e",
  "filter name": "string",
  "created": "2021-01-27T00:00:00+00:00",
  "updated": "2021-01-27T00:00:00+00:00"
}
```
## <span id="page-215-0"></span>**Editing an Enterprise Integrations Syslog Configuration**

To edit an *integrations/syslog* entity, use the REST API call below:

- Method: PUT /api/integrations/syslog/{syslog\_id}
- **Resource: Path**
- <sup>l</sup> **JSON Data:** JSON dictionary representing changed properties for a *integrations/syslog* entity.

If processed correctly, a JSON body containing the updated *integrations/syslog* entity is returned. Otherwise, a JSON body containing an error is returned.

#### **Request**
```
PUT /api/integrations/syslog/{syslog_id}
Authorization:
Content-Type: application/json
Request Body
{
  "name": "string",
  "server": "string",
  "log_types": [
   "access"
  \frac{1}{\sqrt{2}}"facility": "LOCAL0",
  "protocol": "TLS",
  "certificate_id": "3fa85f6457174562b3fc2c963f66afa6",
  "filter_id": "123e4567e89b12d3a456426614174000",
  "gateway_ids": [
   "123e4567e89b12d3a456wr6614175643"
  \frac{1}{\sqrt{2}}"proxy_gateway_id": "123e4567e89b12d3a456wr6614175643"
}
```

```
HTTP/1.1 200 OK
Content-Type: application/json
Response Body
{
  "name": "string",
 "server": "string",
  "log_types": [
   "access"
  \left| \right|,
  "facility": "LOCAL0",
  "protocol": "TLS",
  "certificate_id": "3fa85f6457174562b3fc2c963f66afa6",
  "filter_id": "123e4567e89b12d3a456426614174000",
  "gateway_ids": [
    "123e4567e89b12d3a456wr6614175643"
  \frac{1}{\sqrt{2}}"proxy_gateway_id": "123e4567e89b12d3a456wr6614175643",
  "id": "824411c22bf94e719ea757f8f3fd818e",
  "filter name": "string",
  "created": "2021-01-27T00:00:00+00:00",
  "updated": "2021-01-27T00:00:00+00:00"
}
```
## **Removing an Enterprise Integrations Syslog Configuration**

To remove an *integrations/syslog* entity, use the REST API call below:

- Method: DELETE /api/integrations/syslog/{syslog\_id}
- **Resource: Path**

If processed correctly, a confirmation is returned. Otherwise, an error is returned.

#### **Request**

```
DELETE /api/integrations/syslog/{syslog_id}
Authorization:
Content-Type: application/json
```

```
HTTP/1.1 204 No Content
Content-Type: application/json
```
# **Users (users)**

The users entity represents a *nZTA* user. Users support the following activities:

- [Retrieving](#page-219-0) a user, see Retrieving a User.
- [Creating](#page-220-0) a user, see Creating a User.
- [Retrieving](#page-221-0) user settings, see Retrieving User Settings.
- <span id="page-219-0"></span>• [Updating](#page-222-0) user settings, see Updating User Settings.

# **Retrieving a User**

To retrieve the current user, use the REST API call below:

- Method: GET /users/self
- **Resource: Path**

If processed correctly, a JSON body containing the current user is returned. Otherwise, a JSON body containing an error is returned.

#### **Request**

The following is an example request:

```
GET /users/self
Authorization:
Content-Type: application/json
```
#### **Response**

```
HTTP/1.1 200 OK
Content-Type: application/json
Response Body
{
  "first name": "John",
  "last name": "Doe",
  "email": "john.doe@example.com",
  "id": "0cd145e28d483a6d57e9d73b6d78b7fe58377950",
  "username": "john.doe",
  "created": "2020-09-21T00:00:00+00:00",
   "updated": "2020-09-22T00:00:00+00:00"
}
```
## <span id="page-220-0"></span>**Creating a User**

To create a user entity, use the REST API call below:

- Method: POST /users/self
- **Resource: Path**
- **· JSON Data: JSON dictionary representing a new user entity.**

If processed correctly, a JSON body containing the new user entity is returned. Otherwise, a JSON body containing an error is returned.

#### **Request**

```
POST /users/self
Authorization:
Content-Type: application/json
Request Body
{
   "first name": "John",
   "last name": "Doe",
   "email": "john.doe@example.com"
}
```
The following is an example response:

```
HTTP/1.1 200 OK
Content-Type: application/json
Response Body
{
  "first_name": "John",
  "last name": "Doe",
  "email": "john.doe@example.com",
  "id": "0cd145e28d483a6d57e9d73b6d78b7fe58377950",
  "username": "john.doe",
  "created": "2020-09-21T00:00:00+00:00",
   "updated": "2020-09-22T00:00:00+00:00"
}
```
# <span id="page-221-0"></span>**Retrieving User Settings**

To retrieve the current user settings, use the REST API call below:

- Method: GET /users/self/settings/ui
- **Resource: Path**

If processed correctly, a JSON body containing the current user settings is returned. Otherwise, a JSON body containing an error is returned.

#### **Request**

The following is an example request:

```
GET /users/self/settings/ui
Authorization:
Content-Type: application/json
```
#### **Response**

```
HTTP/1.1 200 OK
Content-Type: application/json
Response Body
{
  "version": "785bb486534129fd8ec732a1aa647b02d8e33491",
  "settings": {
    "on login": {
       "show welcome wizard": false
     }
   }
}
```
# <span id="page-222-0"></span>**Updating User Settings**

To update user settings, use the REST API call below:

- Method: PUT /users/self/settings/ui
- **Resource:** Path
- **· JSON Data:** JSON dictionary representing new user settings.

If processed correctly, a JSON body containing user settings is returned. Otherwise, a JSON body containing an error is returned.

#### **Request**

```
POST /users/self/settings/ui
Authorization:
Content-Type: application/json
Request Body
{
   "previous_version": "h2kbb486534c49fd8ec732a1aa647b02d8e338ua",
   "settings": {
      "on login": {
         "show welcome wizard": true
      }
   }
}
```

```
HTTP/1.1 200 OK
Content-Type: application/json
Response Body
{
  "version": "785bb486534129fd8ec732a1aa647b02d8e33491",
  "settings": {
     "on_login": {
        "show welcome wizard": false
      }
   }
}
```
# **User Rule Groups (user-rule-groups)**

The *user-rule-groups* entity represents a *nZTA* user rule group. User rule groups support the following activities:

## **Retrieving All User Rule Groups**

To retrieve all *user-rule-groups* entities, use the REST API call below:

- Method: GET /api/v1/policies/user-rule-groups
- **Resource: Path**

If processed correctly, a JSON body containing a list of all *user-rule-groups* entities is returned. Otherwise, a JSON body containing an error is returned.

#### **Request**

The following is an example request:

```
GET /api/v1/policies/user-rule-groups
Authorization:
Content-Type: application/json
```
#### **Response**

```
HTTP/1.1 200 OK
Content-Type: application/json
Response Body
{
  "items": [
   {
      "id": "3fa85f64-5717-4562-b3fc-2c963f66afa6",
     "name": "string",
      "description": "string",
      "sign_in_policy_id": "3fa85f64-5717-4562-b3fc-2c963f66afa6",
      "sign_in_config": {
        "id": "3fa85f64-5717-4562-b3fc-2c963f66afa6",
        "policy type": "admin",
        "url pattern": "string",
        "realm": "string",
        "use as saml idp": true,
        "primary auth server id": "3fa85f64-5717-4562-b3fc-2c963f66afa6",
        "primary auth server config": {
          "id": "3fa85f64-5717-4562-b3fc-2c963f66afa6",
          "type": "Local",
          "name": "string"
        },
        "secondary auth server id": "3fa85f64-5717-4562-b3fc-2c963f66afa6",
        "secondary_auth_server_config": {
          "id": "3fa85f64-5717-4562-b3fc-2c963f66afa6",
          "type": "Local",
          "name": "string"
        },
        "primary_authorization_server_id": "3fa85f64-5717-4562-b3fc-
2c963f66afa6"
      },
      "role_id": "3fa85f64-5717-4562-b3fc-2c963f66afa6",
      "role_config": {
        "id": "3fa85f64-5717-4562-b3fc-2c963f66afa6",
       "type": "admin",
        "name": "string",
        "redirect_url": "string"
      },
      "rules": [
        {
```

```
"id": "3fa85f64-5717-4562-b3fc-2c963f66afa6",
        "name": "string",
        "type": "username",
        "attribute": "string",
        "value": "string"
      }
    ]
  }
]
```
# **Creating a User Rule Group**

To create a *user-rule-groups* entity, use the REST API call below:

- Method: POST /api/v1/policies/user-rule-groups
- **Resource:** Path
- **· JSON Data:** JSON dictionary representing a new *user-rule-groups* entity.

If processed correctly, a JSON body containing the new *user-rule-groups* entity is returned. Otherwise, a JSON body containing an error is returned.

#### **Request**

}

```
POST /api/v1/policies/user-rule-groups
Authorization:
Content-Type: application/json
Request Body
{
 "name": "string",
 "description": "string",
 "role_id": "3fa85f64-5717-4562-b3fc-2c963f66afa6",
  "sign_in_policy_id": "3fa85f64-5717-4562-b3fc-2c963f66afa6",
 "rules": [
    {
     "id": "3fa85f64-5717-4562-b3fc-2c963f66afa6",
     "name": "string",
     "type": "username",
     "attribute": "string",
      "value": "string"
   }
  ]
}
```

```
HTTP/1.1 200 OK
Content-Type: application/json
Response Body
{
 "id": "3fa85f64-5717-4562-b3fc-2c963f66afa6",
 "name": "string",
 "description": "string",
 "sign_in_policy_id": "3fa85f64-5717-4562-b3fc-2c963f66afa6",
 "sign_in_config": {
   "id": "3fa85f64-5717-4562-b3fc-2c963f66afa6",
   "policy type": "admin",
   "url pattern": "string",
   "realm": "string",
   "use as saml idp": true,
   "primary auth server id": "3fa85f64-5717-4562-b3fc-2c963f66afa6",
   "primary auth server config": {
     "id": "3fa85f64-5717-4562-b3fc-2c963f66afa6",
     "type": "Local",
     "name": "string"
   },
   "secondary auth server id": "3fa85f64-5717-4562-b3fc-2c963f66afa6",
   "secondary_auth_server_config": {
     "id": "3fa85f64-5717-4562-b3fc-2c963f66afa6",
     "type": "Local",
     "name": "string"
   },
   "primary_authorization_server_id": "3fa85f64-5717-4562-b3fc-
2c963f66afa6"
  },
 "role_id": "3fa85f64-5717-4562-b3fc-2c963f66afa6",
 "role_config": {
   "id": "3fa85f64-5717-4562-b3fc-2c963f66afa6",
   "type": "admin",
   "name": "string",
   "redirect_url": "string"
  },
  "rules": [
   {
      "id": "3fa85f64-5717-4562-b3fc-2c963f66afa6",
     "name": "string",
```

```
"type": "username",
   "attribute": "string",
   "value": "string"
 }
]
```
}

# **User Policies (resources)**

A user policy is a type of *resources* entity that represents a *nZTA* user policy. User policies support the following activities:

- [Retrieving](#page-230-0) all user policies, see Retrieving All User Policies.
- [Editing](#page-232-0) a user policy, see Editing a User Policy.

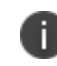

The *resources* entity is also used to represent a *nZTA* application. This is enabled by a **type** of "application", see [Applications](#page-90-0) (resources).

## <span id="page-230-0"></span>**Retrieving All User Policies**

To retrieve all user policy (*resources*) entities, use the REST API call below:

- **JSON Data:** JSON dictionary representing a *resources* type of sign-in.
- **Resource: Path**
- Method: GET /api/v1/policies/resources

If processed correctly, a JSON body containing a list of all user policy resources is returned. Otherwise, a JSON body containing an error is returned.

#### **Request**

The following is an example request:

```
GET /api/v1/policies/resources
Authorization:
Content-Type: application/json
Request Body
{
   "type": "sign_in"
}
```
#### **Response**

```
HTTP/1.1 200 OK
Content-Type: application/json
Response Body
{
  "items": [
   {
      "name": "string",
     "type": "sign_in",
      "description": "string",
      "id": "3fa85f64-5717-4562-b3fc-2c963f66afa6",
      "sign_in_config": {
        "id": "3fa85f64-5717-4562-b3fc-2c963f66afa6",
        "policy type": "admin",
        "url pattern": "string",
        "realm": "string",
        "use as saml idp": true,
        "primary auth server id": "3fa85f64-5717-4562-b3fc-2c963f66afa6",
        "primary auth server config": {
          "id": "3fa85f64-5717-4562-b3fc-2c963f66afa6",
          "type": "Local",
          "name": "string"
        },
        "secondary auth server id": "3fa85f64-5717-4562-b3fc-2c963f66afa6",
        "secondary_auth_server_config": {
          "id": "3fa85f64-5717-4562-b3fc-2c963f66afa6",
          "type": "Local",
          "name": "string"
        },
        "primary_authorization_server_id": "3fa85f64-5717-4562-b3fc-
2c963f66afa6"
      },
      "app_config": {
        "id": "3fa85f64-5717-4562-b3fc-2c963f66afa6",
        "name": "string",
        "access type": "application",
        "resource_type": "fqdn",
        "resource": "string",
        "bookmark_config": {
          "id": "3fa85f64-5717-4562-b3fc-2c963f66afa6",
          "name": "string",
```

```
"type": "web",
          "description": "string",
          "launch window": true,
          "url": "string",
          "icon": "string"
        },
        "saml_config": {
          "id": "3fa85f64-5717-4562-b3fc-2c963f66afa6",
          "sp_metadata": "string"
        }
      }
    }
  ]
}
```
## <span id="page-232-0"></span>**Editing a User Policy**

To edit a user policy *resources* entity, use the REST API call below:

- <sup>l</sup> **JSON Data:** JSON dictionary representing changed properties for a user policy *resources* entity.
- **Resource: Path**
- Method: PUT /api/v1/policies/resources/{resource\_id}

If processed correctly, a JSON body containing the updated user policy *resources* entity is returned. Otherwise, a JSON body containing an error is returned.

#### **Request**

```
PUT /api/v1/policies/resources/{resource_id}
Authorization:
Content-Type: application/json
Request Body
{
 "id": "3fa85f64-5717-4562-b3fc-2c963f66afa6",
 "name": "string",
 "type": "sign_in",
 "description": "string",
 "sign_in_config": {
   "id": "3fa85f64-5717-4562-b3fc-2c963f66afa6",
   "policy type": "admin",
   "url pattern": "string",
   "realm": "string",
   "use as saml idp": true,
   "primary auth server id": "3fa85f64-5717-4562-b3fc-2c963f66afa6",
   "primary auth server config": {
     "id": "3fa85f64-5717-4562-b3fc-2c963f66afa6",
     "type": "Local",
     "name": "string"
   },
   "secondary auth server id": "3fa85f64-5717-4562-b3fc-2c963f66afa6",
   "secondary_auth_server_config": {
      "id": "3fa85f64-5717-4562-b3fc-2c963f66afa6",
     "type": "Local",
     "name": "string"
    },
   "primary_authorization_server_id": "3fa85f64-5717-4562-b3fc-
2c963f66afa6"
  },
  "app_config": {
   "id": "3fa85f64-5717-4562-b3fc-2c963f66afa6",
   "name": "string",
   "access type": "application",
   "resource_type": "fqdn",
   "resource": "string",
   "bookmark_config": {
      "id": "3fa85f64-5717-4562-b3fc-2c963f66afa6",
      "name": "string",
     "type": "web",
```

```
"description": "string",
     "launch window": true,
     "url": "string",
     "icon": "string"
   },
   "saml_config": {
     "id": "3fa85f64-5717-4562-b3fc-2c963f66afa6",
     "sp_metadata": "string"
    }
 }
}
```

```
HTTP/1.1 200 OK
Content-Type: application/json
Response Body
{
  "name": "string",
 "type": "sign_in",
  "description": "string",
  "id": "3fa85f64-5717-4562-b3fc-2c963f66afa6",
  "sign_in_config": {
    "id": "3fa85f64-5717-4562-b3fc-2c963f66afa6",
    "policy type": "admin",
   "url pattern": "string",
    "realm": "string",
    "use as saml idp": true,
    "primary auth server id": "3fa85f64-5717-4562-b3fc-2c963f66afa6",
    "primary auth server config": {
      "id": "3fa85f64-5717-4562-b3fc-2c963f66afa6",
      "type": "Local",
      "name": "string"
    },
    "secondary auth server id": "3fa85f64-5717-4562-b3fc-2c963f66afa6",
    "secondary_auth_server_config": {
      "id": "3fa85f64-5717-4562-b3fc-2c963f66afa6",
      "type": "Local",
      "name": "string"
    },
    "primary_authorization_server_id": "3fa85f64-5717-4562-b3fc-
2c963f66afa6"
  },
  "app_config": {
    "id": "3fa85f64-5717-4562-b3fc-2c963f66afa6",
    "name": "string",
    "access type": "application",
    "resource type": "fqdn",
    "resource": "string",
    "bookmark_config": {
      "id": "3fa85f64-5717-4562-b3fc-2c963f66afa6",
      "name": "string",
      "type": "web",
      "description": "string",
```

```
"launch window": true,
     "url": "string",
     "icon": "string"
   },
   "saml config": {
     "id": "3fa85f64-5717-4562-b3fc-2c963f66afa6",
     "sp_metadata": "string",
     "attributes": [
        {
          "id": "3fa85f64-5717-4562-b3fc-2c963f66afa6",
          "attribute": "string",
         "value": "string",
          "resource_id": "3fa85f64-5717-4562-b3fc-2c963f66afa6"
       }
     ]
    }
  }
}
```
# **Retrieving Lockdown Exceptions**

To retrieve Lockdown exceptions, use the REST API call below:

- Method: GET /api/clients/ui/lockdown/exceptions
- **Resource: Path**

If processed correctly, a JSON body containing the *exceptions* entity is returned. Otherwise, a JSON body containing an error is returned.

#### **Request**

The following is an example request:

```
GET /api/clients/ui/lockdown/exceptions
Authorization:
Content-Type: application/json
```
#### **Response**

```
HTTP/1.1 200 OK
Content-Type: application/json
Response Body
{
       "total": 0,
       "count": 0,
       "items": [
       {
       "id": "3fa85f64-5717-4562-b3fc-2c963f66afa6",
       "name": "string",
       "description": "string",
       "platform": "Windows",
       "type": "Program",
       "rule action": "Allow",
       "created": "string",
       "updated": "string",
       "is default": true,
       "direction": "Inbound",
       "exception order": 0,
       "port": {
       "protocol": "string",
       "remote port": "string",
       "local port": "string"
       },
       "program": {
       "program path": "string",
       "sha256": "string"
       },
       "custom": {
       "program path": "string",
       "sha256": "string",
       "protocol": "string",
       "local port": "string",
       "remote port": "string",
       "local resource": "string",
       "remote resource": "string"
       },
       "program path": "string",
       "protocol": "TCP",
       "local port": "string",
```

```
"remote_port": "string",
"local resource": "string",
"remote resource": "string"
}
]
```
}

# **MDM Server**

A MDM is a type of *server* entity that represents a *nZTA* server. MDM supports the following activities:

- [Retrieving](#page-240-0) all MDM Servers, see Retrieving All MDM Server.
- Create MDM Server, see [Creating](#page-241-0) a MDM Server.
- [Retrieving](#page-243-0) MDM Servers by ID, see Retrieving a MDM Server by ID.
- <span id="page-240-0"></span>• [Editing](#page-245-0) a MDM Server, see Editing a MDM Server.

# **Retrieving All MDM Servers**

To retrieve MDM Servers, use the REST API call below:

- Method: GET /api/v1/policies/mdm-servers
- **Resource: Path**

If processed correctly, a JSON body containing the *MDM server* entity is returned. Otherwise, a JSON body containing an error is returned.

#### **Request**

The following is an example request:

```
GET /api/v1/policies/mdm-servers
Authorization:
Content-Type: application/json
```
#### **Response**

```
HTTP/1.1 200 OK
Content-Type: application/json
Response Body
{
       "total": 0,
       "mdm_servers": [
       {
       "id": "3fa85f64-5717-4562-b3fc-2c963f66afa6",
       "name": "string",
       "type": "Ivanti Cloud",
       "ivanti cloud config": {
       "server url": "string",
       "viewer url": "string",
       "request_timeout": 0,
       "admin user name": "string",
       "admin password": "string",
       "admin password hash": "string",
       "device identifier template": "CN",
       "device identifier type": "UUID"
       },
       "microsoft intune config": {
       "national clouds": "string",
       "tenant id": "string",
       "client id": "string",
       "client secret": "string",
       "request_timeout": 0,
       "device identifier template": "CN",
       "device identifier type": "deviceID",
       "device identity": "certificate"
       }
       }
       \, \,
```
## <span id="page-241-0"></span>**Creating a MDM Server**

To Create a MDM Server entity, use the REST API call below:

- **JSON Data:** JSON dictionary representing changed properties for a MDM Server entity.
- **Resource: Path**

• Method: POST /api/v1/policies/mdm-servers

If processed correctly, a JSON body containing the new *MDM Server* entity is returned. Otherwise, a JSON body containing an error is returned.

#### **Request**

```
POST /api/v1/policies/mdm-servers
Authorization:
Content-Type: application/json
Request Body
{
       "name": "string",
       "type": "Ivanti Cloud",
       "ivanti cloud config": {
       "server url": "string",
       "viewer url": "string",
       "request_timeout": 0,
       "admin user name": "string",
       "admin password": "string",
       "admin password hash": "string",
       "device identifier template": "CN",
       "device identifier type": "UUID"
       },
       "microsoft intune config": {
       "national clouds": "string",
       "tenant_id": "string",
       "client id": "string",
       "client secret": "string",
       "request_timeout": 0,
       "device identifier template": "CN",
       "device identifier type": "deviceID",
       "device identity": "certificate"
       }
}
```
The following is an example response:

```
HTTP/1.1 200 OK
Content-Type: application/json
Response Body
{
       "id": "3fa85f64-5717-4562-b3fc-2c963f66afa6",
       "name": "string",
       "type": "Ivanti Cloud",
       "ivanti cloud config": {
       "server url": "string",
       "viewer url": "string",
       "request_timeout": 0,
       "admin user name": "string",
       "admin password": "string",
       "admin password hash": "string",
       "device identifier template": "CN",
       "device identifier type": "UUID"
       },
       "microsoft intune config": {
       "national clouds": "string",
       "tenant id": "string",
       "client id": "string",
       "client secret": "string",
       "request_timeout": 0,
       "device identifier template": "CN",
       "device identifier type": "deviceID",
       "device identity": "certificate"
       }
}
```
### <span id="page-243-0"></span>**Retrieving a MDM Server by ID**

To retrieve a MDM Server by ID entity, use the REST API call below:

- **JSON Data:** JSON dictionary representing changed properties for a MDM Server by ID entity.
- **Resource: Path**

• Method: GET/api/v1/policies/mdm-servers/{mdm\_server\_id}

If processed correctly, a JSON body containing the *MDM Server by ID* entity is returned. Otherwise, a JSON body containing an error is returned.

#### **Request**

The following is an example request:

```
GET /api/v1/policies/mdm-servers/{mdm_server_id}
Authorization:
Content-Type: application/json
```
#### **Response**

```
HTTP/1.1 200 OK
Content-Type: application/json
Response Body
{
       "id": "3fa85f64-5717-4562-b3fc-2c963f66afa6",
       "name": "string",
       "type": "Ivanti Cloud",
       "ivanti cloud config": {
       "server url": "string",
       "viewer url": "string",
       "request_timeout": 0,
       "admin user name": "string",
       "admin password": "string",
       "admin password hash": "string",
       "device identifier template": "CN",
       "device identifier type": "UUID"
       },
       "microsoft intune config": {
       "national clouds": "string",
       "tenant id": "string",
       "client id": "string",
       "client secret": "string",
       "request_timeout": 0,
       "device identifier template": "CN",
       "device identifier type": "deviceID",
       "device identity": "certificate"
       }
}
```
# <span id="page-245-0"></span>**Editing a MDM Server**

To edit a MDM Server entity, use the REST API call below:

- **JSON Data:** JSON dictionary representing changed properties for a MDM Server entity.
- **Resource: Path**
- Method: PUT /api/v1/policies/mdm-servers/{mdm\_server\_id}

If processed correctly, a JSON body containing the edited *MDM Server* entity is returned. Otherwise, a JSON body containing an error is returned.

#### **Request**

The following is an example request:

```
PUT /api/v1/policies/mdm-servers/{mdm_server_id}
Authorization:
Content-Type: application/json
Request Body
{
       "name": "string",
       "type": "Ivanti Cloud",
       "ivanti cloud config": {
       "server url": "string",
       "viewer url": "string",
       "request_timeout": 0,
       "admin user name": "string",
       "admin password": "string",
       "admin password hash": "string",
       "device identifier template": "CN",
       "device identifier type": "UUID"
       },
       "microsoft intune config": {
       "national clouds": "string",
       "tenant id": "string",
       "client id": "string",
       "client secret": "string",
       "request_timeout": 0,
       "device identifier template": "CN",
       "device identifier type": "deviceID",
       "device identity": "certificate"
       }
}
```
#### **Response**

```
HTTP/1.1 200 OK
Content-Type: application/json
Response Body
{
       "id": "3fa85f64-5717-4562-b3fc-2c963f66afa6",
       "name": "string",
       "type": "Ivanti Cloud",
       "ivanti cloud config": {
       "server url": "string",
       "viewer_url": "string",
    "request_timeout": 0,
       "admin user name": "string",
       "admin password": "string",
       "admin password hash": "string",
       "device identifier template": "CN",
       "device identifier type": "UUID"
       },
       "microsoft intune config": {
       "national clouds": "string",
       "tenant id": "string",
       "client id": "string",
       "client secret": "string",
       "request_timeout": 0,
       "device identifier template": "CN",
       "device identifier type": "deviceID",
       "device identity": "certificate"
       }
}
```
# **Deleting a MDM Server**

To delete a *MDM Server* entity, use the REST API call below:

- Method: DELETE /api/v1/policies/mdm-servers/{mdm\_server\_id}
- Resource: Path

If processed correctly, a confirmation is returned. Otherwise, an error is returned.

#### **Request**

The following is an example request:

```
DELETE /api/v1/policies/mdm-servers/{mdm_server_id}
Authorization:
Content-Type: application/json
```
#### **Response**

```
HTTP/1.1 204 Deleted MDM Server successfully
Content-Type: application/json
```
# *Ivanti Neurons for Zero Trust Access* **Use Case**

This chapter of the document will provide code snippets for different API call which can help tenant admins to configure secure access policy. These steps involve authenticating the API then adding all required components including user and user rules and finally configure Secure Access Policy using all the other components.

Steps automated in example use case:

- Preparing to configure the *nZTA* system, see Preparing to [Configure](#page-250-0) the System.
- Adding a gateway, see Adding a ZTA [Gateway](#page-251-0).
- Adding an application, see Adding an [Application](#page-254-0).
- [Adding](#page-256-0) a device rule and device policy, see Adding a Device Rule and Policy.
- Adding an auth server, see Adding an [Authentication](#page-257-0) Server.
- [Adding](#page-258-0) a user (local user), see Adding a Local User.
- [Adding](#page-260-0) a user rule, see Adding a User Rule.
- [Adding](#page-261-0) a user rule to a group, see Adding a User Rule.
- [Adding](#page-138-0) a secure access policy, see Adding a Secure Access Policy.

# <span id="page-250-0"></span>**Preparing to Configure the System**

This section explains how to prepare to configure the *nZTA* system using its REST API.

The following Python modules needs to be imported to enable the code snippets in this chapter:

```
import requests
import json
```
The following parameters are required to enable the code snippets in this chapter:

```
SSLCertverify = False
apiHeaders = {'Content-type': 'application/json', 'Accept':
'application/json'}
headers = {"Content-Type": "application/json"}
user name = 'admin'
passwrd = 'admin_password'
api version = 'api/v1,'api = 'api'host url = 'https://<tenant domain name>/'
cookies = {^{\text{``DSID''}}: "''}
```
You can use the following CURL command format uses the DSID to query the REST API server:

curl -v --cookie "DSID=<value>" <api request url>

# <span id="page-251-0"></span>**Adding a** *ZTA Gateway*

Adding a gateway involves multiple API calls, including getting city id and using that to add the gateway. You can then get the gateway ID to enable gateway configuration.
```
def add_gateways():
    \mathbf{r} \mathbf{r}Get country code to get the city id which is one of the parameters
needed for adding gateway.
    \mathbf{r}\cdot\mathbf{r}\cdot\mathbf{r}get country code url = host url + api + "locations/countries"
    country list = requests.get(get country code url,cookies=cookies)
    country list json = country list.json()
    country id = "241"for country details in country list json["items"]:
        if country details["country"]["name"] == "United States":
            country id = country details["country"]["id"]
     # one we get the country ID use that ID to get the list of cities with
respective ID, following request will illustrates process of getting city_
id
    state id = "3512"get state code url = host url + api + "locations/states?country="+str
(country_id)
    state code json = requests.get(get state code url, cookies=cookies)
    state list json = state code json.json()
    for state details in state list json["items"]:
        #print state_details
        if state details["state"]["name"] == "California":
            state id = state details["state"]["id"]
    # following api call is get the city id using country and state id
which are retrived from previous two calls. This logic will filter for San
Jose city to get the city id
    get city code url = host url + api + "locations/cities?country="+str
(country_id)+"&state="+str(state_id)
    city_list = requests.get(get_city_code_url,cookies=cookies)
    city list json = city list.join()city_id="12631"
    for cities in city list json["items"]:
        if cities["city"]["name"] == "San Jose":
            city id = cities['city"]['id"]# following step will help us add a gateway to Controller using API
call
    input gateways = {"name": "gw4","orchestration": {"type": "vsphere"}}
    gateway location = {} {}
    gateway_location["city_id"] = city_id
```

```
input qateways["location"]=gateway location
    # input gateways variable input all the required parameters such as
gateway name, orchestration type and city id for gateway api which is post
method.
    request uri = host url + api + "gateways"output = requests.post(request uri, data=json.dumps(input gateways),
cookies=cookies, headers=headers)
    status code = output.status code
    response_json = output.json()
   print response_json
   gateway_id=response_json["id"]
    input data='{"service account id":None,"appliance config":{"external
gateway":"192.168.114.251","external_ip_address":"192.168.14.11","external_
subnet":"255.255.255.0", "external vlan":"-1", "internal fqdn":"", "internal
gateway":"172.96.14.1","internal_ip_address":"172.96.14.60","internal_
subnet":"255.255.255.0",
"internal_vlan":"-1", "management_gateway":"172.96.14.1", "management_ip_
address":"172.96.14.61","management_subnet":"255.255.255.0","management_
vlan":"-1", "primary dns":"142.21.0.15",
"private domain name":"psecure.net", "secondary dns":"8.8.8.8", "dns search
domain":"psecure.net","public ip address":"192.168.14.11", },"deployment
config":None,}'
    request uri = request uri + "/" + gateway id + "/" + "orchestration"
   print request_uri
    output = requests.post(request uri, data=json.dumps(input data),
cookies=cookies, headers=headers)
    print output.json
```
# **Adding an Application**

To add an application, use a policies/resources API call with the type set to "application". For example:

```
def add application():
   input data ={"type":"application","name":"app1","description":"app1","app_config":
{"access_type"
:"application","name":"app1","resource":"https://www.intuit.com","resource_
type":"url", "bookmark config":
{"name":"app1","type":"web","description":"app1","launch_
window":True,"url":"https://www.intuit.com","icon":""}}}
   add application url = host url+api version+"policies/resources"
   print add_application_url
   add application output = requests.post(add application
url,data=json.dumps(input data),cookies=cookies, headers=headers)
   print add_application_output.text
```
Output for this code is below:

```
{
"allow delete": true,
"app_config": {
   "access type": "application",
   "bookmark_config": {
     "description": "app1",
     "icon": "",
     "id": "3ddf5e1b0d35d3f8ca8da7ded4f6f0a",
      "launch window": true,
     "name": "app1",
     "type": "web",
      "url": "https://www.intuit.com"
   }
  "id": "4899a9fe06e64316a17891fff401bc6a",
  "name": "app1",
  "resource": "https://www.intuit.com",
  "resource_type": "url"
}
"description": "app1",
"id": "4899a9fe06e64316a17891fff401bc6a",
"name": "app1",
"type": "application"
```
}

## **Adding a Device Rule and Policy**

Create a device rule:

```
def create device rule():
   input data = {
      "name":"device rule 1",
      "description":"device_rule_1",
       "network config": {
          "ip_address":"192.168.1.1",
          "netmask":"255.255.255.0",
         "mode":"allow"
      },
      "label":"moderate",
      "type":"network"
    }
   add device rule url = host url+api version+"policies/device-
policies/rules"
   add device rule output = requests.post(add device rule
url,data=json.dumps(input data),cookies=cookies, headers=headers)
   print add device rule output.text
```
Create a device policy using the device rule:

```
def add device policy2 device rule():
   input data = \{"name": "device policy 1",
      "description": "device policy 1"
    }
   add policy device rule url = host url+api version+"policies/device-
policies/groups"
   add_policy_device_rule_output = requests.post(add_policy_device_rule
url,data=json.dumps(input data),cookies=cookies, headers=headers)
   print add policy device rule output.text
```
## **Adding an Authentication Server**

Create an authentication server:

```
def add local auth server():
   input data = {
      "name": "auth server 1",
       "type": "Local",
       "local config": {
         "users": []
       }
    }
   add local auth server url= host url+api version+"policies/auth-servers"
   add local auth server output = requests.post(add local auth server
url,data=json.dumps(input data),cookies=cookies, headers=headers)
   print add local auth server output.text
```
# **Adding a Local User**

Add a user to the local authentication server:

```
def add user AuthServers():
   #global auth server id
   # get list of auth servers
   auth server id = ""get authserver request uri = host url + api version + "policies/auth-
servers"
   auth servers = requests.get(get authserver request uri, cookies=cookies,
headers=headers)
   for server details in json.loads(auth servers.text)["auth servers"]:
       if server details["name"] == "auth server 1":
            auth server id = server details["id"]
# API call uses auth server id to update auth server with new user details.
   input data = {"name": "newuser1", "full name": "newuser1", "password":
"dana123"}
   request_uri = host_url + api_version + "policies/auth-servers" + "/" +
auth server id + "lusers"add user response = requests.post(request uri,data=json.dumps(input
data),cookies=cookies, headers=headers)
   print add_user_response.text
```
Update the user authentication policy to use the auth server:

```
def update user auth policy():
   input payload = {
       "type": "sign_in"
    }
   auth server id = ""default user policies uri = host url + api version +
"policies/resources"
   get default user policies response = requests.get(default user
policies uri, params=input payload, cookies=cookies)
   # for this response we will get user policy id which for type sing in
```
and realm ZTA users and update the primary auth server id value with auth server ID.

# get the Auth server ID with name auth server 1, this auth server we added in previous steps.

get authserver request uri = host url + api version + "policies/authservers"

auth servers = requests.get(get authserver request uri, cookies=cookies, headers=headers)

for server details in json.loads(auth servers.text)["auth servers"]: if server details["name"] == "auth server  $1"$ :

auth server  $id$  = server details["id"]

# now update the input payload for updating user signin policy primary auth server id during the put call.

```
for user policy details in json.loads(get default user policies
response.text)["items"]:
```

```
if user policy details["sign in config"]["realm"] == "ZTA Users":
   request uri = default user policies uri + "/" + user policy
```

```
details["id"]
```
input\_data = user\_policy\_details

```
input data["sign_in_config"]["primary_auth_server_id"] = auth
```
server\_id

```
update user policy details output = requests.put(request uri,
data=json.dumps(input data), cookies=cookies, headers=headers)
            print update user policy details output.text
```
# **Adding a User Rule**

Create a user rule:

```
def add user rule():
   input data = \{"name":"user_rule_1",
      "type":"username",
      "value":"user_rule_1",
      "attribute":"is"
   }
   request_uri = host_url + api_version + "policies/role-mapping-rules"
   output add user rule = requests.post(request uri, data=json.dumps
(intput data), cookies=cookies, headers=headers)
   print output add user rule.text
```
The output of this code is below:

```
{
  "attribute": "is",
  "id": "8970619481ba470c82c114a20bee3a07",
  "name": "user_rule_1",
  "type": "username",
  "value": "user_rule_1"
}
```
#### **Adding a User Rule to a Group**

Create a user group of type User Signin Policy, and add the above user rule to the group:

```
def add_user_group():
   input payload = \{"type": "sign_in"
    }
   auth_server id = ""default user policies uri = host url + api version +
"policies/resources"
   get default user policies response = requests.get(default user
policies uri,params=input payload,cookies=cookies)
   user policy id = ""# now update the input payload for updating user signin policy primary
auth server id during the put call.
   for user policy details in json.loads(get default user policies
response.text)["items"]:
        if user policy details["sign in config"]["realm"] == "ZTA Users":
          user policy id = user policy details["id"]
   input data = {
       "name": "user group 1",
       "sign_in_policy_id":"",
       "description":"user_group_1",
       "rules":[]
    }
   input data["sign in policy id"] = user policy id
   request_uri = host_url + api_version + "policies/user-rule-groups"
   output add user rule = requests.post(request uri, data=json.dumps
(input data), cookies=cookies, headers=headers)
   print output add user rule.text
```
The output of this code is below:

```
{
"allow delete": true,
"description": "user group 1",
"id": "3e99edd4e5534ca6a322a404e8c26d4a",
"name": "user group 1",
"role_config": {
   "id": "612dc9de1e5148748a378742a5d2311e",
   "name": "user group 1",
   "redirect_url": "/user",
   "type"L "user"
}
"role_id": "612dc9de1e5148748a378742a5d2311e",
"sign_in_config": {
   "id": "21ff78e93fda4b0c86e7af96dfa75680",
   "policy type": "user",
   "primary auth server config": {
      "id": "0a867da874cd426cbe6acd2efba149ec",
      "name": "auth server 1",
      "type": "Local"
   }
   "primary auth server id": "0a867da874cd426cbe6acd2efba149ec",
   "realm": "ZTA Users",
   "url_pattern": "*/login/",
   "use as saml idp": false
}
sign in policy id": "21ff78e93fda4b0c86e7af96dfa75680"
```
}

## **Adding a Secure Access Policy**

Finally, publish a secure access policy using all of the above:

```
def add secure access policy():
   input data = {
      "type":"application",
      "resource_type":"single",
      "user rule group id":"",
       "gateway type":"single",
       "gateway_id":"",
      "resource_id":"",
      "device policy id":""
    }
    # all values in following 4 lines derived from different API calls made
in all previous examples
   input_data["user_rule_group_id"] = "3e99edd4e5534ca6a322a404e8c26d4a"
   input data['gateway_id"] = "edb5fc9969304619b6cb976a2a6101e6"input data['resource id"] = "4899a9fe06e64316a17891fff401bc6a"input data['device policy id"] = "e639512d55fb47e5940d9b8053916629"request_uri = host_url + api_version + "policies/secure-access-
policies"
   output add secureaccess policy = requests.post(request uri,
data=json.dumps(input data), cookies=cookies, headers=headers)
   print output add secureaccess policy.text
```
The output of this code is below:

```
{
  "device policy config": {
     "name": "device policy 1"
   }
  "device policy id": "e639512d55fb47e5940d9b8053916629",
  "gateway_id": "edb5fc9969304619b6cb976a2a6101e6",
  "gateway type": "single",
  "id": "1b87430b470a44cda082fb638fa87ae2",
  "resource_config": {
     "name": "app1"
  }
  "resource_id": "4899a9fe06e64316a17891fff401bc6a",
  "resource type": "single",
  "type": "application",
  "user_rule_group_config": {
     "name": "user group 1",
     "role_config": {
        "id": "612dc9de1e5148748a378742a5d2311e",
         "name": "user group 1",
         "redirect_url": "/user",
         "type": "user"
      }
   }
  "user_rule_group_id": "3e99edd4e5534ca6a322a404e8c26d4a"
}
```
# **Additional References**

To see a list of the default secure access policies:

```
Input Payload : {'type': 'application'}
Request URI : ``https://<tenant_domain>/api/v1/policies/secure-access-
policies``
Returned Status Code : 200
Returned JSON Response : {'items': [], 'total': 0}
```
To retrieve the default User Auth Server ID:

```
Input Payload : {}
Request URI : ``https://<tenant domain>/api/v1/policies/auth-servers``
Returned Status Code : 200
Returned JSON Response : {
   'auth servers': [{
     'id': '4a02312f7b1f4dd89f5350966feb528d',
     'name': 'Admin Auth',
     'type': 'Local'
     }, {
     'id': '706960d40e43451786f6f5d6c598d7fa',
     'name': 'User Auth',
     'type': 'Local'
     }],
   'total': 2
   }
```
Retrieving a list of the default user policies:

```
Input Payload : {'type': 'sign_in'}
Request URI : https://<tenant_domain>/api/v1/policies/resources
Returned Status Code : 200
Returned JSON Response : {
   'items': [{
      'description': 'Admin Signin',
      'id': 'f87680b7292242b9af247fec1b17347c',
      'name': 'Admin Signin',
      'sign_in_config': {
         'id': 'f87680b7292242b9af247fec1b17347c',
         'policy type': 'admin',
         'primary auth server id': '4a02312f7b1f4dd89f5350966feb528d',
         'realm': 'ZTA Admin Users',
         'url pattern': '*/login/admin/',
         'use as saml idp': False
      },
      'type': 'sign_in'
  }, {
      'description': 'Enrollment Signin',
      'id': 'cb8753de76fb45d581e07d4bc700cb67',
      'name': 'Enrollment Signin',
      'sign_in_config': {
         'id': 'cb8753de76fb45d581e07d4bc700cb67',
         'policy_type': 'enroll',
         'primary auth server id': '706960d40e43451786f6f5d6c598d7fa',
         'realm': 'ZTA Enrollment',
         'url pattern': '*/login/enroll/',
         'use as saml idp': False
     },
      'type': 'sign_in'
  }, {
      'description': 'User Signin',
      'id': '21ff78e93fda4b0c86e7af96dfa75680',
      'name': 'User Signin',
      'sign_in_config': {
         'id': '21ff78e93fda4b0c86e7af96dfa75680',
         'policy_type': 'user',
         'primary auth server id': '706960d40e43451786f6f5d6c598d7fa',
         'realm': 'ZTA Users',
         'url pattern': '*/login/',
```

```
'use as saml idp': False
     },
     'type': 'sign_in'
  }],
   'total': 3
}
```
Adding a new user authentication server "auth\_server\_1" of type "local":

```
Input Payload : {
  'name': 'auth server 1',
  'type': 'Local',
  'local config': {
     'users': []
  }
}
Request URI : ``https://<tenant domain>/api/v1/policies/auth-servers``
Returned Status Code : 200
Returned JSON Response : {
  'allow delete': True,
  'id': '0b634b96bcb04dc98072cf28c5129a91',
  'name': 'auth server 1',
  'type': 'Local'
}
```
Editing the user policy user signin by changing auth server to "auth\_server\_1":

```
Input Payload : {
   'name': 'User Signin',
   'description': 'User Signin',
   'sign_in_config': {
      'policy_type': 'user',
      'primary auth server id': '0b634b96bcb04dc98072cf28c5129a91',
     'realm': 'ZTA Users',
      'url pattern': '*/login/',
      'use as saml idp': False
  },
   'type': 'sign_in',
   'id': '21ff78e93fda4b0c86e7af96dfa75680'
}
Request URI : ``https://<tenant_
domain>/api/v1/policies/resources/21ff78e93fda4b0c86e7af96dfa75680``
Returned Status Code : 200
Returned JSON Response : {
  'allow delete': False,
  'description': 'User Signin',
  'id': '21ff78e93fda4b0c86e7af96dfa75680',
  'name': 'User Signin',
   'sign_in_config': {
      'id': '21ff78e93fda4b0c86e7af96dfa75680',
      'policy type': 'user',
      'primary auth server config': {
         'id': '0b634b96bcb04dc98072cf28c5129a91',
         'name': 'auth server 1',
         'type': 'Local'
      },
      'primary_auth_server_id': '0b634b96bcb04dc98072cf28c5129a91',
      'realm': 'ZTA Users',
      'role mapping rules': [{
          'attribute': 'is',
          'id': 'bb77d22ae3b440bbb3d464f0df50f4af',
          'name': 'AllUsers',
          'type': 'username',
          'value': '*'
      }],
      'url pattern': '*/login/',
      'use as saml idp': False
```

```
},
   'type': 'sign_in'
}
```
Adding user rule "user\_rule\_1" of type "username" for an expression matching:

```
Input Payload : {
  'name': 'user_rule_1',
  'type': 'username',
  'value': 'user_rule_1',
  'attribute': 'is'
}
Request URI : ``https://<tenant_domain>/api/v1/policies/role-mapping-
rules``
Returned Status Code : 200
Returned JSON Response : {
  'attribute': 'is',
  'id': 'b48d02408ad14992bfde266e9b5a43a8',
  'name': 'user_rule_1',
  'type': 'username',
  'value': 'user_rule_1'
}
```
Adding a user group "user\_group\_1" of authentication policy type "user":

```
Input Payload : {
   'name': 'user group 1',
   'sign in policy id': '21ff78e93fda4b0c86e7af96dfa75680',
   'description': 'user group 1',
   'rules': []
}
Request URI : ``https://<tenant_domain>/api/v1/policies/user-rule-groups``
Returned Status Code : 200
Returned JSON Response : {
  'allow delete': True,
  'description': 'user group 1',
  'id': '71bc234b6c8f46a9806dfdc0e33df05d',
   'name': 'user group 1',
   'role_config': {
     'id': 'a44e4ac7ae114e009fd2f2bd457c1480',
     'name': 'user group 1',
     'redirect url': '/user',
     'type': 'user'
  },
   'role_id': 'a44e4ac7ae114e009fd2f2bd457c1480',
   'sign in config': {
      'id': '21ff78e93fda4b0c86e7af96dfa75680',
      'policy type': 'user',
      'primary auth server config': {
         'id': '0b634b96bcb04dc98072cf28c5129a91',
         'name': 'auth server 1',
        'type': 'Local'
      },
      'primary_auth_server_id': '0b634b96bcb04dc98072cf28c5129a91',
      'realm': 'ZTA Users',
      'url pattern': '*/login/',
      'use as saml idp': False
      },
   'sign_in_policy_id': '21ff78e93fda4b0c86e7af96dfa75680'
}
```
Editing user group "user\_group\_1" by adding user rule "user\_rule\_1":

Input Payload : {} Request URI : ``https://<tenant domain>/api/v1/policies/user-rulegroups/71bc234b6c8f46a9806dfdc0e33df05d/rule/b48d02408ad14992bfde266e9b5a43 a8`` Returned Status Code : 204

Editing user authentication server "auth\_server\_1" by adding user "newuser1":

```
Input Payload : {
  'name': 'newuser1',
   'full name': 'newuser1',
   'password': 'dana123'
   }
Request URI : ``https://<tenant domain>/api/v1/policies/auth-
servers/0b634b96bcb04dc98072cf28c5129a91/users``
Returned Status Code : 200
```
Adding device policy rule "device\_rule\_1" of type network rule:

```
Input Payload : {
   'name': 'device rule 1',
   'description': 'device rule 1',
   'network config': {
     'ip_address': '192.168.1.1',
     'netmask': '255.255.255.0',
     'mode': 'allow'
  },
   'label': 'moderate',
   'type': 'network'
}
Request URI : ``https://<tenant domain>/api/v1/policies/device-
policies/rules``
Returned Status Code : 200
Returned JSON Response : {
  'description': 'device rule 1',
   'id': 'aab467febf0b45af99be71f25cb0fdbc',
  'label': 'moderate',
   'name': 'device rule 1',
   'network config': {
     'id': '98e55fe902b64d6abe45ec38012a64af',
     'ip_address': '192.168.1.1',
     'mode': 'allow',
     'netmask': '255.255.255.0'
   },
   'network config id': '98e55fe902b64d6abe45ec38012a64af',
   'type': 'network'
}
```
Adding device policy "device\_policy\_1":

```
Input Payload : {}
Request URI : ``https://<tenant domain>/api/v1/policies/device-
policies/groups/deb6e20a2f1a4c5dac98772525a7d350/rules/aab467febf0b45af99be
71f25cb0fdbc``
Returned Status Code : 204
```
Editing device policy "device\_policy\_1" by adding device policy rule "device\_rule\_1":

```
Input Payload : {
   'name': 'device policy 1',
   'description': 'device_policy_1'
}
Request URI : ``https://<tenant domain>/api/v1/policies/device-
policies/groups``
Returned Status Code : 200
Returned JSON Response : {
   'description': 'device policy 1',
  'id': 'deb6e20a2f1a4c5dac98772525a7d350',
   'name': 'device policy 1',
   'rules': []
}
```
Adding a new Application "app1":

```
Input Payload : {
   'type': 'application',
   'name': 'app1',
   'description': 'app1',
   'app_config': {
      'access type': 'application',
      'name': 'app1',
      'resource': 'https://www.intuit.com',
      'resource type': 'url',
      'bookmark config': {
         'name': 'app1',
         'type': 'web',
         'description': 'app1',
         'launch window': True,
         'url': 'https://www.intuit.com',
         'icon': '/admin/static/media/intuit512.2fdd1f2f.svg'
     }
  }
}
Request URI : ``https://<tenant domain>/api/v1/policies/resources``
Returned Status Code : 200
Returned JSON Response : {
   'allow delete': True,
   'app_config': {
      'access type': 'application',
      'bookmark config': {
         'description': 'app1',
         'icon': '/admin/static/media/intuit512.2fdd1f2f.svg',
         'id': '79418be3ce3a4ae4895d2d0223c2bf49',
         'launch window': True,
         'name': 'app1',
         'type': 'web',
         'url': 'https://www.intuit.com'
     },
      'id': 'd3328c9a86ed42d0aa1d90432e4f7fb7',
      'name': 'app1',
      'resource': 'https://www.intuit.com',
      'resource_type': 'url'
  },
   'description': 'app1',
```

```
'id': 'd3328c9a86ed42d0aa1d90432e4f7fb7',
   'name': 'app1',
   'type': 'application'
}
```
Adding a new gateway "gw1" of type vsphere with manual settings:

```
Input Payload : {
   'name': 'gw1',
   'orchestration': {
     'type': 'vsphere'
  },
  'location': {
     'city id': 97
  }
}
Request URI : ``https://<tenant domain>/api/gateways``
Returned Status Code : 200
Returned JSON Response : {
  'auto upgrade': True,
  'created': '2020-09-10T05:29:39Z',
   'id': 'b7c3fca3993a4addaa4fe08958afa013',
   'is ready': False,
   'location': {
      'city id': 97
  },
   'name': 'gw1',
   'notification channel status': 'offline',
   'orchestration': {
     'mode': 'manual',
     'type': 'vsphere'
  },
   'sdp_mode': 'pzt-gateway',
   'state': 'unregistered',
   'updated': '2020-09-10T05:29:39Z'
}
```

```
Input Payload : {
   'service account id': None,
   'appliance_config': {
      'external gateway': '<ip address>',
      'external ip address': '<ip address>',
      'external_subnet': '255.255.255.0',
      'external vlan': '-1',
      'internal fqdn': '',
      'internal gateway': '<ip address>',
      'internal ip address': '<ip address>',
      'internal subnet': '255.255.255.0',
      'internal vlan': '-1',
      'management gateway': '<ip address>',
      'management ip address': '<ip address>',
      'management subnet': '255.255.255.0',
      'management vlan': '-1',
      'primary dns': '<ip address>',
      'private domain name': 'psecure.net',
      'secondary dns': '<ip address>',
      'dns search domain': '<domain>',
      'public ip address': '<ip address>'
  },
   'deployment config': None
}
Request URI : ``https://<tenant_
domain>/api/gateways/b7c3fca3993a4addaa4fe08958afa013/orchestration``
Returned Status Code : 200
Returned JSON Response : {
   'appliance_config': {
      'dns search domain': 'psecure.net',
      'external fqdn': '<server>',
      'external gateway': '1<ip address>',
      'external ip address': '1<ip address>',
      'external_subnet': '255.255.255.0',
      'internal fqdn': '',
      'internal gateway': '<ip address>',
      'internal ip address': '<ip address>',
      'internal subnet': '255.255.255.0',
      'management gateway': '<ip address>',
      'management ip address': '<ip address>',
```

```
'management_subnet': '255.255.255.0',
     'primary dns': '<ip address>',
     'private domain_name': 'psecure.net',
     'public_ip_address': '<ip_address>',
      'secondary dns': '<ip address>',
      'use dhcp': True,
      'wins server': 'localhost'
  },
   'appliance_id': 'b7c3fca3993a4addaa4fe08958afa013'
}
```
Adding a new Secure Access Policy for the above configurations:

```
Input Payload : {
   'type': 'application',
   'resource type': 'single',
   'user_rule_group_id': '71bc234b6c8f46a9806dfdc0e33df05d',
   'gateway type': 'single',
   'gateway_id': 'b7c3fca3993a4addaa4fe08958afa013',
   'resource_id': 'd3328c9a86ed42d0aa1d90432e4f7fb7',
   'device_policy_id': 'deb6e20a2f1a4c5dac98772525a7d350'
}
Request URI : ``https://<tenant_domain>/api/v1/policies/secure-access-
policies``
Returned Status Code : 200
Returned JSON Response : {
   'device policy config': {
      'name': 'device policy 1'
  },
   'device policy id': 'deb6e20a2f1a4c5dac98772525a7d350',
   'gateway id': 'b7c3fca3993a4addaa4fe08958afa013',
  'gateway type': 'single',
   'id': 'c90a3e348a0f4fed868d5acd09655aa6',
   'resource config': {
      'name': 'app1'
   },
   'resource_id': 'd3328c9a86ed42d0aa1d90432e4f7fb7',
   'resource type': 'single',
   'type': 'application',
   'user rule group config': {
      'name': 'user group 1',
      'role_config': {
         'id': 'a44e4ac7ae114e009fd2f2bd457c1480',
         'name': 'user group 1',
         'redirect url': '/user',
         'type': 'user'
      }
   },
   'user_rule_group_id': '71bc234b6c8f46a9806dfdc0e33df05d'
}
```